#### **Министерство образования и науки Российской Федерации** Федеральное государственное бюджетное образовательное учреждение высшего образования **АМУРСКИЙ ГОСУДАРСТВЕННЫЙ УНИВЕРСИТЕТ (ФГБОУ ВО «АмГУ»)**

Факультет математики и информатики Кафедра информационных и управляющих систем Направление подготовки 09.03.03 – Прикладная информатика Направленность (профиль) образовательной программы: Прикладная информатика в государственном и муниципальном управлении

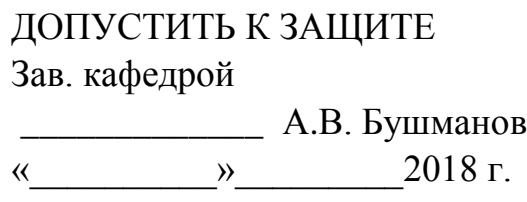

## **БАКАЛАВРСКАЯ РАБОТА**

на тему: Разработка информационной подсистемы «Похозяйственная книга» для Администрации Екатеринославского сельсовета

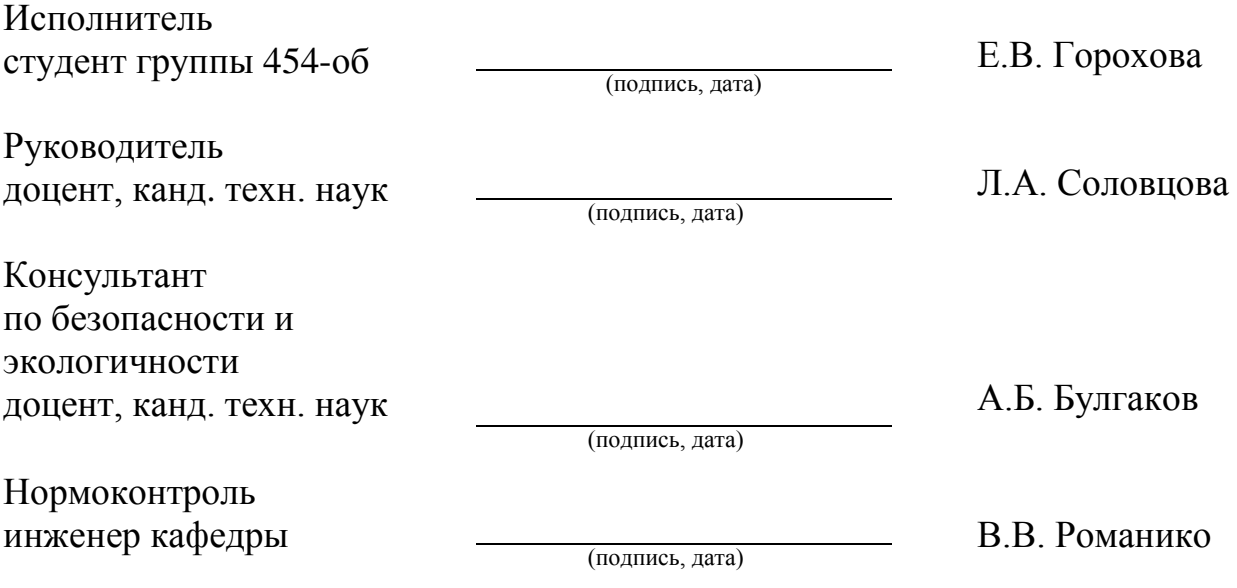

Благовещенск 2018

#### **Министерство образования и науки Российской Федерации** Федеральное государственное бюджетное образовательное учреждение высшего образования **АМУРСКИЙ ГОСУДАРСТВЕННЫЙ УНИВЕРСИТЕТ (ФГБОУ ВО «АмГУ»)**

Факультет математики и информатики Кафедра информационных и управляющих систем

> УТВЕРЖДАЮ Зав. кафедрой

\_\_\_\_\_\_\_\_\_\_\_\_\_А.В.Бушманов «  $\longrightarrow$  2018 г.

### **З А Д А Н И Е**

К бакалаврской работе студента Гороховой Екатерины Владимировны

1 Тема бакалаврской работы: разработка информационной подсистемы

«Похозяйственная книга» для администрации Екатеринославского сельсовета (утверждено приказом от 23.04.2018 №914-уч)

2 Срок сдачи студентом законченной работы 20.06.2018 г.

3 Исходные данные к бакалаврской работе: отчет по преддипломной практике, ГОСТы, дополнительная литература

4 Содержание бакалаврской работы: анализ предметной области; проектирование информационной подсистемы; разработка программного обеспечения

5 Перечень материалов приложения: А – техническое задание, Б – документооборот администрации Екатеринославского сельсовета, В – логическая модель базы данных,  $\Gamma$  – физическая модель базы данных,  $\Box$  – структура программы,  $E$  – функциональная структура информационной подсистемы

6 Консультанты по бакалаврской работе (с указанием относящихся к ним разделов): консультант по безопасности и экологичности Булгаков Андрей Борисо-

вич доцент, канд. техн. наук

7 Дата выдачи задания 05.02.2018 г.

Руководитель бакалаврской работы Любовь Александровна Соловцова, доцент, канд. техн. наук.

Задание принял к исполнению:

(подпись студента)

#### РЕФЕРАТ

Бакалаврская работа содержит 73 с., 16 таблиц, 31 рисунок, 6 приложений, 21 источник.

ИНФОРМАЦИОННАЯ ПОДСИСТЕМА, РАБОТА С ДАННЫМИ, ИНТЕ-ФЕЙС, ТРЕБОВАНИЯ, МОДЕЛИРОВАНИЕ, ПРОЕКТИРОВАНИЕ, РЕАЛИЗА-ЦИЯ, ЛОГИЧЕСКОЕ ПРОЕКТИРОВАНИЕ, ФИЗИЧЕСКАЯ ПРОЕКТИРОВА-НИЕ, MICROSOFT SQL SERVER MENEGMENT STUDIO, MICROSOFT VIS-UAL STUDIO, БАЗА ДАННЫХ

Целью бакалаврской работы является разработка информационной подсистемы «Похозяйственная книга» для Администрации Екатеринославского сельсовета Амурской области Октябрьского района. В процессе выполнения бакалаврской работы была проанализирована функциональная схема предприятия и было принято решение о создании такой подсистемы.

Для достижения цели необходимо последовательно решить следующие задачи:

– провести анализ бизнес-процессов;

– исследовать информационные потоки, возникающие в системе;

– разработать концептуальную и логическую модели данных;

– разработать программное обеспечение.

При написании данной работы использованы статистические данные за период с 2011 по 2018 год, материалы периодической печати, учебные материалы, электронные ресурсы.

В работе были использованы программные средства: Microsoft Office Word, Microsoft Visual Studio 2015, Microsoft SQL Server Menegment Studio, Ramus.

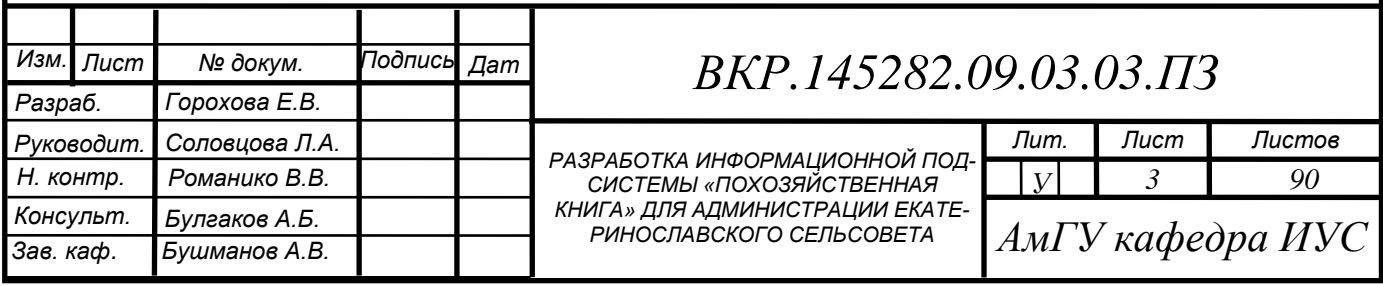

## СОДЕРЖАНИЕ

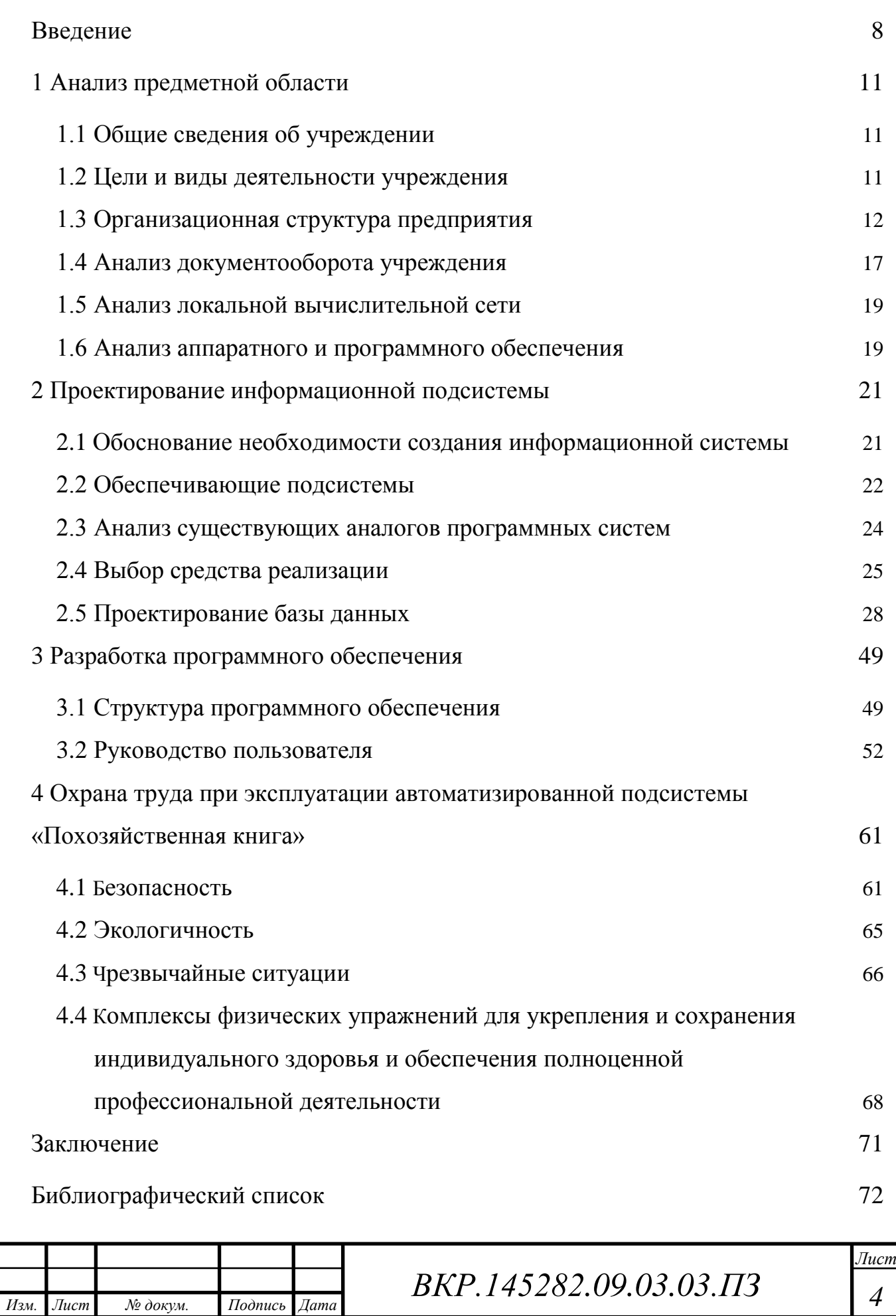

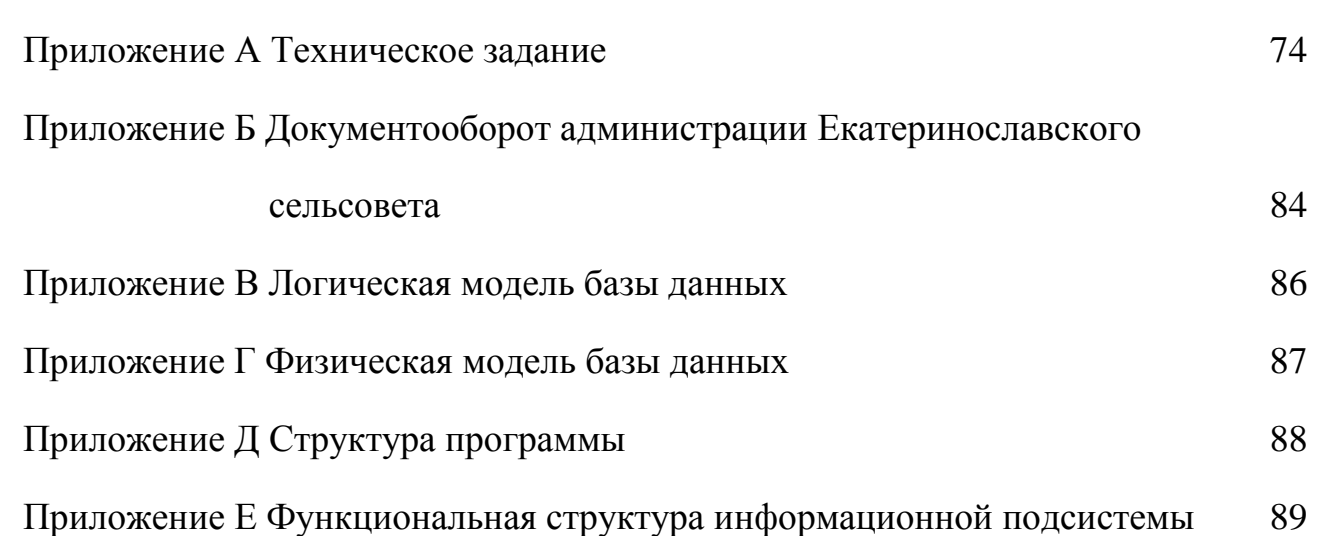

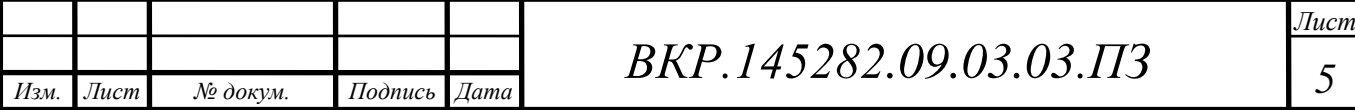

## НОРМАТИВНЫЕ ССЫЛКИ

В настоящей бакалаврской работе использованы ссылки на следующие стандарты и нормативные документы:

ГОСТ 2.104-68 ЕСКД Основные надписи

ГОСТ 2.105-95 ЕСКД Общие требования к текстовым документам

ГОСТ 2.106-96 ЕСКД Текстовые документы

ГОСТ 2.111-68 ЕСКД Нормоконтроль

ГОСТ 2.306-68 ЕСКД Обозначение графических материалов и правила нанесения их на чертежах

ГОСТ 2.605-68 ЕСКД Плакаты учебно-технические. Общие технические требования

ГОСТ 19.001-77 ЕСПД Общие положения

ГОСТ 19.101-77 ЕСПД Виды программ и программных документов

ГОСТ 19.102-77 ЕСПД Стадии разработки

ГОСТ 19.103-77 ЕСПД Обозначение программ и программных докумен-

тов

ГОСТ 19.104-78 ЕСПД Основные надписи

ГОСТ 19.105-78 ЕСПД Общие требования к программным документам

ГОСТ 19.106-78 ЕСПД Требования к программным документам, выполненным печатным способом

ГОСТ 19.401-78 ЕСПД Текст программы. Требования к содержанию и оформлению

ГОСТ 19.402-78 ЕСПД Описание программы

ГОСТ 19.502-78 ЕСПД Описание применения. Требования к содержанию и оформлению

ГОСТ 19.504-79 ЕСПД Руководство программиста. Требования к содержанию и оформлению

ГОСТ 19.508-79 ЕСПД Руководство по техническому обслуживанию. Требования к содержанию и оформлению

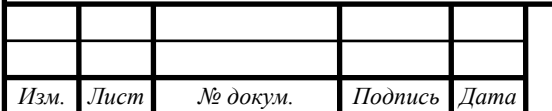

ГОСТ 24.103-84 Единая система стандартов, автоматизированных систем управления. Автоматизированные системы управления. Основные положения

ГОСТ 24.104-85 Единая система стандартов, автоматизированных систем управления. Автоматизированные системы управления. Общие требования

ГОСТ 24.207-80 Система технической документации на АСУ. Требования к содержанию документов по программному обеспечению

ГОСТ 24.208-80 Система технической документации на АСУ. Требования к содержанию документов стадии "Ввод в эксплуатацию"

ГОСТ 24.209-80 Система технической документации на АСУ. Требования к содержанию документов по организационному обеспечению

ГОСТ 24.210-82 Система технической документации на АСУ. Требования содержанию документов по функциональной части

ГОСТ 24.301-80 Система технической документации на АСУ. Общие требования к выполнению текстовых документов

ГОСТ 34.201-89 Информационная технология. Комплекс стандартов на автоматизированные системы. Виды, комплектность и обозначения документов при создании автоматизированных систем

ГОСТ 34.601-90 Информационная технология. Комплекс стандартов на автоматизированные системы. Автоматизированные системы. Стадии создания

ГОСТ 34.602-89 Информационная технология. Комплекс стандартов на автоматизированные системы. Техническое задание на создание автоматизированной системы

ГОСТ 34.603-92 Информационная технология. Комплекс стандартов на автоматизированные системы. Виды испытаний автоматизированных систем

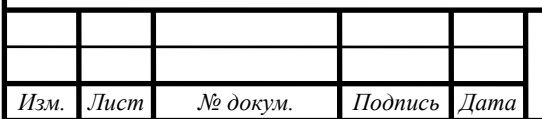

#### ВВЕДЕНИЕ

<span id="page-7-0"></span>Информационные технологии все больше и больше затрагивает сферы деятельности человека. И сейчас под натиском информационных и телекоммуникационным технологиям необходимо введение информационных систем в те области где они не применяются или слабо развиты и которые помогут уменьшить затраты, время на обработку данных, и увеличить производительность труда.

Рассматриваемая информационная подсистема в бакалаврской работе «Похозяйственная книга» написана на базе администрации муниципального образования Екатеринославского сельсовета.

Далее описывается значимость информационной подсистемы для данной сферы деятельности. Основные решаемые задачи.

Целью бакалаврской работы является разработка и внедрение информационной подсистемы для администрации Екатеринославского сельсовета.

Разрабатываемый программный продукт позволит значительно сократить долю однотипной, рутинной работы, а также значительно ускорить и облегчить процесс сбора и обработки информации и генерации необходимых аналитических и статистических отчетов.

Программа должна обеспечивать:

– повышение качества и эффективность труда;

– освобождение работников от рутинных действий, связанных с ведением Похозяйственной книги и формирование отчетной документации;

– снижение вероятности возникновения ошибки и всевозможных разночтений в ходе реализации требований к построению информационной системы;

– хранение всей информации в электронных базах данных, что позволит структурировать информацию, появится возможность быстрого поиска необходимых данных.

Программный продукт должен решать следующие задачи:

– комплексно автоматизировать ведения похозяйственного учета в органах местного самоуправления муниципального образования;

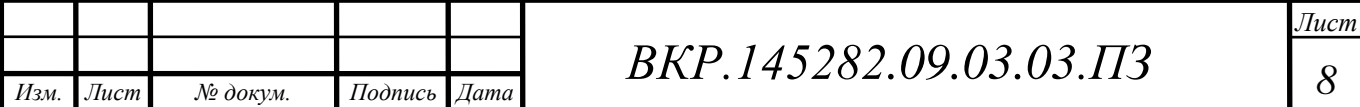

– оперативно формировать регламентированные справки по запросам населения и выписок из Похозяйственной книги;

– отслеживать наполнения данных в похозяйственной книге;

– корректно обрабатывать возможные ошибки или неправильно введенные пользователем данные;

– соответствовать требованиям действующего законодательства: Приказ Минсельхоза России от 11 октября 2010 г. № 345 «Об утверждении формы и порядка ведения похозяйственных книг органами местного самоуправления поселений и органами местного самоуправления городских округов», федеральный закон от 07.07. 2003 г. №112-ФЗ «О личном подсобном хозяйстве», федеральный закон от 21.10.2001 г. №136-ФЗ «Земельный кодекс Российской федерации», федеральный закон от 27.07.2010 г. № 210-ФЗ «Об организации предоставления государственных муниципальных услуг»;

– хранить истории редактирования записей информационной подсистемы.

Информационная подсистема должна реализовывать следующие возможности:

1) ведение базы данных «Похозяйственная книга»:

– формирование и ведение справочников и реестров данных;

– хранение введенной информации в таблицах информационной подсистемы;

– поиск, фильтрация и просмотр хранимых данных;

– просмотр истории значений записей данных;

2) формирование и печать в установленных форматах справок;

3) формирование отчетности;

4) обработка запросов;

5) администрирование:

– разграничение прав доступа, идентификация и аутентификация пользователей информационной подсистемы способом: логин/пароль. Благодаря внедрению программы для администрации возникает более чет-

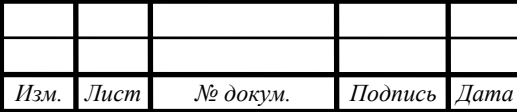

кое разделение функций, при котором специалист вводит в систему определенный вид записей. Таким образом, информационная подсистема автоматизации Похозяйственной книги сводит информацию с нескольких бумажных носителей в систему в одну базу данных, обобщает ее, и в итоге программа структурирует разрозненную информацию и позволяет увидеть ее в удобном виде.

Программа для администрации Екатеринославского сельсовета значительно ускорит работу организации, а значит, повысит качество работы.

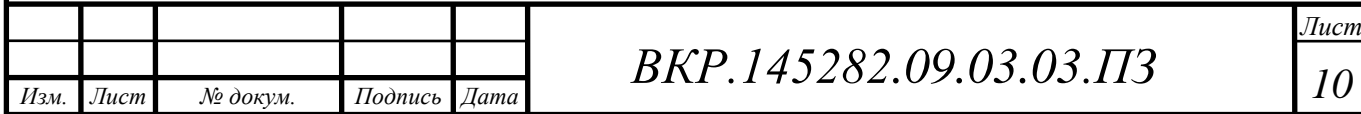

## <span id="page-10-0"></span>1 АНАЛИЗ ПРЕДМЕТНОЙ ОБЛАСТИ

#### **1.1 Общие сведения об учреждении**

<span id="page-10-1"></span>Исследуемое мной Учреждение администрация Екатеринославского сельсовета Октябрьского района Амурской области.

Основной Федеральный закон, регламентирующий работу Муниципального образования это №131-ФЗ от 06 октября 2003 года «Об общих принципах организации местного самоуправления в Российской Федерации». Поэтому работа администрации Екатеринославского сельсовета направлена на исполнение полномочий, относящихся к вопросам местного значения, которые перечислены в статье 14 этого закона. Также эти полномочия перечислены в статье 5 главы 2 Устава Екатеринославского сельсовета [7].

Почтовый адрес: 676630, Российская Федерация, Амурская область, Октябрьский район, село Екатеринославка, улица Коммунальная, дом 60.

Электронный адрес: ekaterinadm2@rambler.ru

Официальный электронный адрес: info@admekaterinoslavsky.ru

Официальный сайт: admekaterinoslavsky.ru

Телефон приёмной: +7(416-52)22-2-88

Факс приёмной: +7(416-52)233-43.

#### **1.2 Цели и виды деятельности учреждения**

<span id="page-10-2"></span>Основной целью деятельности Учреждения является оказание муниципальных услуг, выполнение работ и исполнение муниципальных функций в целях обеспечения реализации полномочий органа местного самоуправления Екатеринославского сельсовета Октябрьского района Амурской области, предусмотренных пунктами 4, 5, 6, 11, 25, 26.1 статьи 16 Федерального закона от 06.10.2003. №131-ФЗ «Об общих принципах организации местного самоуправления в Российской Федерации», в сфере жилищно-коммунального хозяйства.

Для достижения указанной цели Учреждение осуществляет в установленном законодательством порядке следующие виды деятельности:

1) исполнение от имени учредителя функций муниципального заказчика

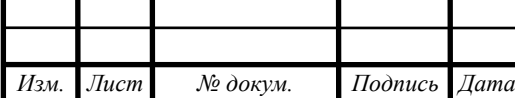

*BKP.145282.09.03.03.ПЗ* 

по всему комплексу работ, связанных с жилищно-коммунальным обслуживанием, ремонтом, капитальным ремонтом, дорожным хозяйством, а также контроль объемов, качества и сроков выполнения работ подрядными организациями всех форм собственности;

2) участие в организации электро-, тепло-, газо- и водоснабжения населения в Екатеринославском сельсовете Октябрьского района Амурской области;

3) организация деятельности по проектированию, строительству, реконструкции, капитальному ремонту, ремонту и содержанию объектов;

4) инфраструктуры и благоустройства;

5) муниципальных автомобильных дорог, искусственных дорожных сооружений и элементов обустройства автомобильных дорог в границах Екатеринославского сельсовета Октябрьского района Амурской области в соответствии с установленными правилами, техническими нормами и иными нормативными документами, за исключением автомобильных дорог общего пользования, искусственных дорожных сооружений и элементов обустройства автомобильных дорог в границах Екатеринославского сельсовета Октябрьского района Амурской области федерального и регионального значения;

6) организация благоустройства и озеленения территории.

7) организация подготовки здания и помещений, занимаемых Администрацией Екатеринославского сельсовета Октябрьского района, систем жизнеобеспечения к сезонным периодам эксплуатации;

8) приобретение коммунальной и дорожной техники;

9) заключение и оплата муниципальных контрактов и иных гражданскоправовых договоров от имени муниципального образования «Екатеринославский сельсовет» в пределах доведенных лимитов бюджетных обязательств.

#### **1.3 Организационная структура предприятия**

<span id="page-11-0"></span>Структура администрации Екатеринославского сельсовета Октябрьского района Амурской области представлена на рисунке 1.

В штате администрации Екатеринославского сельсовета 16 человек (из них 1 человек – совместитель), в том числе муниципальные служащие:

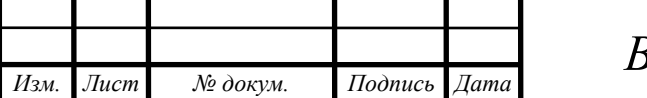

*ВКР.145282 <sup>12</sup> .09.03.03.ПЗ*

- 1 заместитель главы;
- 1 начальник отдела;
- 1 руководитель сектора;
- 2 ведущих специалиста;
- 1 ведущий инспектор.

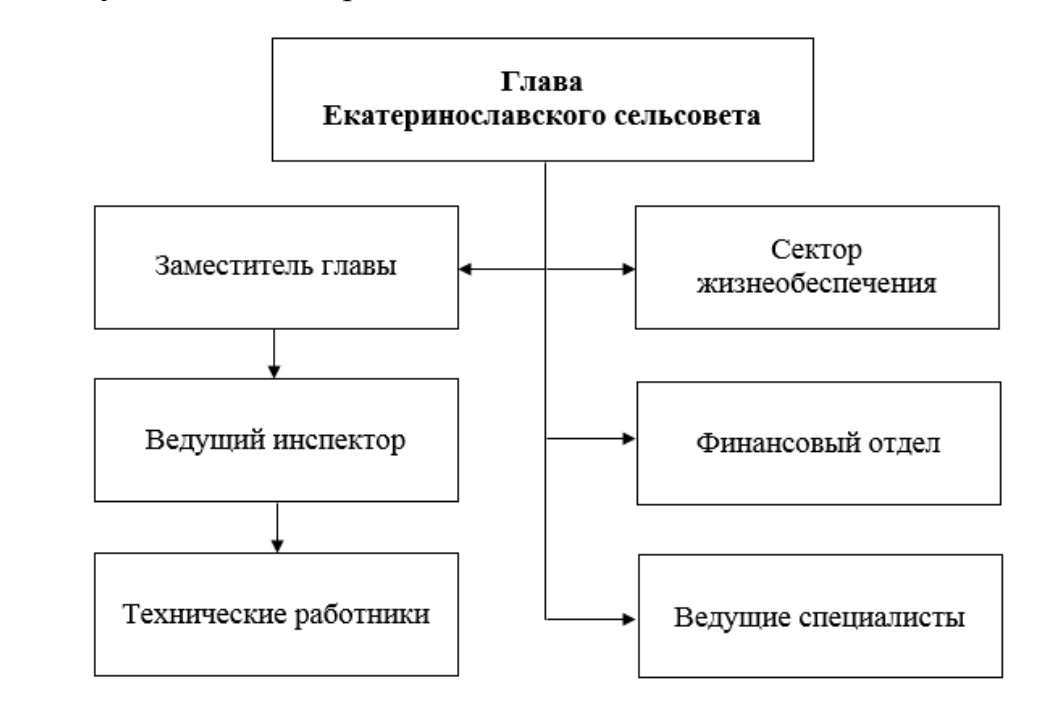

Рисунок 1 – Организационная структура администрации Екатеринославского сельсовета Октябрьского района Амурской области

Глава администрации поселения осуществляет полномочия, предусмотренные действующим законодательством, Уставом поселения, нормативными правовыми актами Совета депутатов поселения, в том числе:

1) формирует администрацию поселения и представляет на утверждение Совета депутатов поселения ее структуру;

2) утверждает должностные инструкции (должностные обязанности) муниципальных служащих и иных работников администрации поселения;

3) устанавливает правила внутреннего распорядка и общие принципы организации делопроизводства в администрации поселения;

4) утверждает годовые и месячные планы работы администрации поселения;

5) принимает решения по кадровым вопросам, в том числе:

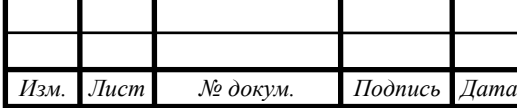

– о приеме, перемещении и увольнении муниципальных служащих и иных работников администрации поселения;

– об условиях оплаты труда и прохождении муниципальной службы на основе трудового договора;

– о предоставлении отпусков муниципальным служащим и иным работникам администрации поселения;

– утверждает решения аттестационной комиссии;

6) принимает постановления и распоряжения администрации поселения;

7) обладает иными правами руководителя юридического лица в соответствии с действующим законодательством.

Во время отсутствия главы сельсовета заместитель исполняет его обязанности.

Должностными обязанностями заместителя главы являются:

– осуществляет контроль за выполнением постановлений, приказов, распоряжений, резолюций главы сельсовета муниципального образования и вышестоящих органов;

– организует прием граждан, рассмотрение жалоб, заявлений и предложений, принимает по ним решения в пределах своей компетенции;

– осуществляет переписку со всеми организациями и учреждениями (прокуратура, Администрации Октябрьского района и т.д.) в рамках своей компетенции;

– готовит документы к совещаниям главы поселения в рамках своей компетенции;

– ведет работу по делопроизводству;

– планирует работу сельсовета на год и на квартал;

– осуществляет контроль за собственными постановлениями и распоряжениями, и документами вышестоящих организаций;

– ведет работу комиссии по делам несовершеннолетних и защите их прав;

– разрабатывает номенклатуру дел, готовит документы к сдаче в архив и т.д.

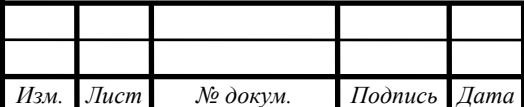

Должностные обязанности ведущего инспектора администрации Екатеринославского сельсовета:

– контролирует осуществление системы жизнеобеспечения сел;

– оказывает содействие органам, осуществляющим борьбу с терроризмом;

– информирует население о работе сельсовета;

– оказывает содействие главе сельсовета.

Хранить государственную и иную охраняемую законом тайну, а также не разглашать ставшие ему известными в связи с исполнением должностных обязанностей сведения, затрагивающие частную жизнь, честь и достоинство граждан.

Должностные обязанности сектора жизнеобеспечения администрации Екатеринославского сельсовета:

1) работа по земельным вопросам:

– готовить проекты постановлений: об утверждении границ земельного участка;

– готовить все отчеты, касающиеся земельных вопросов;

– работа комиссии по земельному контролю, готовить планы работы комиссии по земельному контролю;

– готовить отчет комиссии по земельному контролю;

– готовить отчет в налоговую инспекцию по земельным вопросам;

– оказывать помощь населению в оформлении документов на земельные участки;

2) работа по ЖКХ (жилищно– коммунальное хозяйство):

– готовить все требуемые отчеты по ЖКХ (месячные, квартальные, годовые);

– готовить списки граждан в гортоп для получения угля (1 раз в год);

– предоставлять данные в гортоп на изменение адреса проживания граждан, изменения жилплощади и других изменений;

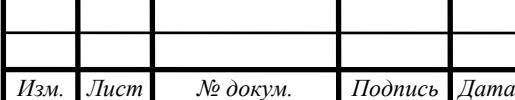

*BKP.145282.09.03.03.ПЗ* 

– оказывать помощь гражданам в получении новых технических паспортов на жилое помещение;

– вести очередь на получение и улучшение жилищных условий граждан;

– подготовка всех требуемых законодательством документов для постановки на очередь на улучшение жилищных условий граждан. Должностными обязанностями главного бухгалтера являются:

– выполнение работы по ведению основных средств, товарно-материальных ценностей, расчётов с организациями;

– осуществление приёма и контроля первичной документации по соответствующим участкам бухгалтерского учёта;

– выполнение начислений и перечислений налогов в бюджеты всех уровней, страховых взносов во внебюджетные фонды, начисление и выдача заработной платы работникам;

– участие в проведении экономического анализа хозяйственно-финансовой деятельности, в мероприятиях по совершенствованию документооборота, в проведении инвентаризации денежных и товарно-материальных ценностей, проверку ведения кассовой книги, сверять остатки по кассе с книжными остатками;

– наблюдение за сохранностью бухгалтерских документов, выполнять работы по формированию, составлять кассовую отчётность. Должностными обязанностями главного специалиста являются:

– оформление организационно-распорядительных документов;

– ведение переписок с вышестоящими органами;

– ведение воинского учёта граждан;

– исполнение запросов организаций, заявлений граждан по вопросам социально-правового характера;

– составление статистических отчётов (месячные, квартальные, годовые) по всем направлениям деятельности администрации;

– ведение паспортного учёта граждан;

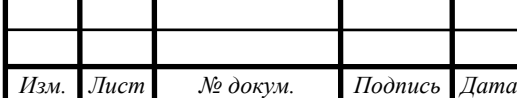

*BKP.145282.09.03.03.ПЗ* 

– осуществление приёма граждан по личным вопросам;

– осуществление контроля за исполнением документов;

– ведение нотариальных действий по запросу граждан;

– возвращение при прекращении муниципальной службы всех документов, содержащие служебную информацию;

– выдача выписок из домовой и похозяйственной книги.

#### **1.4 Анализ документооборота учреждения**

<span id="page-16-0"></span>Документооборотом называют механизм, который позволяет формировать и контролировать текущее состояние документов, их взаимосвязь и маршрут, определяет набор необходимых документов для совершения операций учета. От организации документооборота во многом зависит успешное проведение различных видов деятельности учреждения.

Для проведения анализа деятельности предприятия выбрано средство проектирования информационных систем – Ramus.

Ramus – программный продукт в области управления знаниями предприятия. Позволяет проводить описание, анализ и моделирование бизнес-процессов, а также строить систему классификации и кодирования.

Поддерживает стандартную методологию IDEF0 (функциональное моделирование) и DFD. Позволяет связывать с деятельностью компании практически любые объекты, таким образом реализуя системное сохранение знаний о предприятии.

1.4.1 Анализ внешнего документооборота

Схема внешнего документооборота администрации Екатеринославского сельсовета представлена на рисунке Б.1 приложения Б.

Контроль над деятельностью учреждения со стороны вышестоящей организации и государственных органов осуществляется посредством нормативных документов, приказов, положений, распоряжений и указаний.

В вышестоящую организацию учреждение отправляет отчеты о проделанной работе. В государственные органы учреждение представляет различные отчеты, связанные с деятельностью организации.

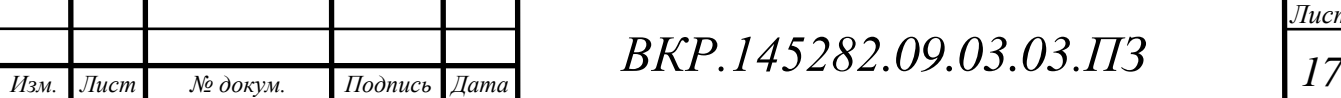

В администрацию Октябрьского района Амурской области передается отчетность по выполненным приказам и распоряжения. В свою очередь администрация Октябрьского района передает распоряжения и приказы.

В главное управление МЧС России по Амурской области передаются отчеты по выполнению приказов и распоряжений. В свою очередь, главное управление МЧС России по Амурской области отправляет распоряжения и приказы.

В военный комиссариат Октябрьского района передаются отчетность по воинскому учету. В свою очередь, военный комиссариат Октябрьского района отправляет запросы.

В управление пенсионного фонда РФ передаются отчетность по персонифицированному учету. В свою очередь, управление пенсионного фонда РФ отправляет требования и уведомления.

В межрайонную ИФНС России по Амурской области передаются налоговые декларации. В свою очередь, налоговая инспекция отправляет запросы.

1.4.2 Анализ внутреннего документооборота

Схема внутреннего документооборота представлена на рисунке Б.2 приложения Б.

Документация учреждения распределяется в соответствии с функциями и задачами подразделений и личного состава. Эти функции закреплены в должностных инструкциях сотрудников.

К внутренней информации учреждения относятся:

– распоряжения Главы администрации Екатеринославского сельсовета по организации работы учреждения;

– отчеты и доклады, предоставляемые Главе администрации;

– результаты анализа деятельности;

– нормативно правовые акты и договора;

– бухгалтерский учет и другая обязательная отчетность за различные периоды работы.

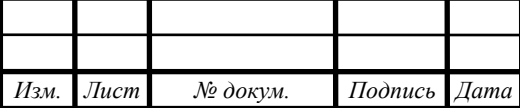

*BKP.145282.09.03.03.ПЗ* 

#### **1.5 Анализ локальной вычислительной сети**

<span id="page-18-0"></span>Локальная сеть администрации Екатеринославского сельсовета представлена шестью компьютерами. Для организации работы сети используются концентраторы типа switch.

Рабочие станции объединены локальной вычислительной сети по топологии «Звезда».

В настоящий момент ЛВС имеет сетевую архитектуру Fast Ethernet. Сеть смонтирована на базе неэкранированной витой пары пятой категории (UTP), все обжимы и активное оборудование также пятой категории, скорость передачи данных – 100 Мбит/с.

Схема локальной сети администрации представлена на рисунке 2.

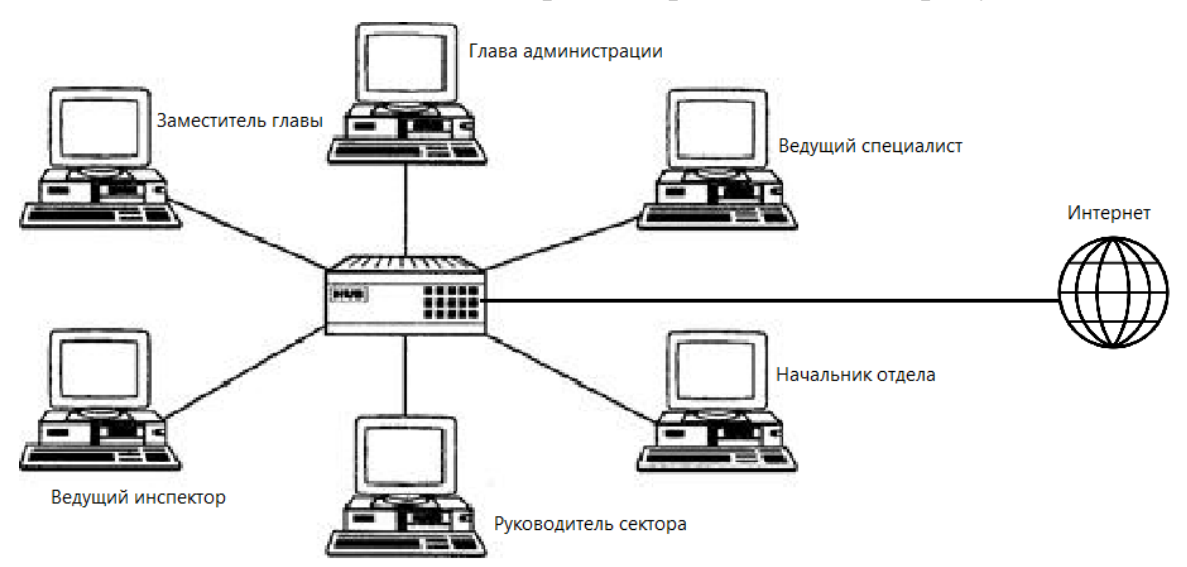

Рисунок 2 − Схема локальной вычислительной сети

Даная сеть не имеет серьезных недостатков и в модернизации не нуждается.

#### **1.6 Анализ аппаратного и программного обеспечения**

<span id="page-18-1"></span>В администрации сельсовета числится 6 рабочих станций со следующими техническими характеристиками:

– Intel Pentium Dual Core с тактовой частотой 2,6 ГГц;

– объем оперативной памяти DDR2 2 Гбайт;

– размер дискового пространства 250 Гбайт;

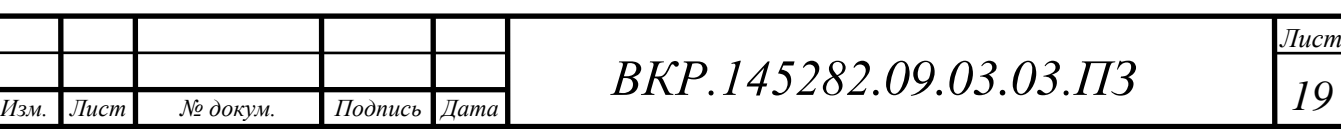

– устройство чтения компакт-дисков (DVD-ROM);

– сетевой адаптер с пропускной способностью 100/1000 Мбит/с.

А также к дополнительному оборудованию относятся:

– монитор Acer V206HQL 6 шт.;

– источников бесперебойного питания на каждой рабочей станции 6 шт.;

– МФУ HP Deskjet 2130 All-in-One 6 шт.

На всех компьютерах установленной операционной системами является Windows XP, пакет программ для работы с текстовой и графической информацией Microsoft Office 2013, а также антивирус Kaspersky Internet Security 2013.

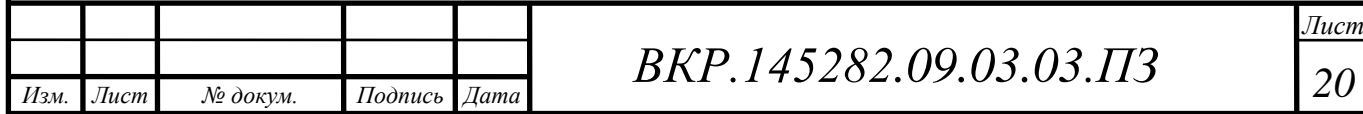

## <span id="page-20-0"></span>2 ПРОЕКТИРОВАНИЕ ИНФОРМАЦИОННОЙ ПОДСИСТЕМЫ

#### **2.1 Обоснование необходимости создания информационной системы**

<span id="page-20-1"></span>Одним из основных источников предоставления информации о ведении гражданами личного подсобного хозяйства являются похозяйственная книга.

В похозяйственней книге содержатся следующие основные сведения о личном подсобном хозяйстве:

– фамилия, имя, отчество, дата рождения гражданина, которому предоставлен земельный участок для ведения личного подсобного хозяйства, а также фамилии, имена, отчества, даты рождения совместно проживающих с ним членов его семьи;

– площадь земельного участка, занятого посевами и посадками сельскохозяйственных культур, плодовыми, ягодными насаждениями;

– количество сельскохозяйственных животных, птиц и пчел;

– сельскохозяйственная техника, принадлежащая на праве собственности.

Личное подсобное хозяйство ведется гражданами непосредственно по месту жительства.

В настоящее время у администрации Екатеринославского сельсовета информационная подсистема отсутствует.

Проблемой является то, что все данные хранятся в бумажной форме, вследствие чего время обработки данных занимает много рабочего времени. Хранение информации в бумажном виде доставляет неудобство, особенно при поиске необходимой информации. Все это занимает достаточно много времени и приводит к появлению ошибок.

В ходе прохождении практики принято решение разработать программный продукт для администраций Екатеринославского сельсовета. Оно призвано упростить и автоматизировать работу учреждения по сбору персональных данных и ведению реестра жителей так как таких книг в бумажном виде в администрации Екатеринославского сельсовета 105 штук и их перепись происходит каждые 5 лет.

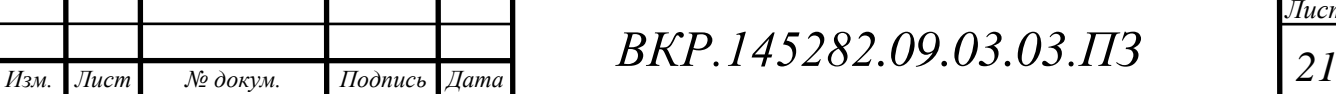

Разрабатываемый программный продукт позволит значительно сократить долю однотипной, рутинной работы, а также значительно ускорить и облегчить процесс сбора и обработки информации и генерации необходимых отчетов. Внедрение данного проекта даст следующие преимущества:

– удобство работы с данными;

– уменьшение количества ошибок;

– значительное повышение производительности;

– рационализация документооборота посредством его информатизации;

– упрощение создания, обработки и хранения документов и информации;

– повышение скорости и качества составления отчетов при снижении трудоемкости данного процесса.

#### <span id="page-21-0"></span>**2.2 Обеспечивающие подсистемы**

2.2.1 Техническое обеспечение

Техническое обеспечение – это комплекс технических средств, предназначенных для работы информационной системы, а также соответствующая документация на эти средства и технологические процессы.

Программное обеспечение работает в среде операционных систем Windows XP, Windows Server 2003, Windows Vista, Windows 7, Windows 8 или Windows 10. Рабочий компьютер не нуждается в установке тяжеловесного программного обеспечения, все, что требуется для полноценной работы - это браузер, обычно поставляемый вместе с операционной системой, и доступ по сети.

К персональному компьютеру должна быть прикреплен мышь, клавиатура, сетевой шнур и принтер.

Программное обеспечение может эксплуатироваться одним пользователем. Пользователь должен обладать практическими навыками работы с графическим пользовательским интерфейсом, должен быть знаком со спецификой работы по ведению похозяйственной книги.

2.2.2 Лингвистическое обеспечение

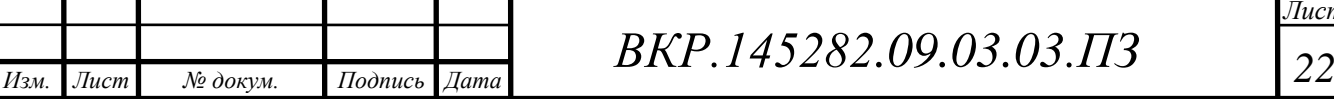

Лингвистическое обеспечение – позволяет осуществлять диалог человека с машиной, то есть информационные языки для описания структурных единиц информационной базы АИТ (документов, показателей, реквизитов), языки управления и манипулирования данными информационной базы АИТ, языковые средства информационно- поисковых систем, языковые средства автоматизации проектирования АИТ, диалоговые языки специального назначения и другие языки, система терминов определений.

Из множества языков программирования, для создания данной подсистемы использовался С#.

Требования к лингвистическому обеспечению так же предполагают единого логически понятного интерфейса для пользователей. Ввод и вывод данных должен выполняться в удобном формате на русском языке.

2.2.3 Технологическое обеспечение

Технологическое обеспечение – это совокупность методов и средств сбора, хранения, передачи, обработки и защиты информации на базе вычислительной техники и средств коммуникаций.

Для хранения данных в базе, будет применена база данных MySQL. С помощью MySQL можно осуществить такие функции как:

– формировать базы данных;

– создавать таблицы;

– заносить необходимые данные в таблицу;

– изменять данные;

– работать с двумя или более таблицами одновременно;

– удалять данные.

2.2.4 Организационное обеспечение

Организационное обеспечение – это совокупность методов и средств, регламентирующих взаимодействие работников с техническими средствами и между собой в процессе разработки и эксплуатации информационной системы.

Для работы с информационной подсистемой необходимо разработать руководство пользователя, провести инструктаж сотрудников.

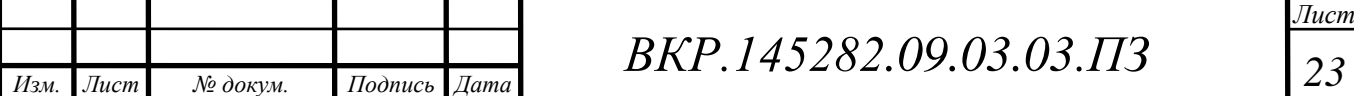

2.2.5 Правовое обеспечение

Правовое обеспечение – это совокупность правовых норм, определяющих создание, юридический статус и функционирование информационных систем, регламентирующих порядок получения, преобразования и использование информации.

Правовую основу местного самоуправления в муниципальном образовании составляют общепризнанные принципы и Конституция Российской Федерации, федеральные конституционные законы, федеральные законы, издаваемые в соответствии с ними иные нормативные правовые акты Российской Федерации, Устав Амурской области, законы и иные нормативные правовые акты Амурской области, настоящий Устав, решения, принятые на местных референдумах, и иные муниципальные правовые акты.

#### **2.3 Анализ существующих аналогов программных систем**

<span id="page-23-0"></span>В ходе проектирования информационной подсистемы, был произведен анализ аналогов программных средств.

Одной из таких подсистем является продукт 1С:Похозяйственный учет муниципального образования. Сервисы 1С:ИТС позволяют подготавливать и сдавать регламентированную отчетность через Интернет, обмениваться электронными счетами-фактурами и другими юридически значимыми документами, с помощью автоматизированного резервного копирования защищать от потери и повреждений базы данных.

Работа программы заключается в следующем:

– ведение похозяйственных книг и лицевых счетов личных подсобных хозяйств;

– учет и регистрация физических лиц;

– учет сельскохозяйственной техники;

– учет сельскохозяйственных животных;

– оказание, в соответствии с административными регламентами, муниципальных услуг по предоставлению выписок из похозяйственной книги и справок по запросу населения;

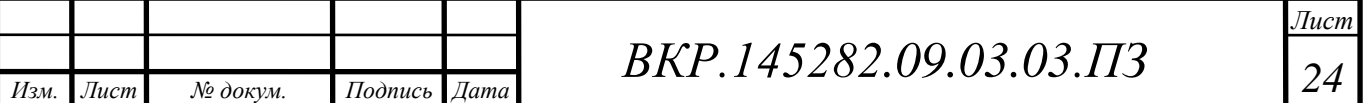

– оперативное формирование регламентированной и управленческой отчетности.

Недостатками продукта 1С:Похозяйственный учет муниципального образования является: отсутствие модульности, громоздкость и много лишних функций, непредсказуемый результат обновлений и высокая цена за продукт.

#### **2.4 Выбор средства реализации**

<span id="page-24-0"></span>2.4.1 Выбор инструментального средства разработки программного продукта

В качестве средства разработки информационной подсистемы был выбран Microsoft Visual Studio [6].

Microsoft Visual Studio – это набор инструментов для создания программного обеспечения: от планирования до разработки пользовательского интерфейса, написания кода, тестирования, отладки, анализа качества кода и производительности, развертывания в средах клиентов и сбора данных по использованию. Эти инструменты предназначены для максимально эффективной совместной работы; все они доступны в интегрированной среде разработки (IDE) Visual Studio.

Обладает следующими преимуществами:

– удобная и гибкая среда программирования с подсветкой синтаксиса, автоматическим форматированием кода и всеохватывающей справочной системой MSDN;

– совместимость с большинством версий операционной системы Windows: 2000/XP/Vista/7/8/10;

Visual Studio можно использовать для создания различных типов приложений, от простых приложений для магазина и игр для мобильных клиентов до больших и сложных систем, обслуживающих предприятия и центры обработки данных. С его помощью можно создавать:

– приложения и игры, которые выполняются не только на платформе

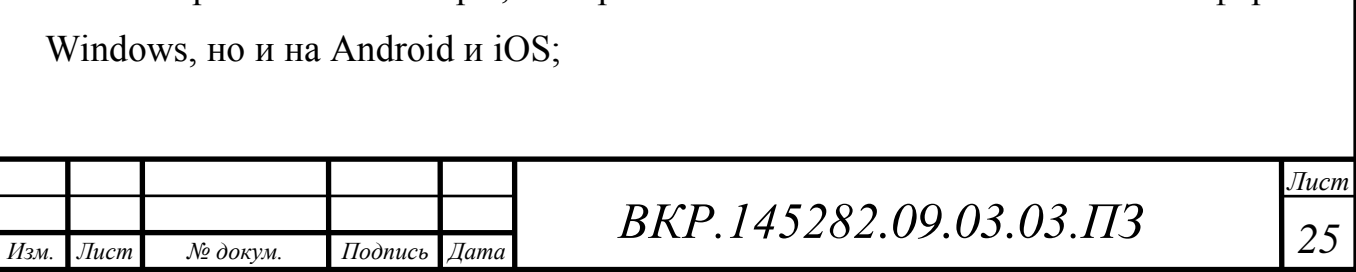

– веб-сайты и веб-службы на основе ASP.NET, JQuery, AngularJS и других популярных платформ;

– приложения для самых разных платформ и устройств;

– игры и графические приложения для разных устройств Windows, включая Xbox, с поддержкой DirectX.

По умолчанию Visual Studio обеспечивает поддержку  $C#$ ,  $C$  и  $C++$ , JavaScript, F# и Visual Basic. Visual Studio хорошо работает и интегрируется со сторонними приложениями, например, Unity и Apache Cordova. Вы также можете самостоятельно расширить Visual Studio, создав собственные инструменты для выполнения специализированных задач.

2.4.2 Выбор системы управления базой данных

Система управления базами данных – программное обеспечение для создания и работы с базами данных. Основная функция СУБД – управление данными. СУБД обеспечивает доступ к данным, позволяет копировать, удалять, изменять, сохранять, восстанавливать данные [5].

Самыми распространенными система являются реляционная и объектнореляционная СУБД. В таких таблицах за каждым столбцом закреплено уникальное название, а последовательность строк определена последовательностью занесения информации в таблицу [4].

Для управления такими СУБД применяется язык программирования – SQL(Structured query language). Команды в SQL созданы для манипуляции данными, определения данных и управления данными.

В качестве системы управления базой данных выбрана система MySQL. MySQL – самая распространенная полноценная серверная СУБД. Она очень функциональная, свободно распространяемая. Кроме того, благодаря ее популярности, существует множество плагинов и расширений.

Среди преимуществ можно выделить:

– простота в работе – легко устанавливаемая СУБД, не требует особых навыков работы с БД;

– богатый функционал – поддерживает большинство функций SQL;

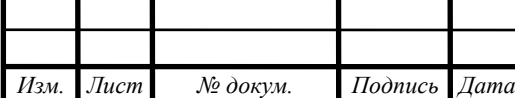

*ВКР.145282 <sup>26</sup> .09.03.03.ПЗ*

– безопасность – огромный выбор функций для обеспечения безопасности данных;

– масштабируемость – достаточно просто масштабируется;

– высокая производительность – в связи с упрощением некоторых стандартов, СУБД может похвастаться высокой скоростью работы [3].

My SQL выбрана в качестве СУБД для разрабатываемого программного обеспечения по ряду причин:

предварительный опыт работы с СУБД My SQL;

широта распространения;

возможности, предоставляемые СУБД разработчику;

– простота организации взаимодействия с ней в используемой среде разработки Microsoft Visual Studio на языке программирования C#.

Немаловажным фактором выбора среды Visual Studio 2010 СУБД MS SQL Server 2008 является наличие на них официальной лицензии.

2.4.3 Выбор языка программирования

Для создания данной работы был выбран язык программирования C#.

С# – объектно- ориентированный язык программирования. Язык программирования С# – самый быстрый в мире высокоуровневый язык программирования.

Обладает следующими преимуществами:

– язык программирования C# реализует компонентно-ориентированный подход к программированию, который способствует меньшей машинно-архитектурной зависимости результирующего программного кода, большей гибкости, переносимости и легкости повторного использования (фрагментов) программ;

– язык C# изначально ориентируется на безопасность кода, что особенно заметно в сравнении с языками C и C++;

– в языке C# объединены лучшие идеи современных языков программирования: Java, C++, Visual Basic и других.

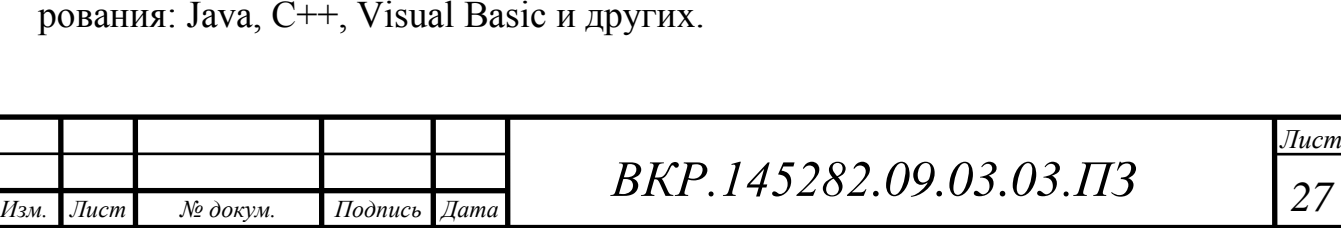

Для языка С# характерны лаконичность, стандартный набор конструкций управления потоком выполнения, структур данных и обширный набор операций.

С# ценят за его эффективность. Он является самым популярным языком для создания системного программного обеспечения. Его также часто используют для создания прикладных программ.

#### <span id="page-27-0"></span>**2.5 Проектирование базы данных**

2.5.1 Инфологическое проектирование

Для построения информационной базы были выделены следующие сущности, представленные в таблице 1:

Таблица 1 – Формирование сущностей

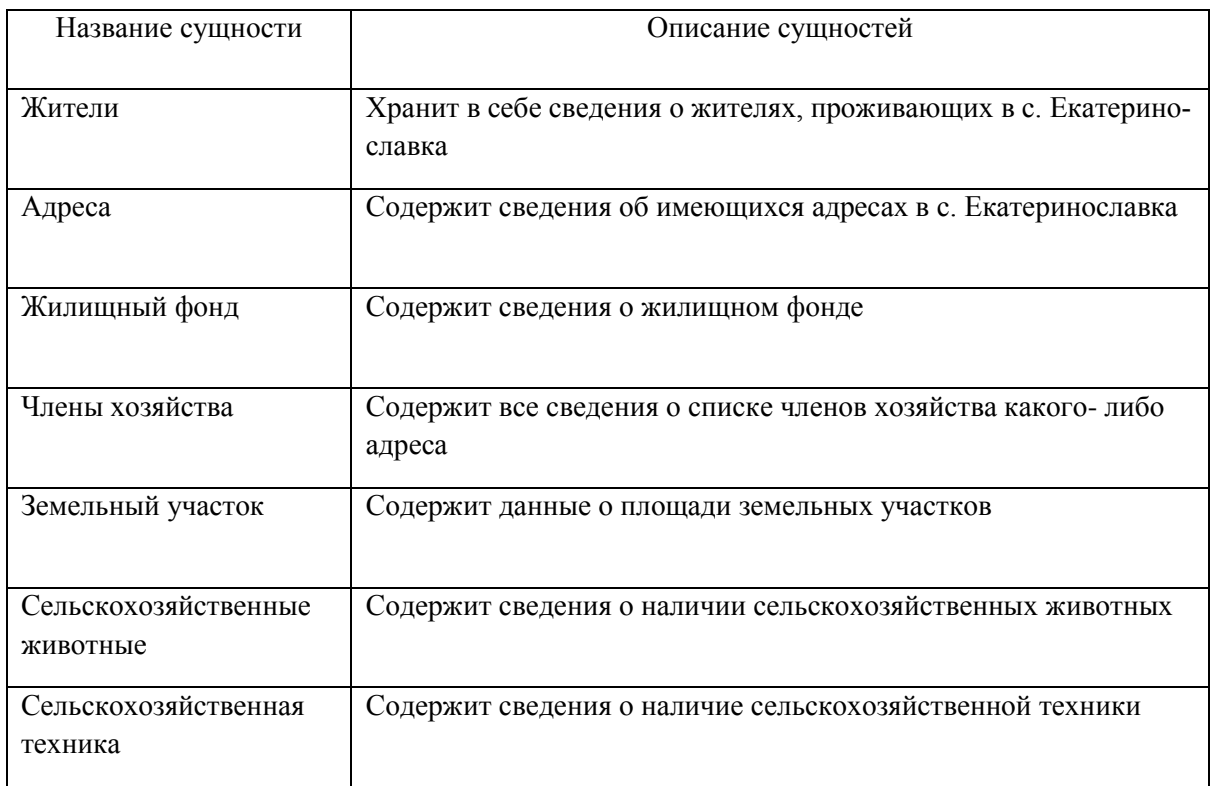

Определим описательные атрибуты сущностей и ключи.

Атрибуты сущности «Жители» представлены в таблице 2. В качестве первичного ключа был выбран атрибут "Порядковый номер лица", так как он отображает индивидуальный номер каждого жителя.

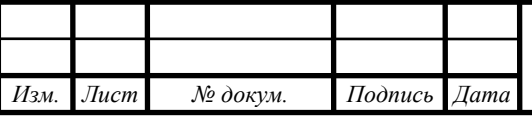

*ВКР.145282 <sup>28</sup> .09.03.03.ПЗ*

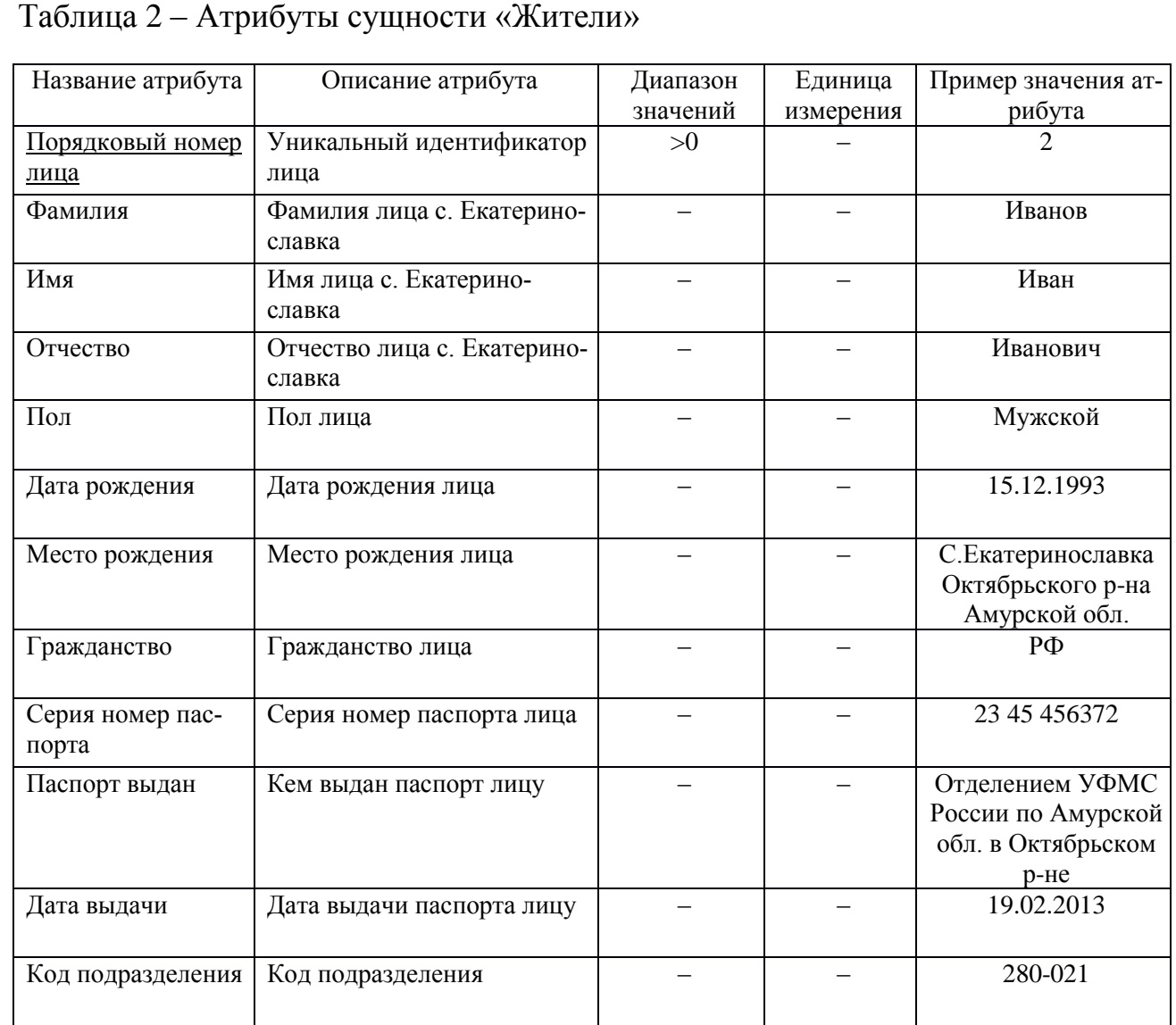

В сущности «Адреса» указано ключевое поле «Порядковый номер адреса»,

в котором каждому адресу присваивается индивидуальный порядковый номер.

Атрибуты сущности «Адреса» представлены в таблице 3.

Таблица 3 – Атрибуты сущности «Адреса»

*Изм. Лист № докум. Подпись Дата*

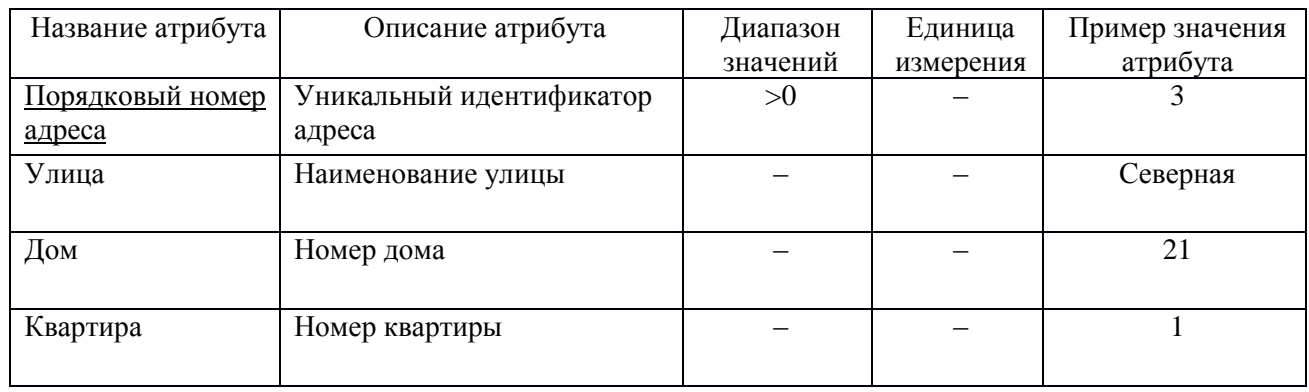

*ВКР.145282 <sup>29</sup> .09.03.03.ПЗ*

В качестве первичного ключа, в сущности «Жилищный фонд», выбран атрибут «Порядковый номер жилищного фонда», поскольку этот атрибут однозначно идентифицирует каждый жилищный фонд.

Атрибуты сущности «Жилищный фонд» представлены в таблице 4. Таблица 4 – Атрибуты сущности «Жилищный фонд»

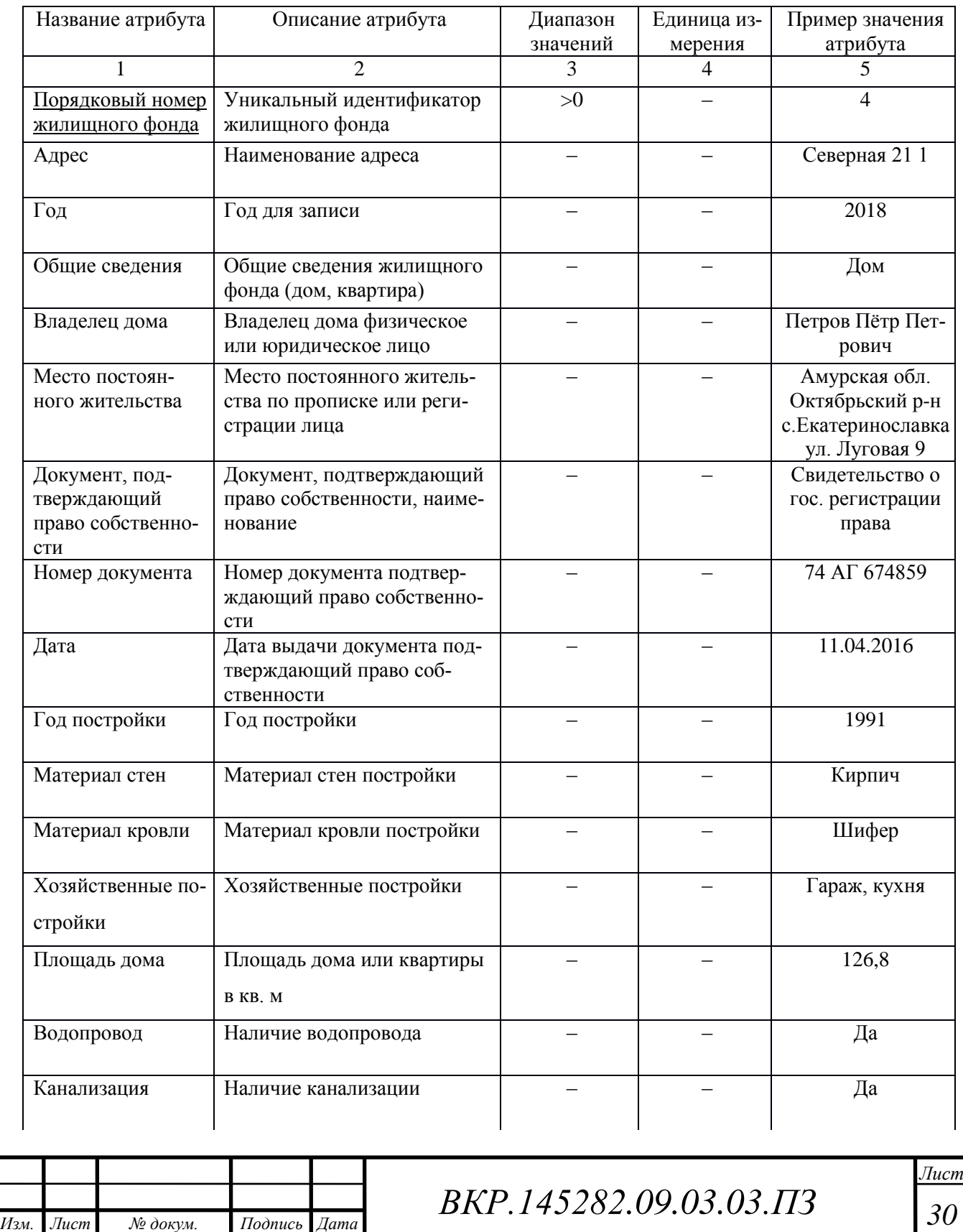

Продолжение таблицы 4

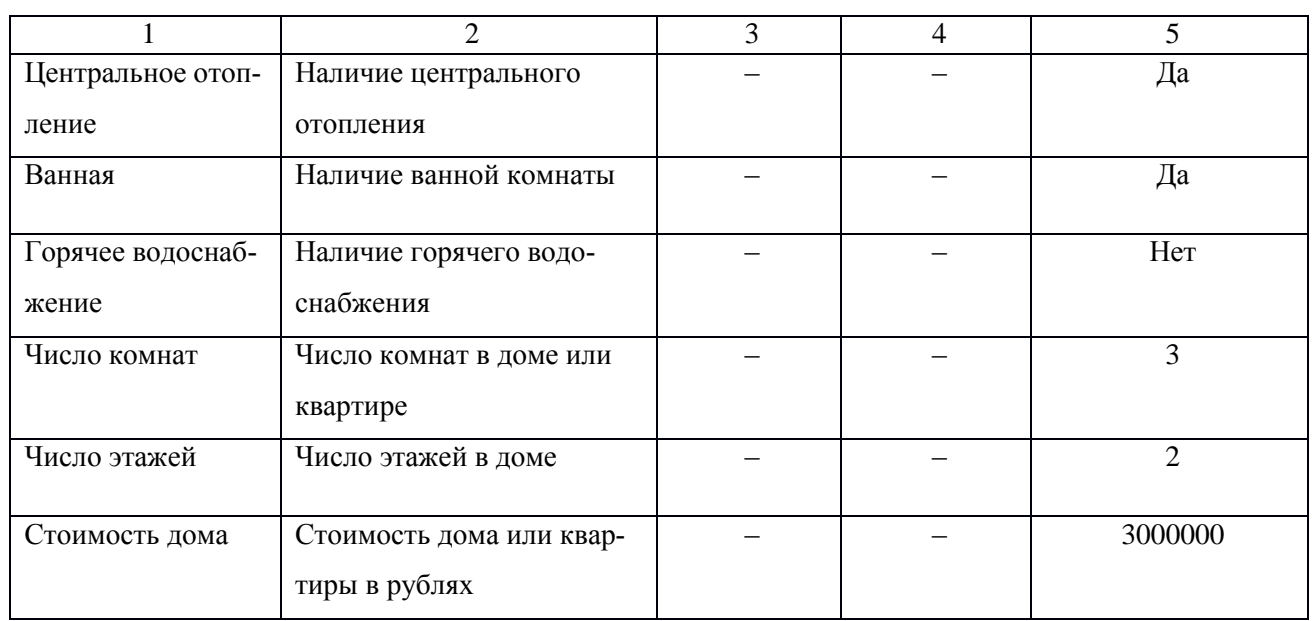

Для сущности «Члены хозяйства» ключевым атрибутом является «Порядковый номер члена хозяйства», так как он является уникальным для каждого члена хозяйства.

Атрибуты сущности «Члены хозяйства» представлены в таблице 5.

Таблица 5 – Атрибуты сущности «Члены хозяйства»

*Изм. Лист № докум. Подпись Дата*

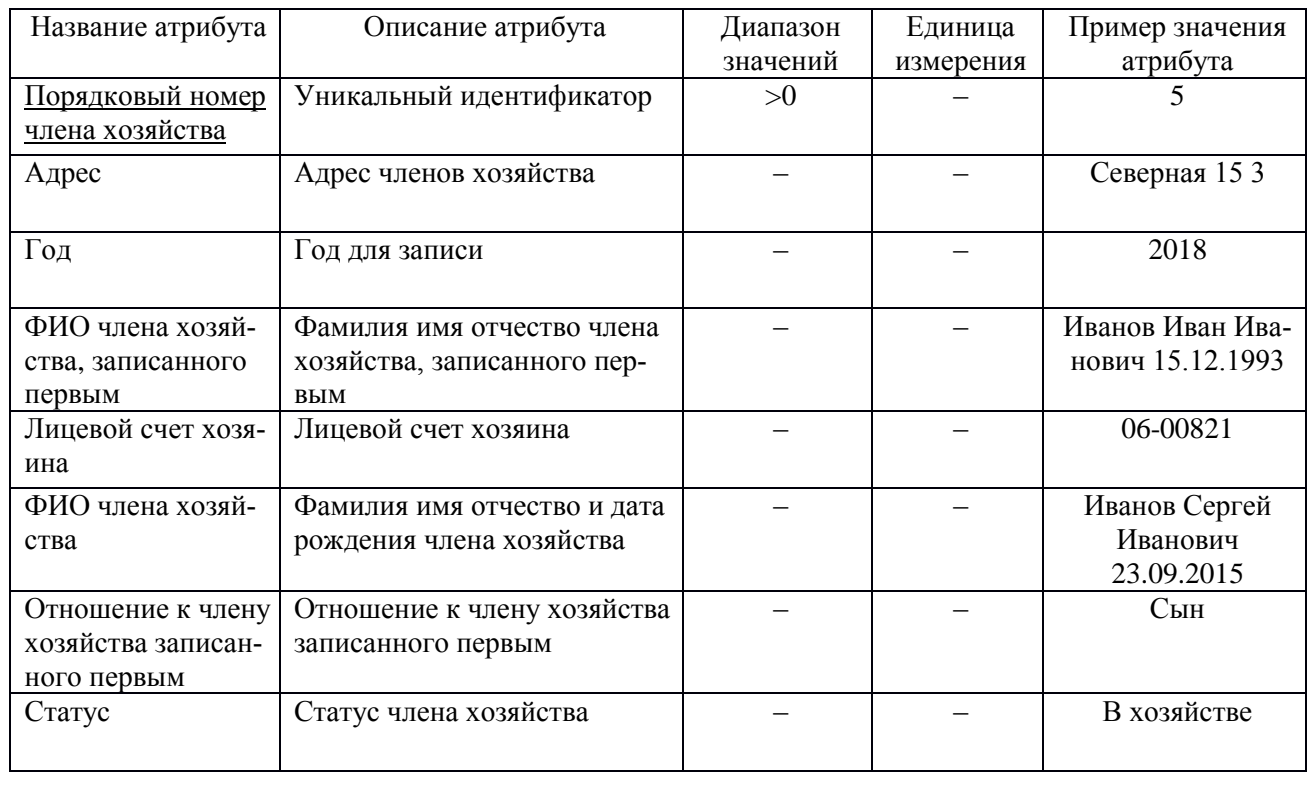

Для сущности «Земельный участок» ключевым атрибутом является «Порядковый номер земельного участка», так как он является уникальным для каждого земельного участка.

Атрибуты сущности «Земельный участок» представлены в таблице 6. Таблица 6 – Атрибуты сущности «Земельный участок»

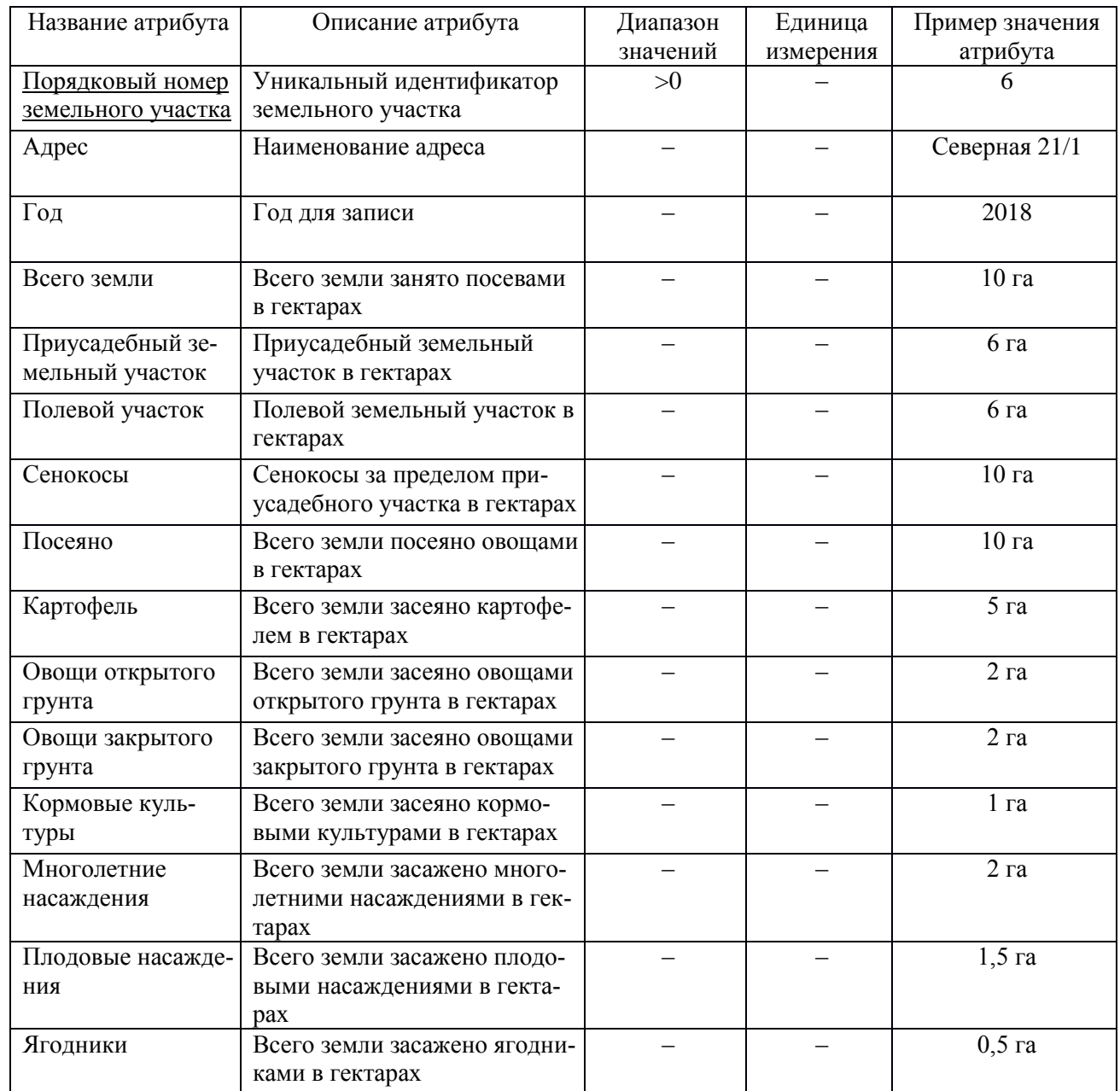

Для сущности «Сельскохозяйственные животные» ключевым атрибутом является «Порядковый номер сельхоз животных», так как он является уникальным.

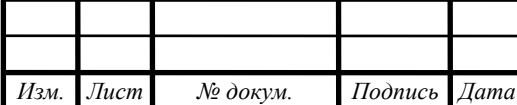

# *ВКР.145282 <sup>32</sup> .09.03.03.ПЗ*

Атрибуты сущности «Сельскохозяйственные животные» представлены в таблице 7.

Таблица 7 – Атрибуты сущности «Сельскохозяйственные животные»

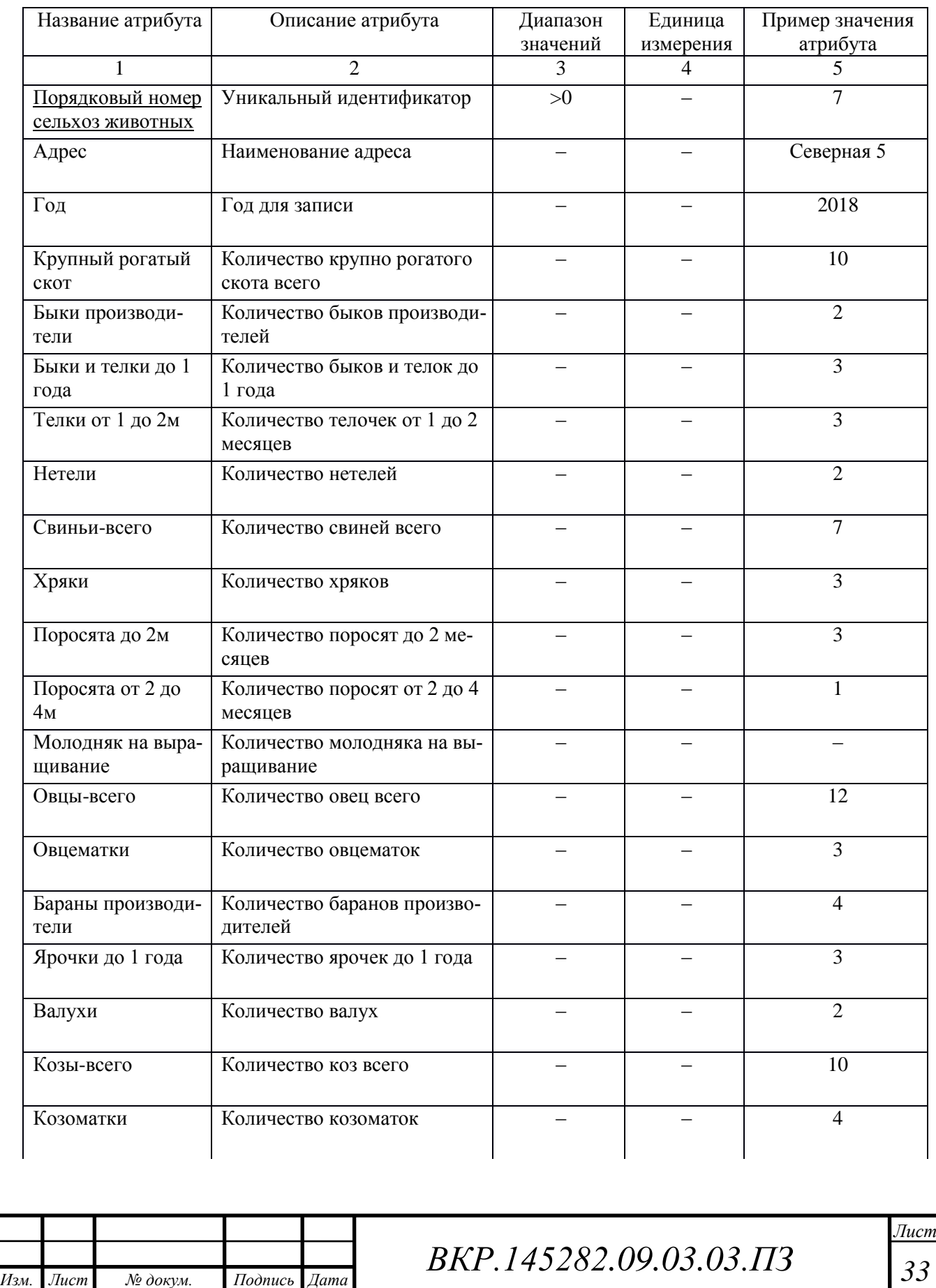

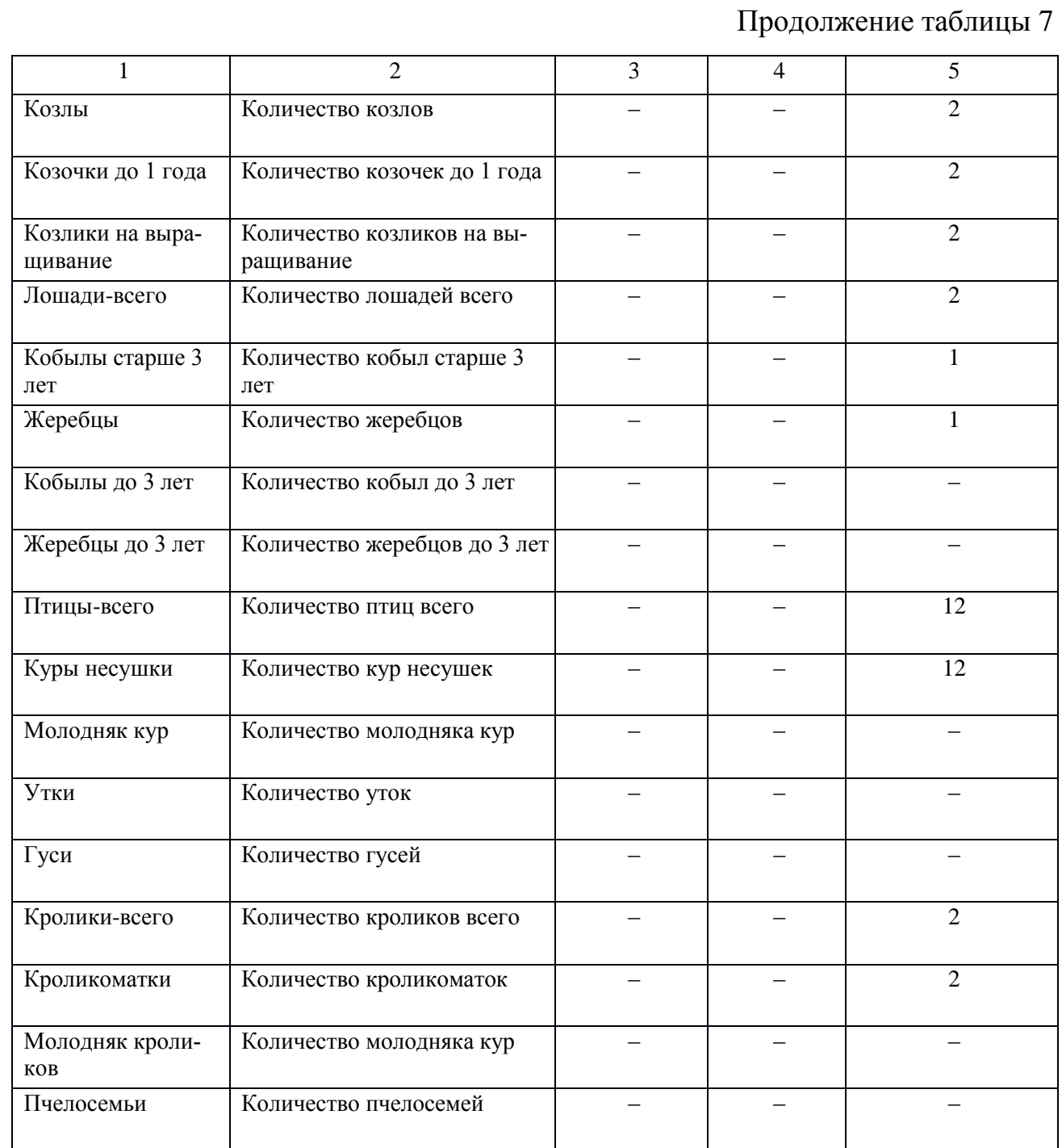

В качестве первичного ключа, в сущности «Сельскохозяйственная техника», выбран атрибут «Порядковый номер сельхоз техник», поскольку этот атрибут уникальный.

Атрибуты сущности «Сельскохозяйственная техника» представлены в таблице 8.

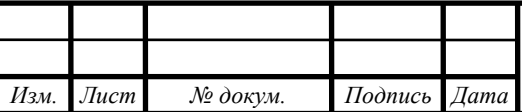

# Таблица 8 – Атрибуты сущности «Сельскохозяйственная техника»

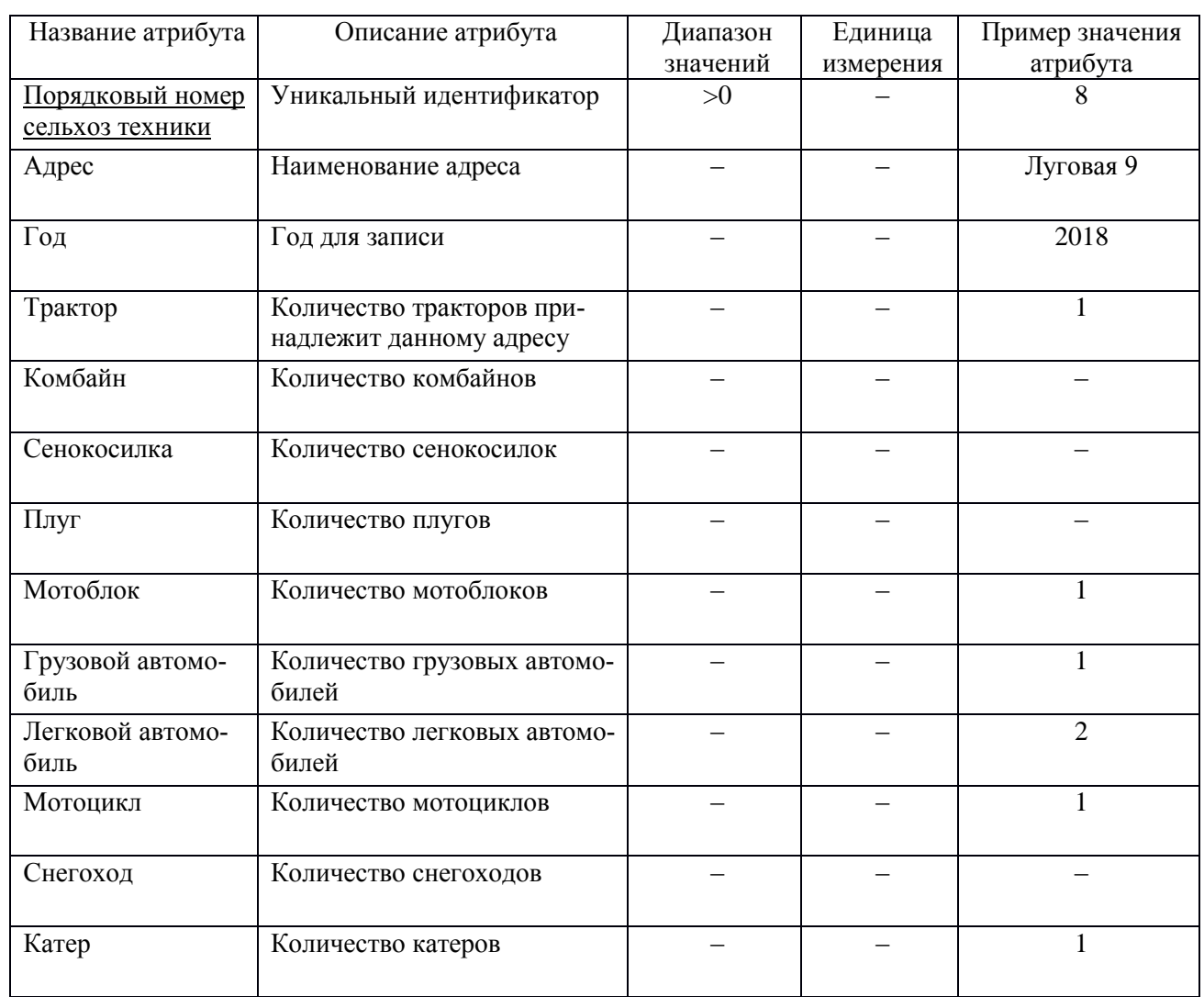

## Обозначим связи между выбранными сущностями.

## Таблица 9 – Установление связей между сущностями

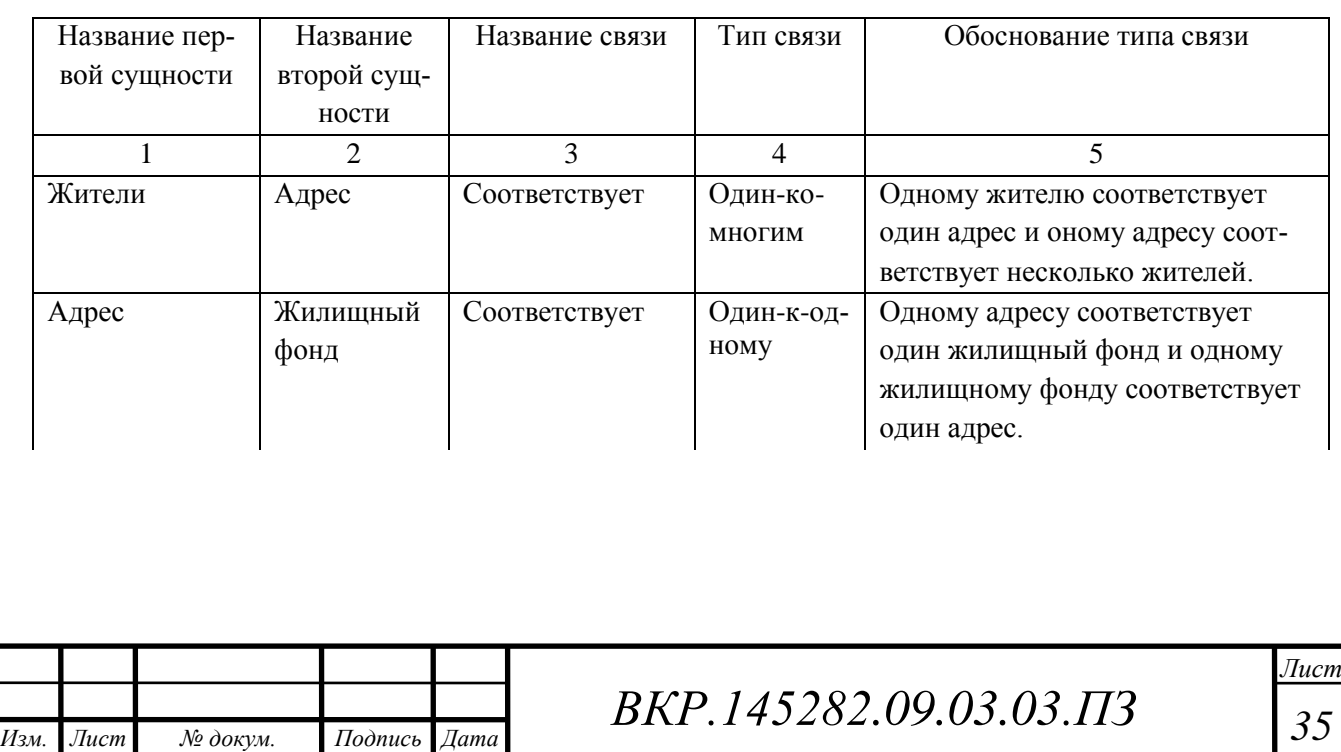

Продолжение таблицы 9

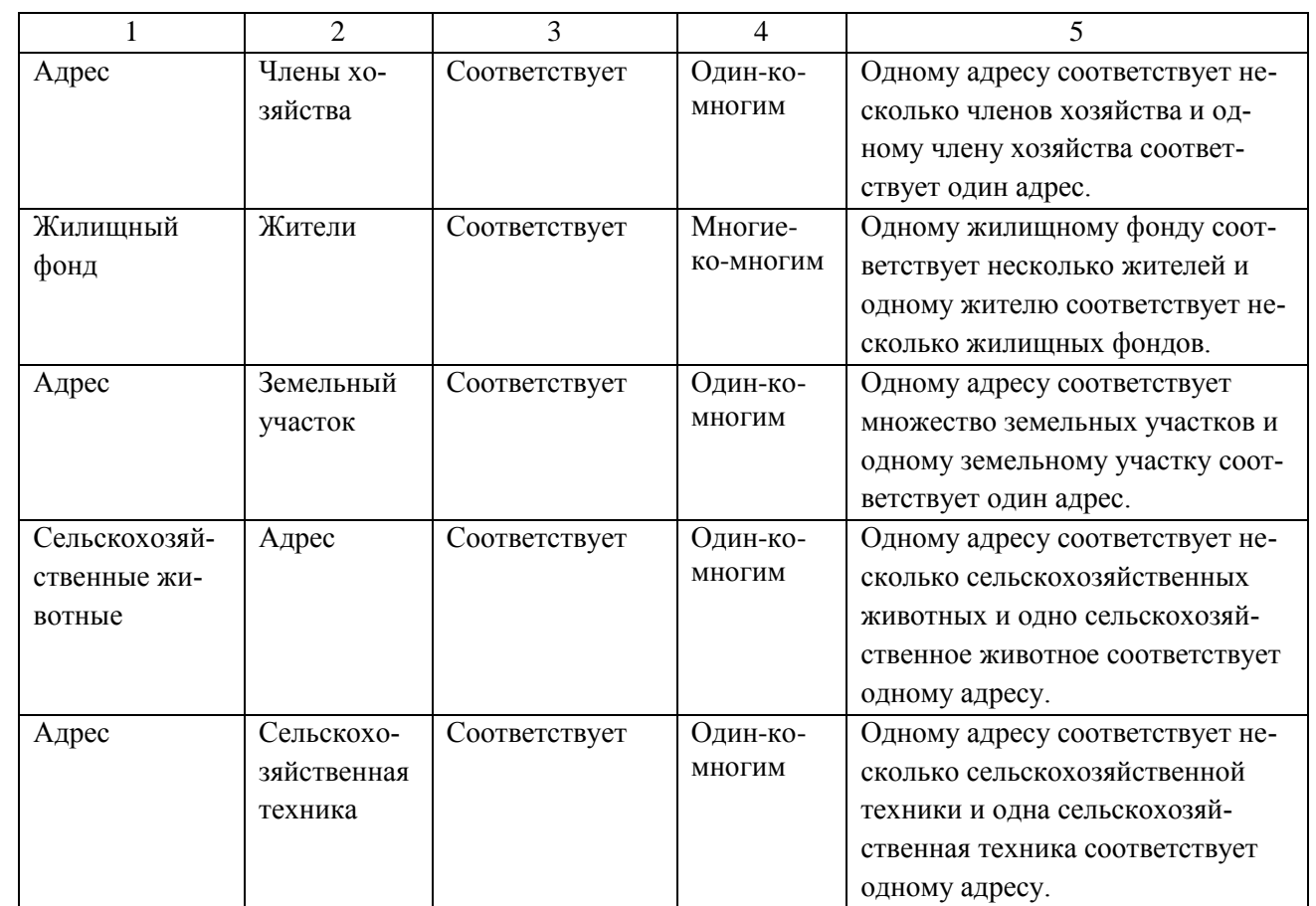

Представим итоговую концептуально-инфологическую модель в виде диаграммы «сущность-связь», как показано на рисунке 3.

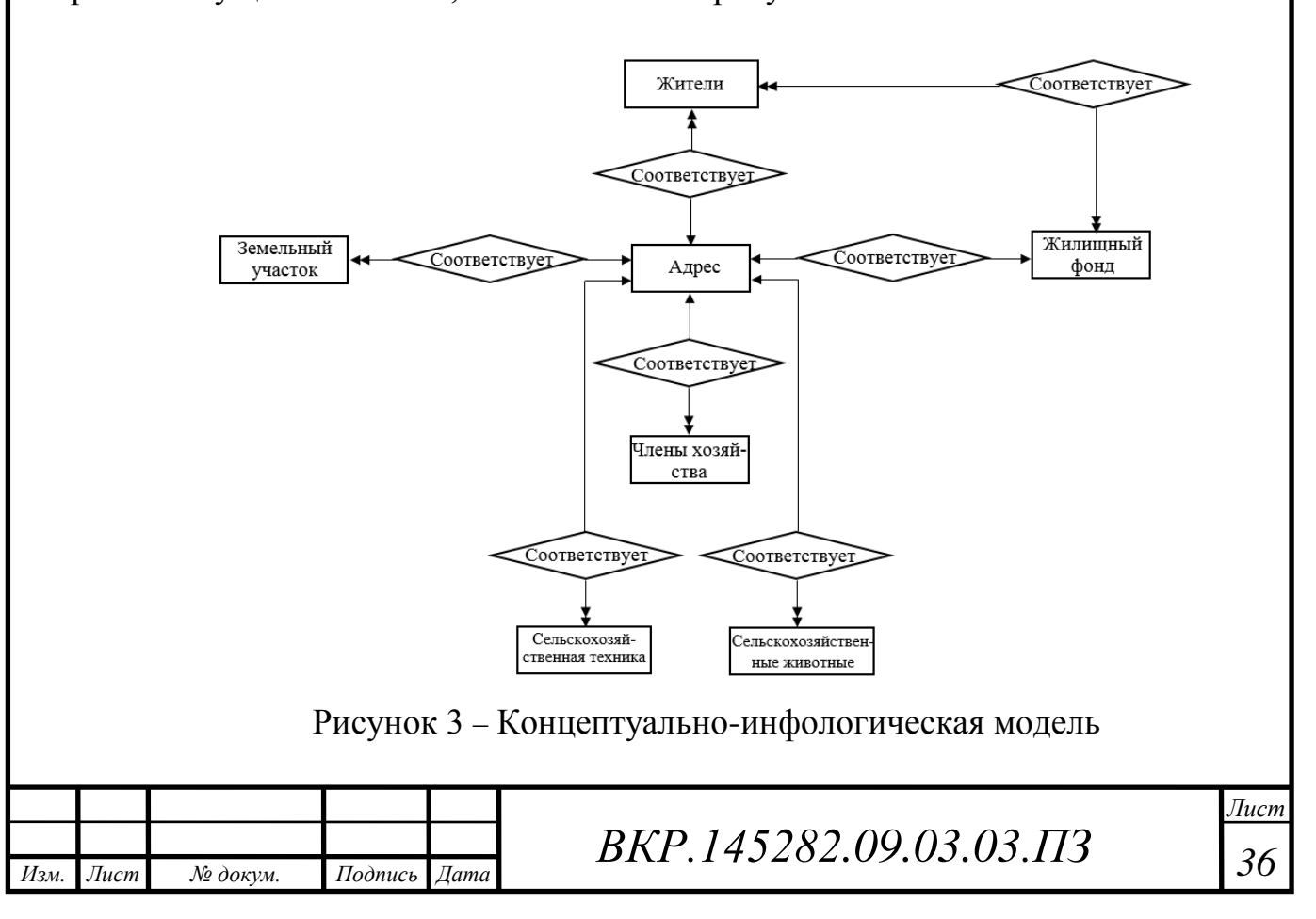
2.5.2 Логическое проектирование

Связь «Жители-Адрес» – является типом «Один-ко-многим». При отображении, ключ порожденной сущности добавляется в исходную сущность. Порожденной сущностью является «Адрес», исходной «Жители». Связь показана на рисунке 4, на рисунке 5 приведены итоговые отношения.

Сущность «Жители»

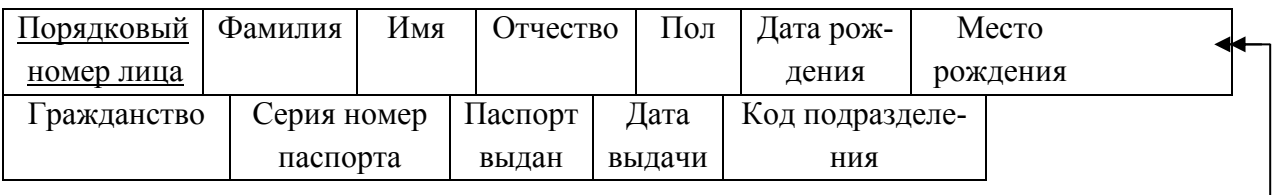

Сущность «Адрес»

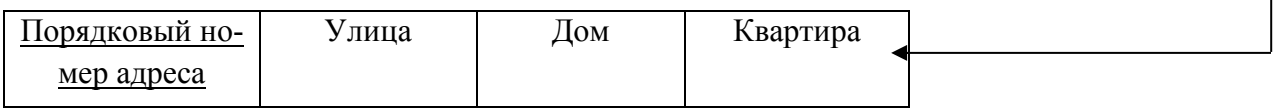

Рисунок 4 – Связь «Жители-Адрес»

При отображении данной связи на реляционную модель, получаем два отношения (рисунок 5). Перенесем ключ «Порядковый номер адреса» из порожденной сущности «Адрес» в исходную «Жители».

Отношение 1 «Жители»

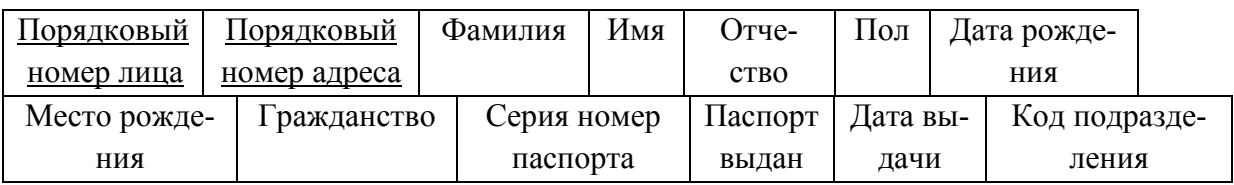

Отношение 2 «Адрес»

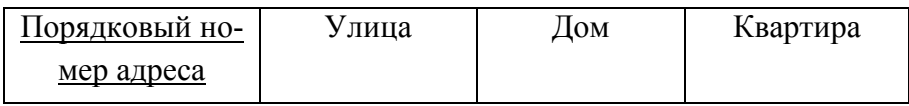

Рисунок 5 – Отношение «Пациент», «Приём»

Рассмотрим связь типа «Один-ко-многим» между сущностями «Адрес» и «Члены хозяйства», изображённую на рисунке 6.

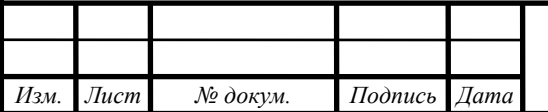

# *ВКР.145282 <sup>37</sup> .09.03.03.ПЗ*

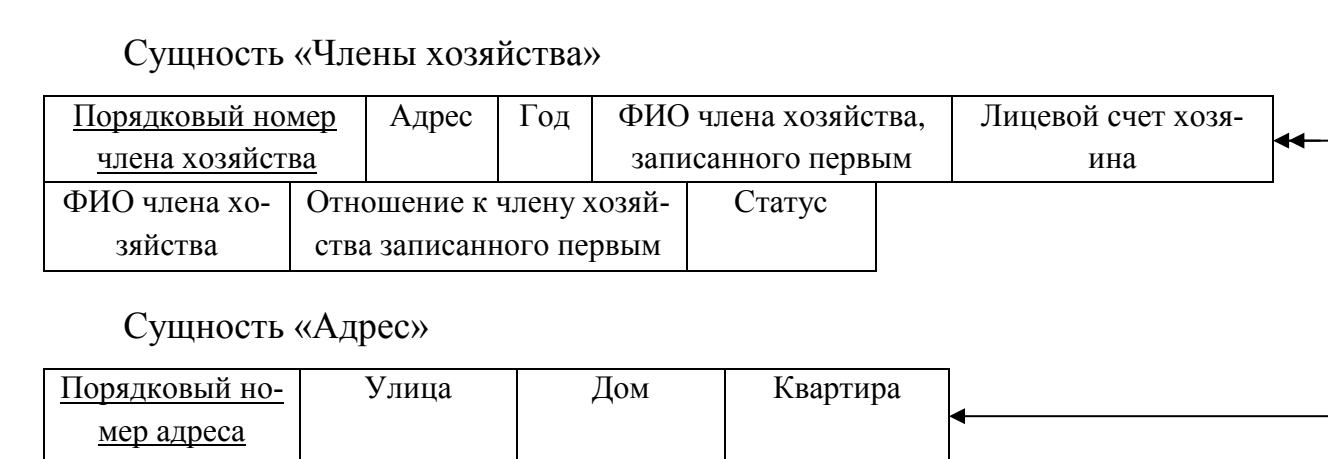

Рисунок 6 – Связь «Члены хозяйства- Адрес»

В результате отображения данной связи на реляционную модель получаем два отношения, изображенные на рисунке 7. Перенесем ключ «Порядковый номер адреса» из сущности «Адрес» в сущность «Члены хозяйства».

Отношение 3 «Члены хозяйства»

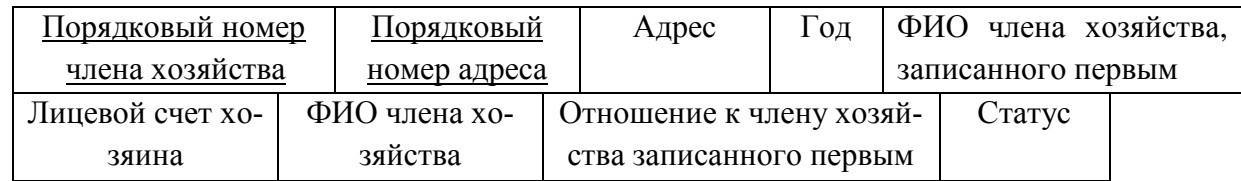

Отношение 4 «Адрес»

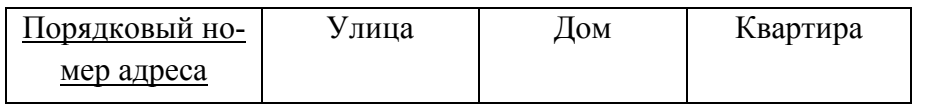

Рисунок 7 – Отношение «Члены хозяйства», «Адрес»

Следующая связь типа «Один к одному» между сущностями «Адрес» и «Жилищный фонд». Исходной сущностью будет сущность «Адрес», а сущность «Жилищный фонд» в данном случае будет являться порожденной. Связь показана на рисунке 8.

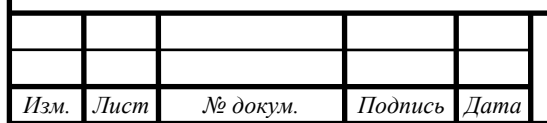

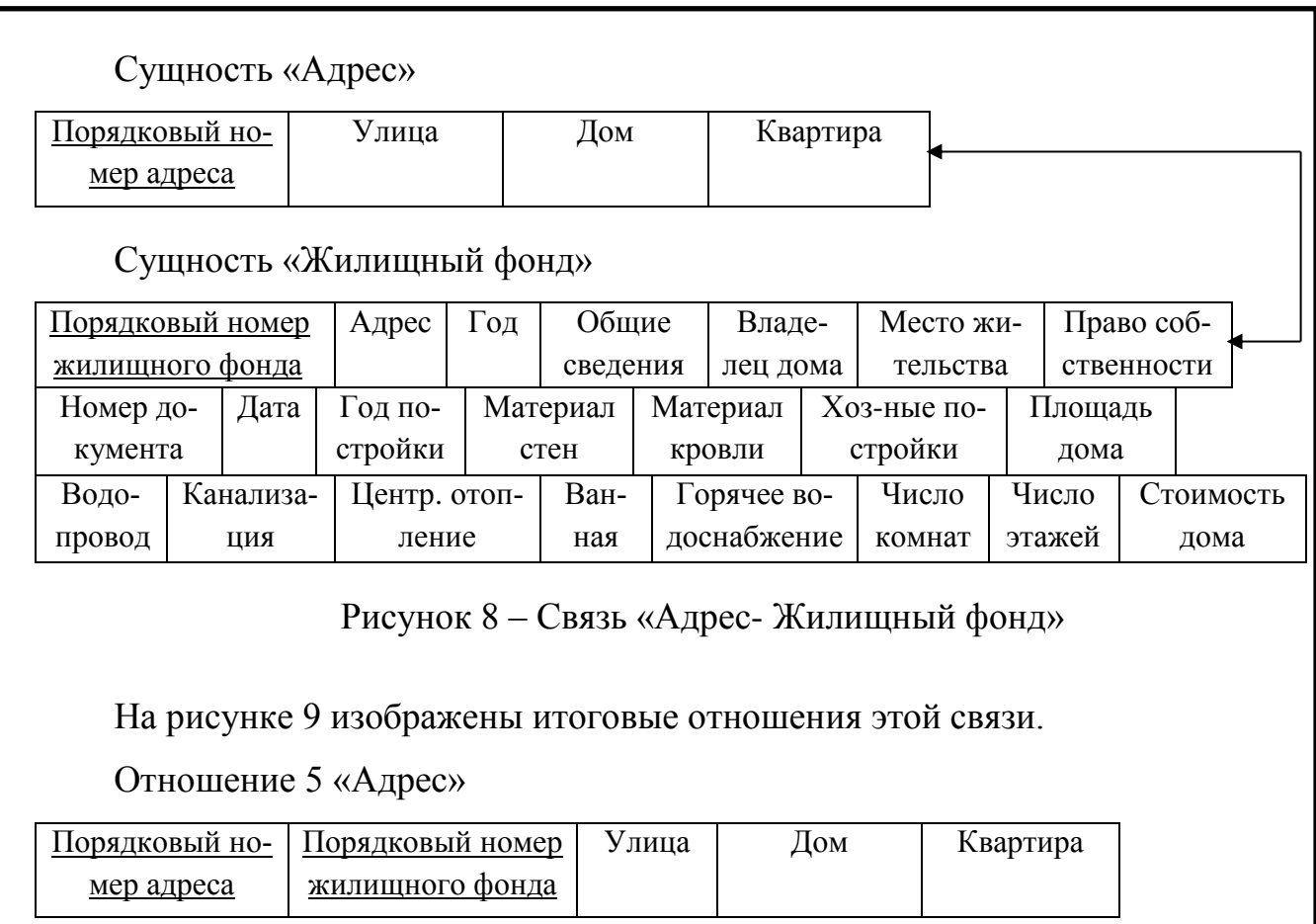

Отношение 6 «Жилищный фонд»

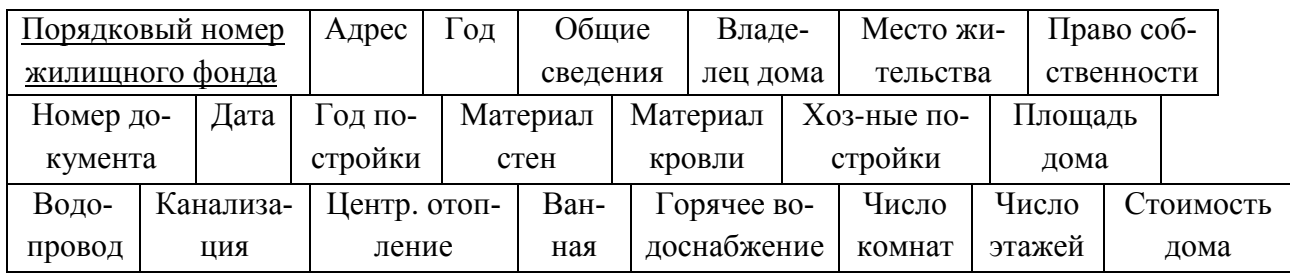

Рисунок 9 – Отношение «Адрес», «Жилищный фонд»

Связь «Жилищный фонд» и «Жители» является связью типа «Многиеко-многим». Данная связь показана на рисунке 10.

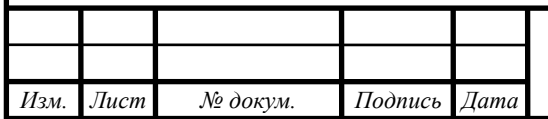

### Сущность «Жилищный фонд»

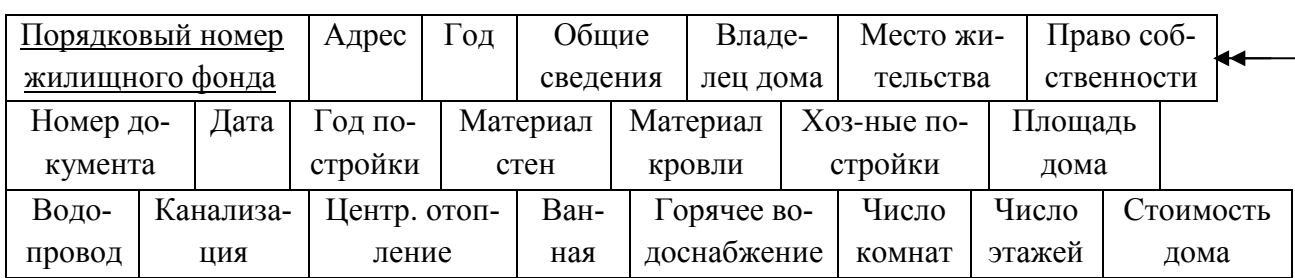

### Сущность «Жители»

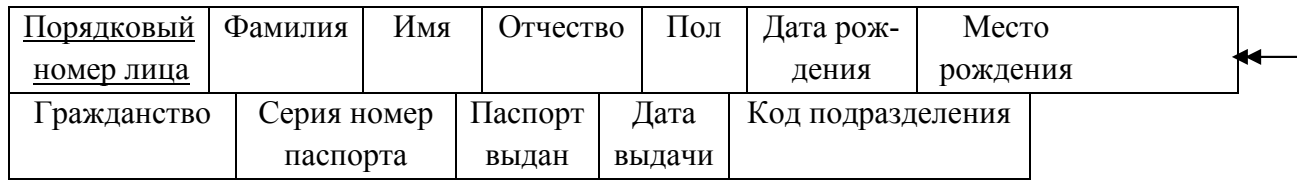

Рисунок 10 – Связь «Жилищный фонд- Жители»

На рисунке 11 изображены итоговые отношения этой связи.

Отношение 7 «Жилищный фонд»

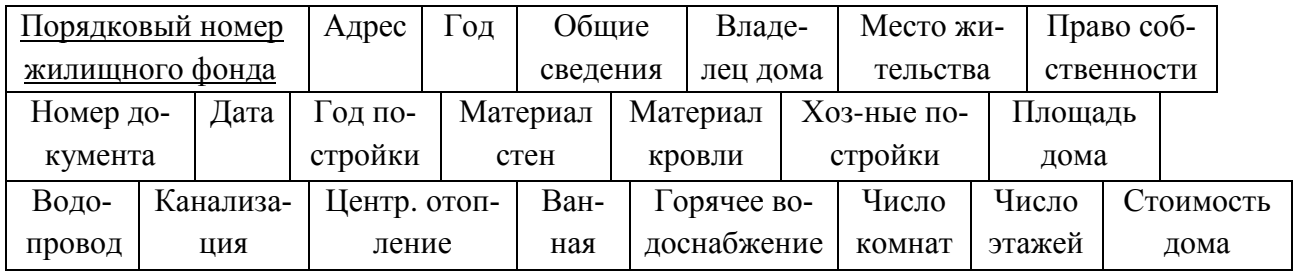

Отношение 8 «Жители»

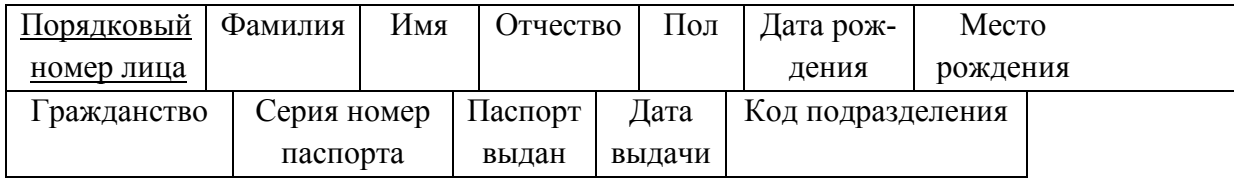

Отношение 9 «Жилищный фонд - Жители»

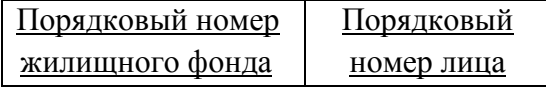

Рисунок 11 – Отношение «Жилищный фонд», «Жители», «Жилищный фонд - Жители»

Связь «Адрес» и «Земельный участок» является связью типа «Один-комногим». Данная связь показана на рисунке 12.

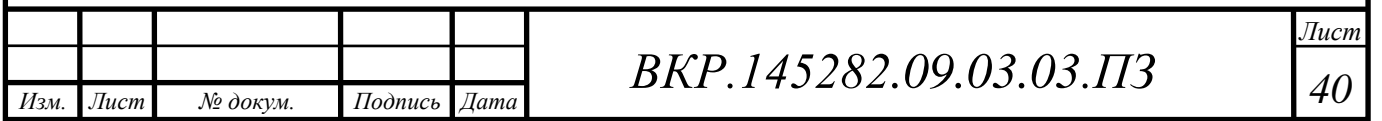

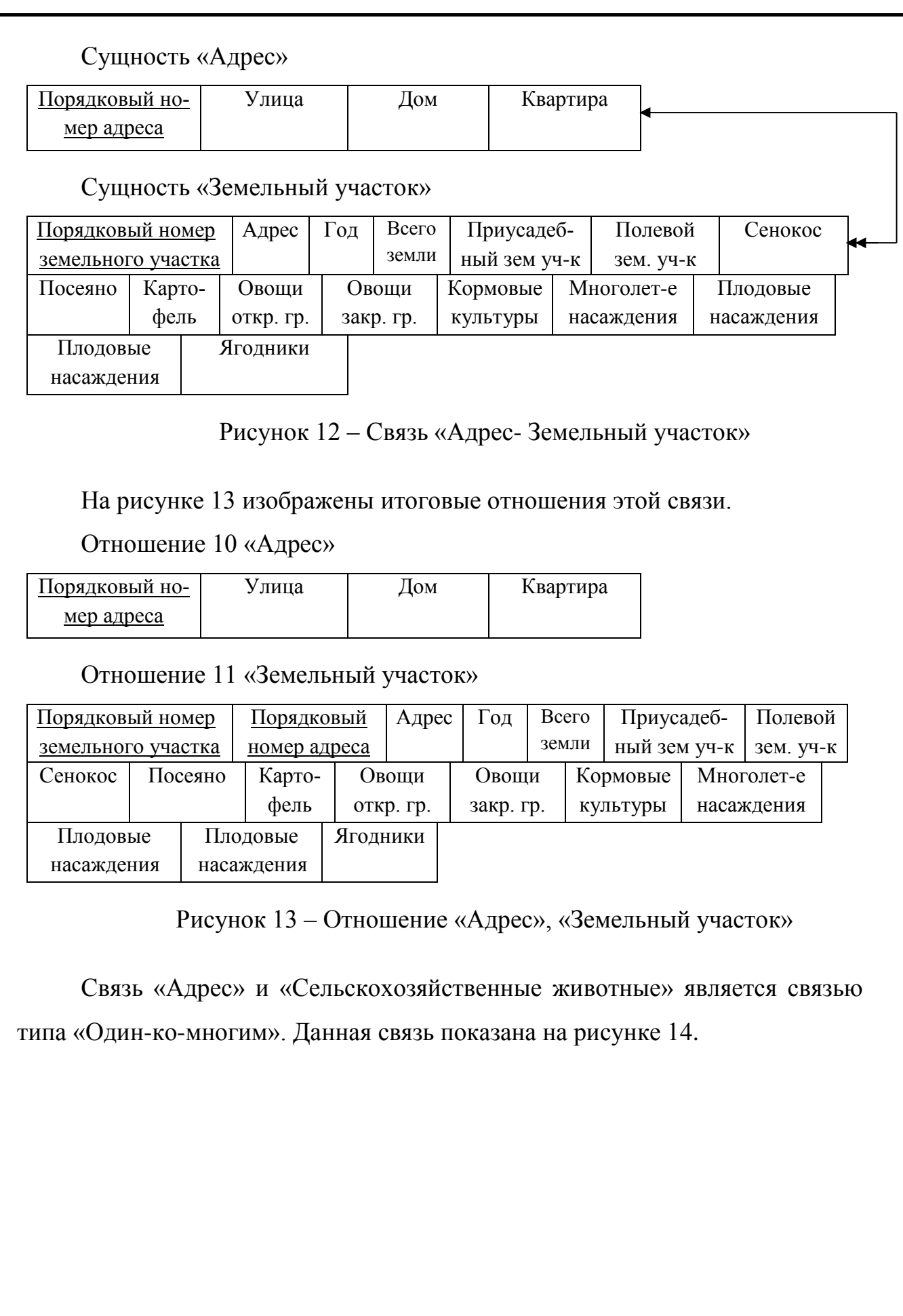

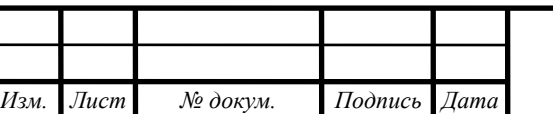

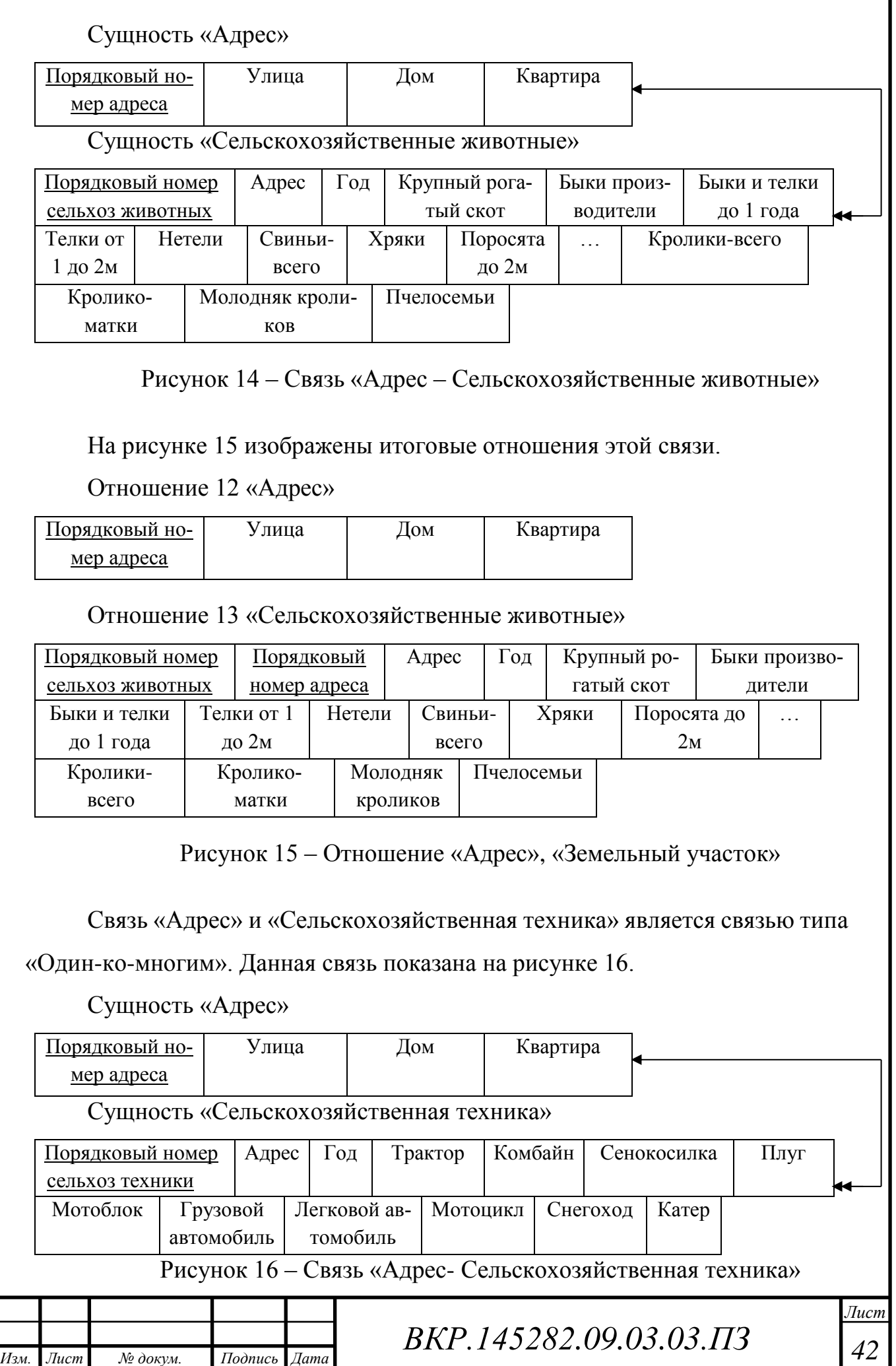

На рисунке 17 изображены итоговые отношения этой связи.

Отношение 14 «Адрес»

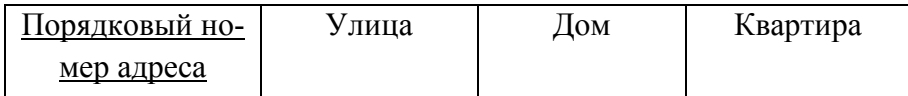

Отношение 15 «Сельскохозяйственная техника»

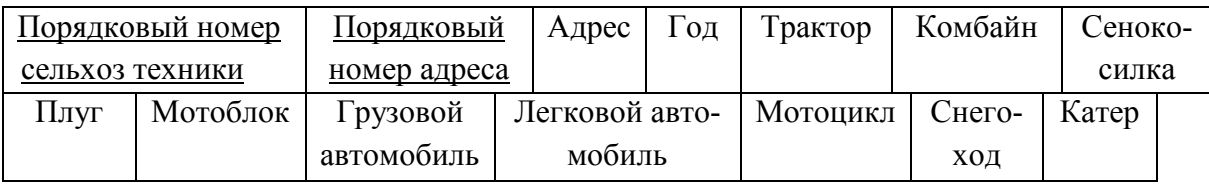

Рисунок 17 – Отношение «Адрес», «Сельскохозяйственная техника»

Необходимо провести нормализацию отношений.

Нормализация отношений - это формальный аппарат, ограниченный на формировании отношений, который позволяет устранить дублирование, обеспечивает непротиворечивость хранимых данных и уменьшает трудозатраты на введение БД.

2.5.2.1 Нормализация отношений

Первая нормальная форма. Отношения находятся в первой нормальной форме, если все его атрибуты атомарны. Под выражением «атрибут атомарен» понимается, что атрибут может содержать только одно значение.

Вторая нормальная форма. Отношение находится в второй нормальной форме, ели оно находится в первой нормальной форме и каждый не ключевой атрибут функционально полно зависит от ключа.

Третья нормальная форма. Отношение находится в третьей нормальной форме, если оно находятся во второй нормальной форме, и каждый не ключевой атрибут не транзитивно зависит от ключа.

Рассмотрим функциональные зависимости в каждом из отношений.

Все отношения находятся в первой, а также во второй и в третьей нормальной форме.

В результате логического проектирования и нормализации была получена логическая модель, представленная на рисунке В.1 приложения В.

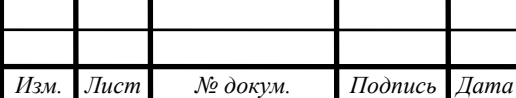

2.5.3 Физическое проектирование

Самым нижним уровнем представления базы является физический уровень. Физическая организация данных оказывает влияние на эксплуатационные характеристики проектируемой базы данных, т.к. именно на этом этапе осуществляется отображение логической модели базы данных на физическую среду хранения данных.

На основании итоговой логической модели, опишем таблицы.

Таблица 10 – «Жители»

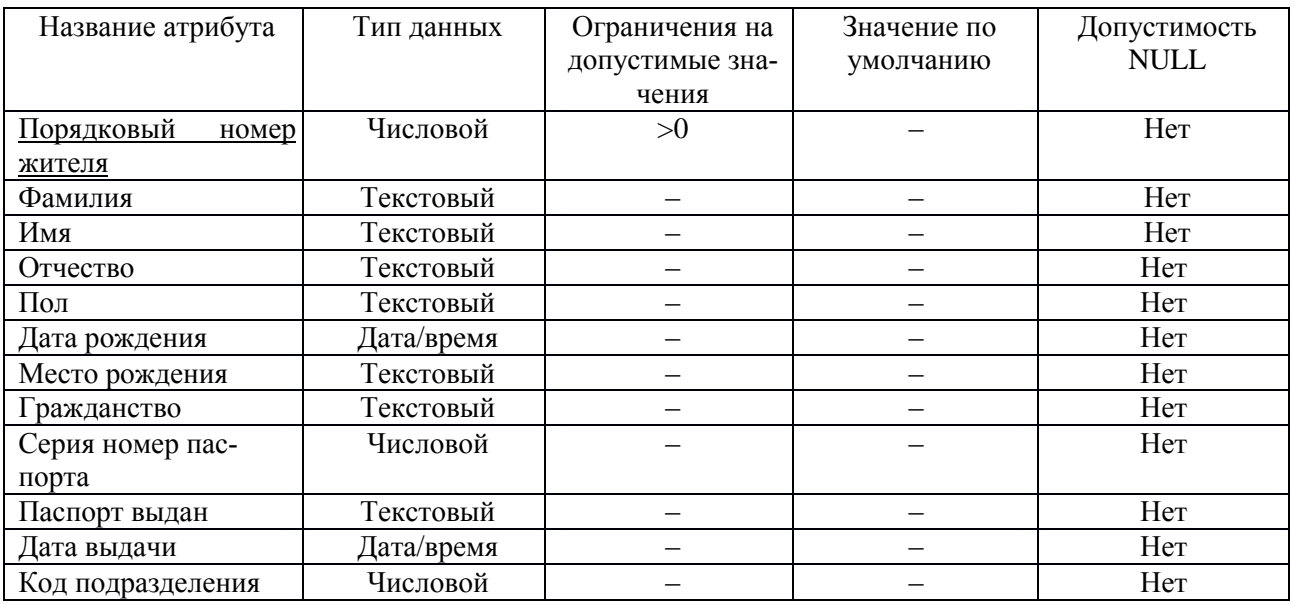

#### Таблица 11 – «Адреса»

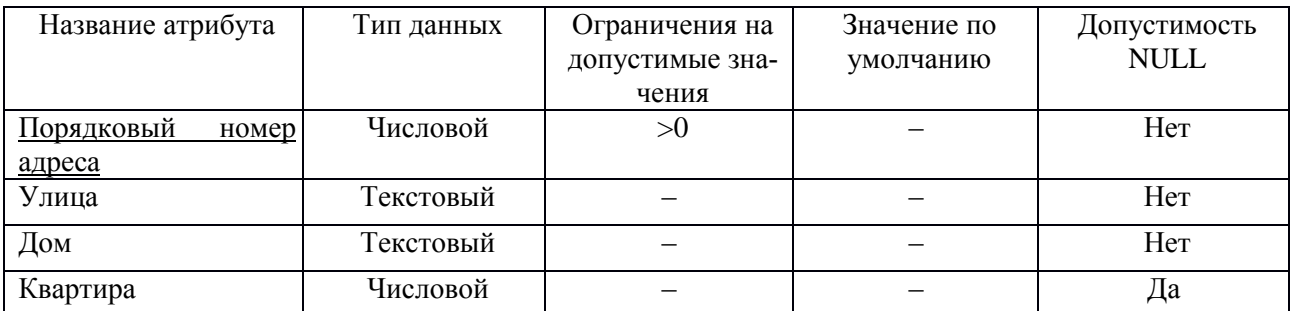

### Таблица 12 – «Жилищный фонд»

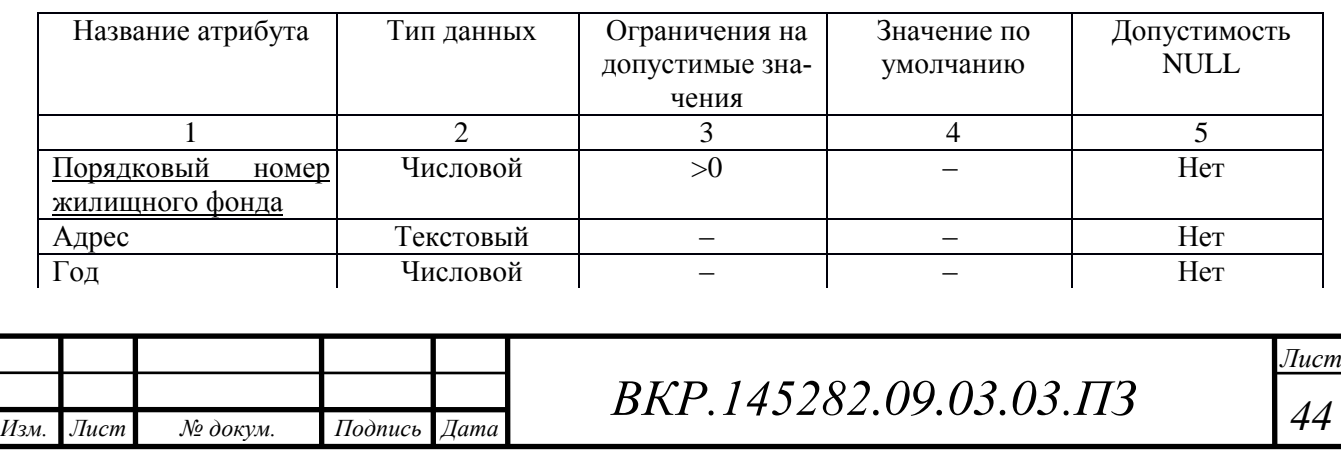

# Продолжение таблицы 12

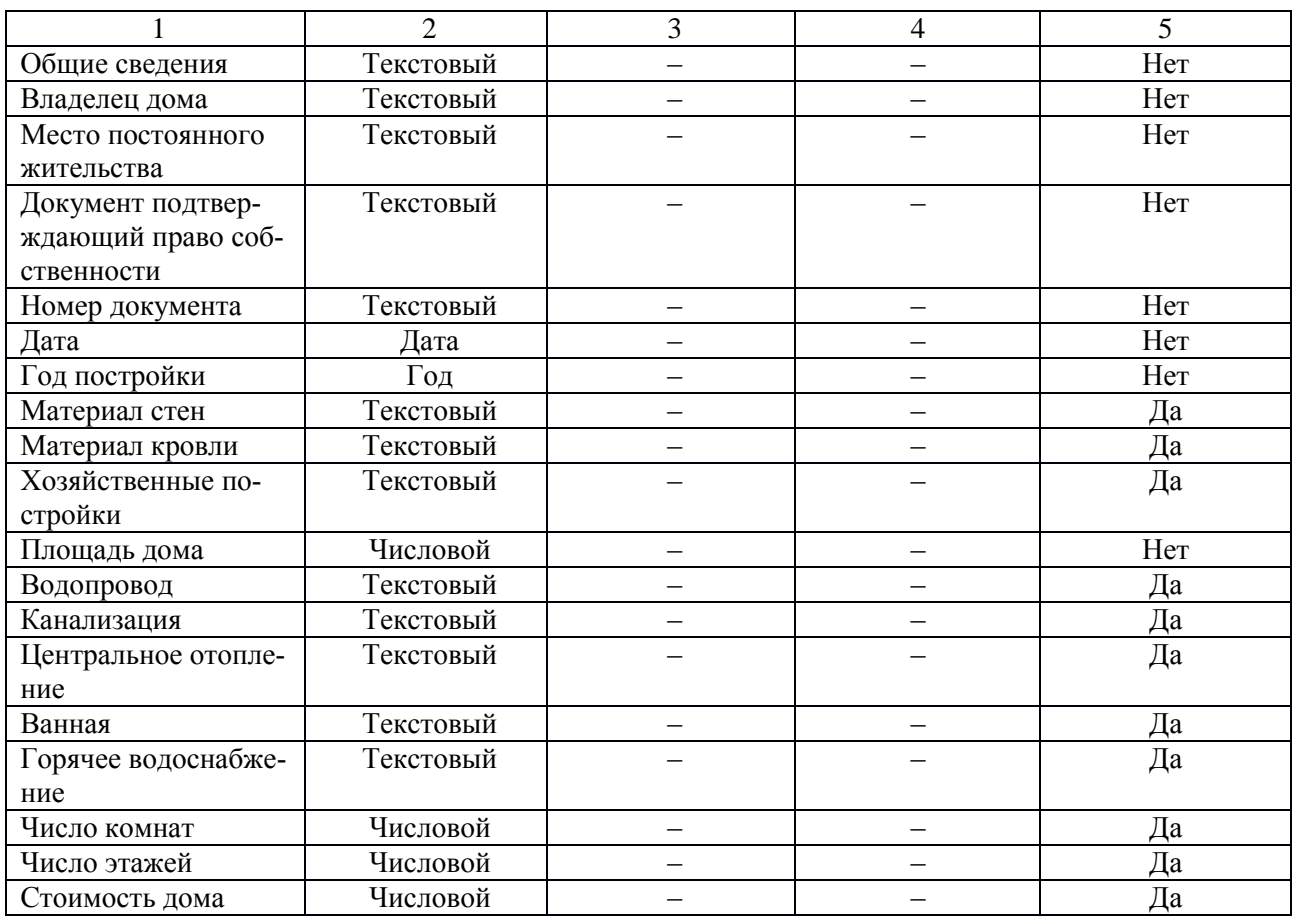

## Таблица 13 – «Члены хозяйства»

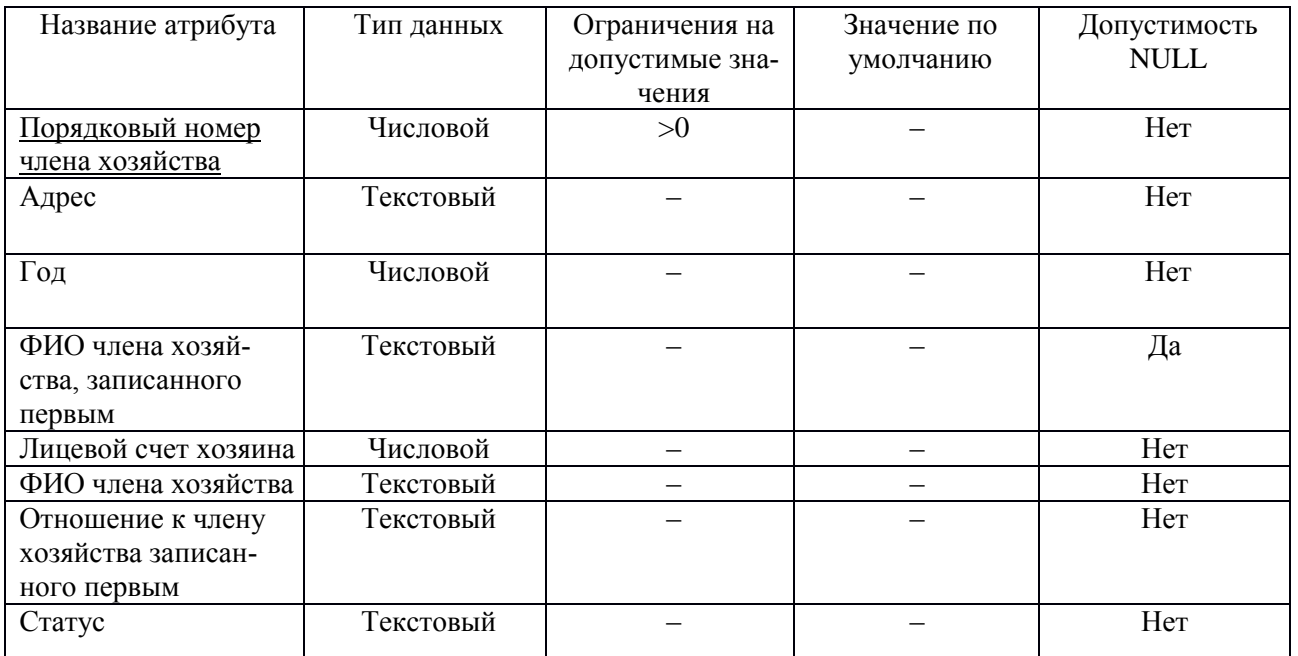

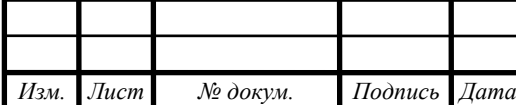

*BKP.145282.09.03.03.ПЗ* 

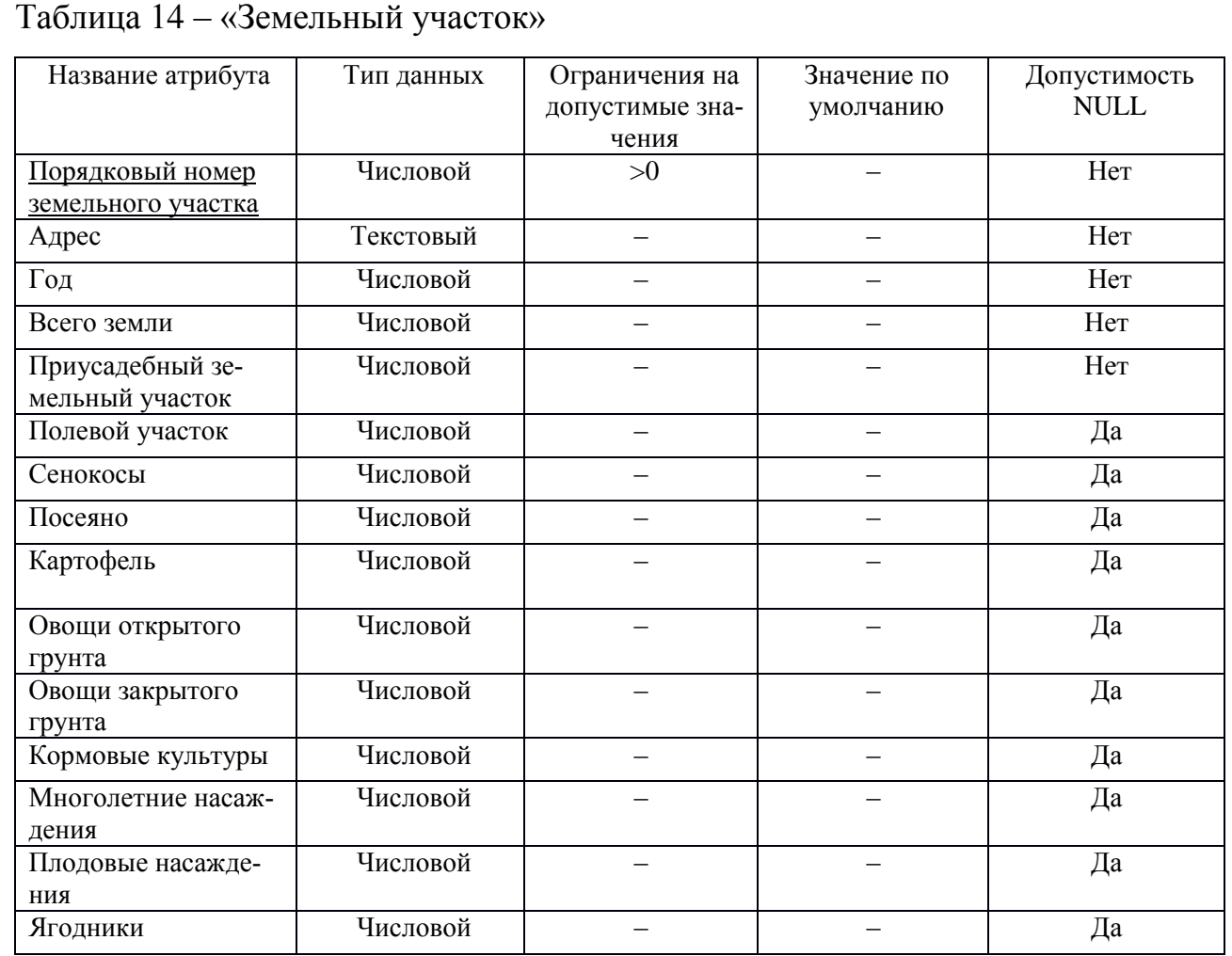

## Таблица 15 – «Сельскохозяйственные животные»

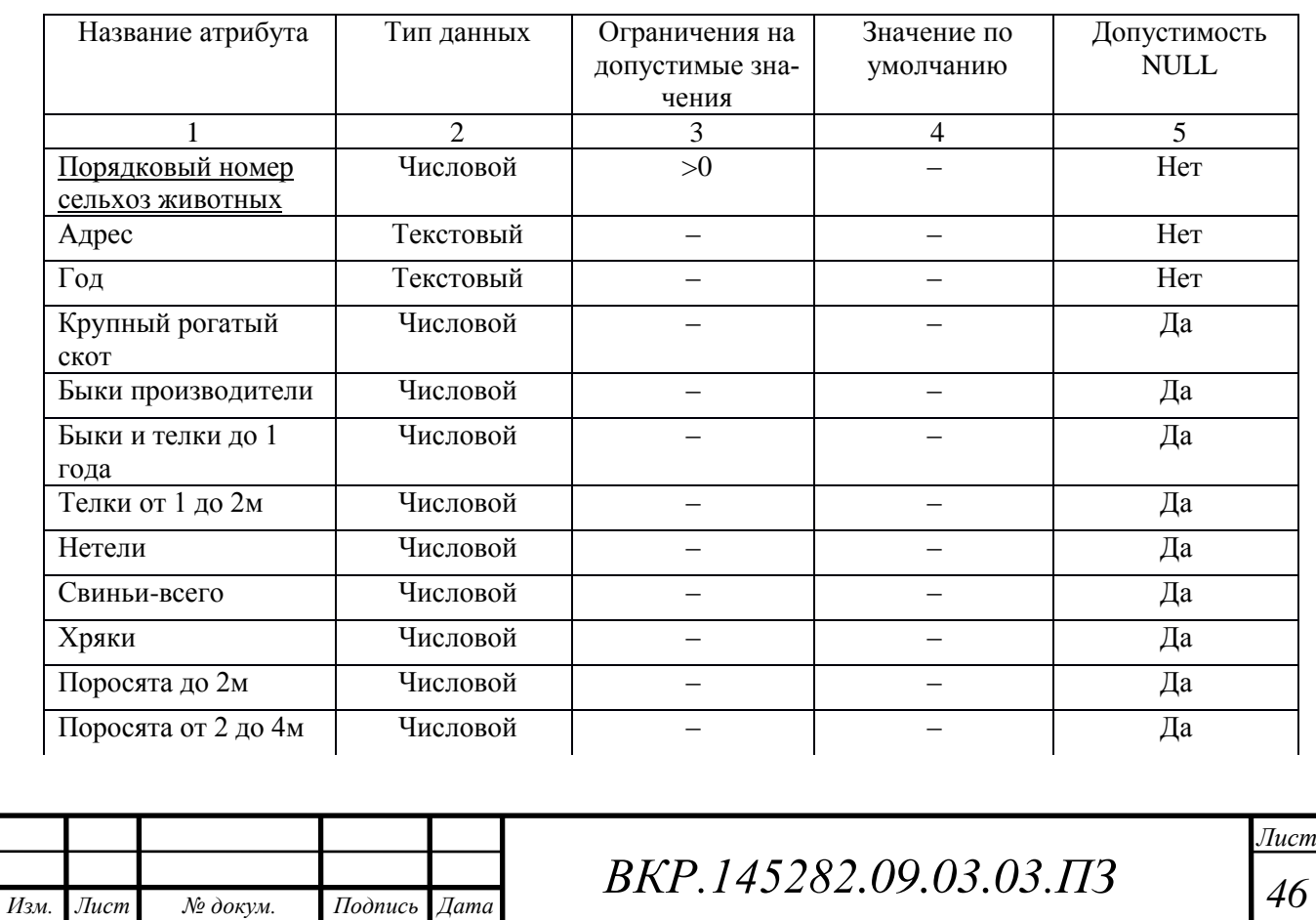

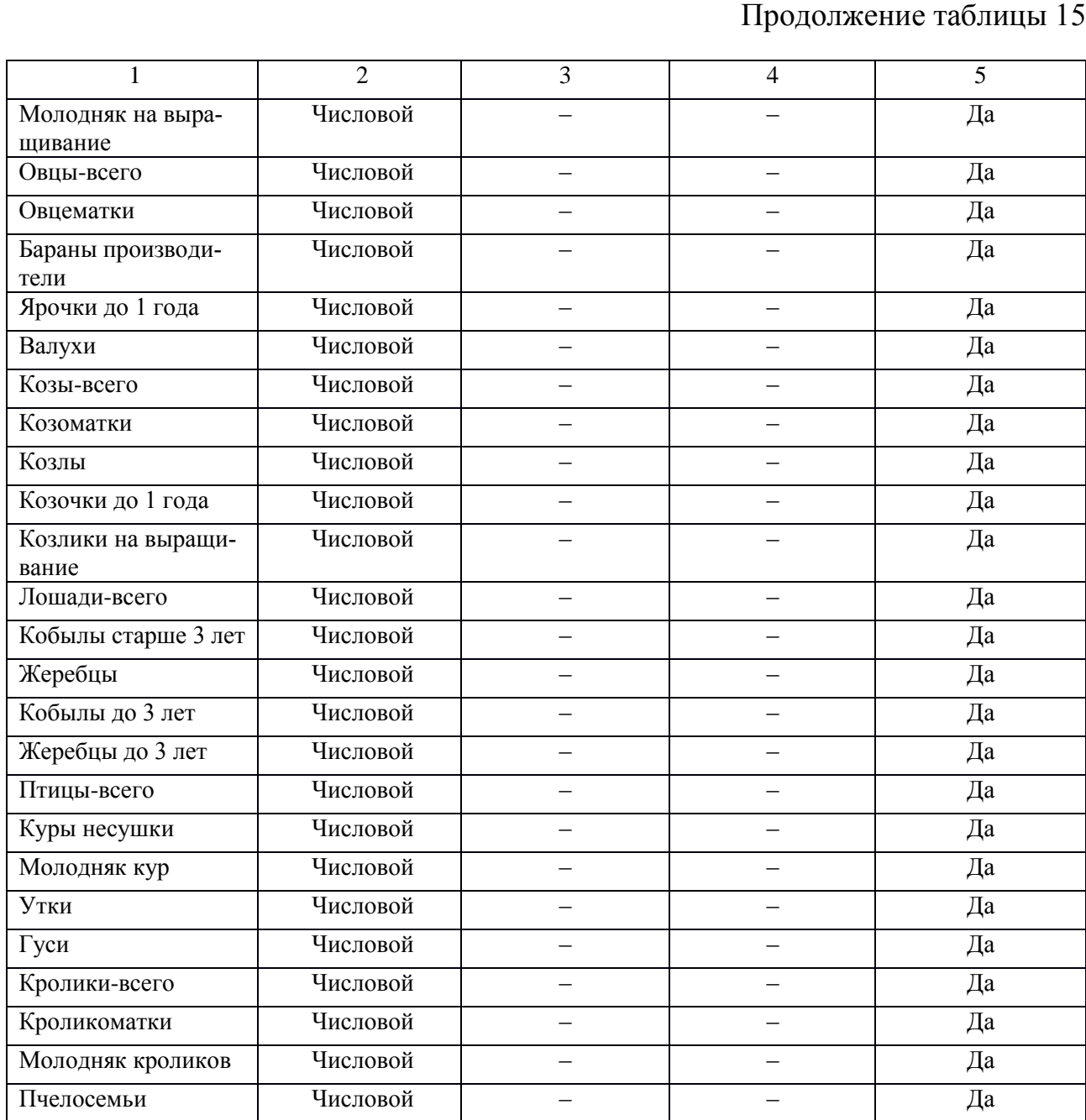

## Таблица 16 – «Сельскохозяйственная техника»

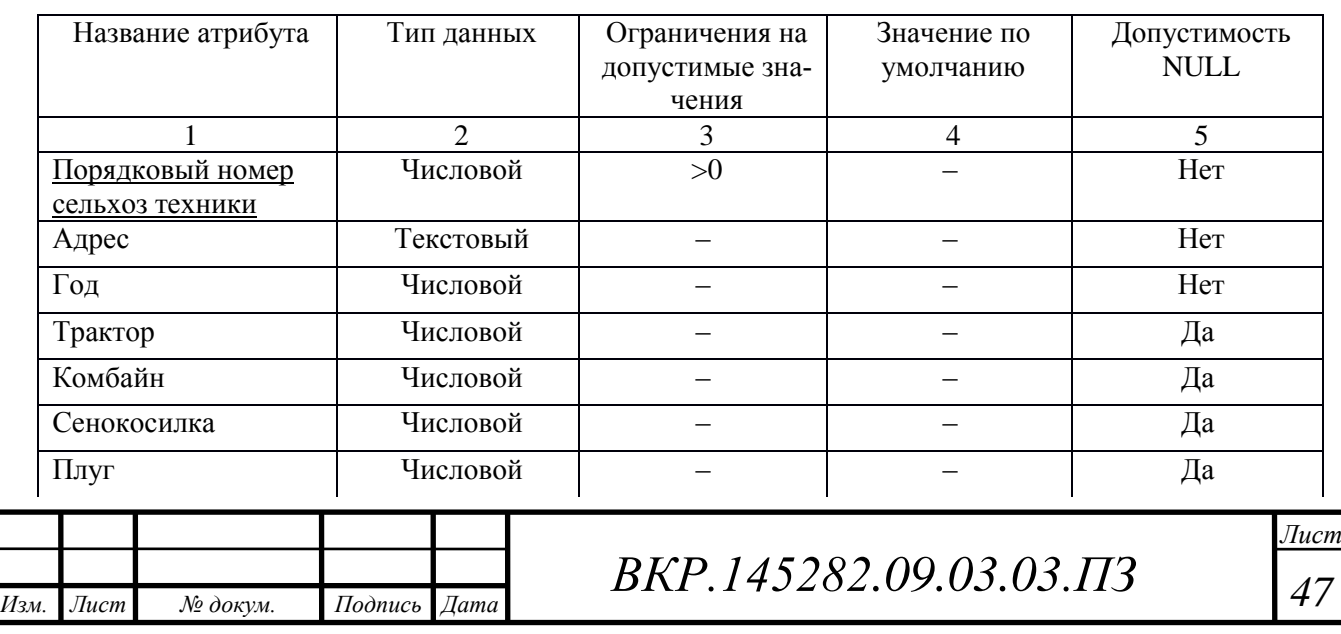

# Продолжение таблицы 16

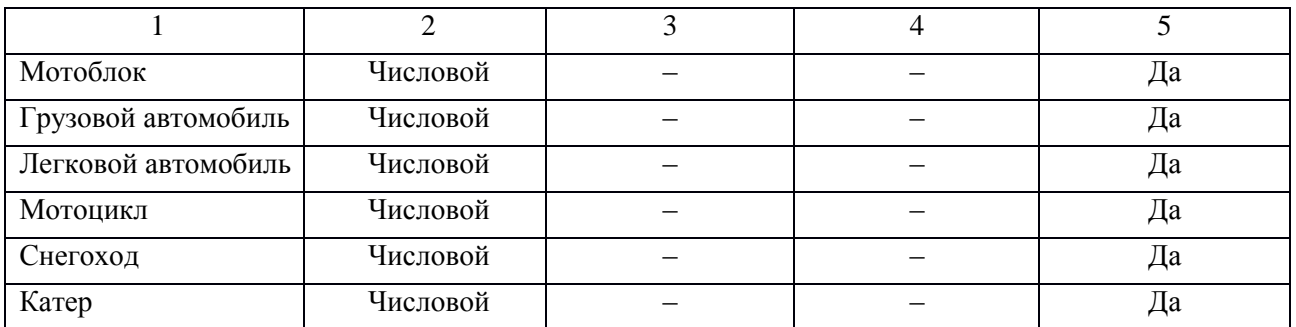

В результате получили физическую модель, которая представлена на рисунке Г.1 приложения Г.

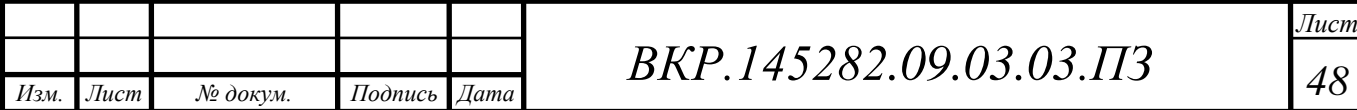

### 3 РАЗРАБОТКА ПРОГРАММНОГО ОБЕСПЕЧЕНИЯ

### **3.1 Структура программного обеспечения**

Информационная подсистема «Похозяйственная книга» предназначена для автоматизации процесса ввода данных о подсобных хозяйствах на территории муниципального образования работниками администрации в требуемых форматах в структурированные формы, хранения этих данных в базах данных, их обработки, формирования отчетов и справок населению.

Разрабатываемая подсистема имеет в своем составе только программную часть.

Программная часть представляет собой разработанный программный продукт, включающий в себя модули:

– модуль «Авторизация»;

- модуль «Список членов хозяйства»;
- модуль «Земельный участок»;
- модуль «Сельскохозяйственные животные»;
- модуль «Сельскохозяйственная техника»;

– модуль «Жилищный фонд»;

– модуль «Жители»;

– модуль «Адреса»;

– модуль «Настройки».

Структурная схема программы включает в себя 9 модулей. Структура программы представлена на рисунке Д.1 в приложении Д.

Модуль «Авторизация» реализовывает следующие функции:

– вход в систему под логином и паролем пользователя.

Модуль «Form2.cs» это модуль «Список членов хозяйства», его назначение:

– создание базы данных содержащей в себе данные о личных подсобных хозяйствах;

– добавление и редактирование информации в базе данных;

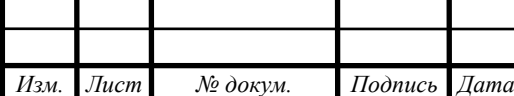

– печать справок «О составе семьи».

Обладает следующими функциями:

– «Button1.clic» – функция добавления данных;

– «Button2.clic» – функция изменения данных;

– «Button3.clic» – функция нахождения нужных данных;

– «Button4.clic» – функция печати данных (справок);

– «Button5.clic» – функция закрытия модуля.

Модуль «Form3.cs» это модуль «Земельный участок» его назначение:

– создание базы данных содержащей в себе данные о площади земельных

участков, находящихся в собственности или пользовании членов хозяйства;

– добавление и редактирование информации в базе данных.

Обладает следующими функциями:

– «Button1.clic» – функция добавления данных;

– «Button2.clic» – функция изменения данных;

– «Button3.clic» – функция нахождения нужных данных;

– «Button4.clic» – функция закрытия модуля.

Модуль «Form4.cs» это модуль «Сельскохозяйственные животные», его назначение:

– создание базы данных содержащей в себе данные о количестве сельскохозяйственных животных, которое записывается после их пересчета;

– добавление и редактирование информации в базе данных.

Обладает следующими функциями:

– «Button1.clic» – функция добавления данных;

– «Button2.clic» – функция изменения данных;

– «Button3.clic» – функция нахождения нужных данных;

– «Button4.clic» – функция закрытия модуля.

Модуль «Form5.cs» это модуль «Сельскохозяйственная техника», его назначение:

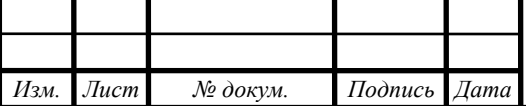

– создание базы данных содержащей в себе данные о наличие сельскохозяйственной техники, оборудования, транспортных средств, принадлежащих на праве собственности или ином праве членам хозяйства;

– добавление и редактирование информации в базе данных.

Обладает следующими функциями:

– «Button1.clic» – функция добавления данных;

– «Button2.clic» – функция изменения данных;

– «Button3.clic» – функция нахождения нужных данных;

– «Button4.clic» – функция закрытия модуля.

Модуль «Form6.cs» это модуль «Жилищный фонд», его назначение:

– создание базы данных содержащей в себе данные о жилищных фондах;

– добавление, редактирование информации в базе данных.

Обладает следующими функциями:

– «Button1.clic» – функция добавления данных;

– «Button2.clic» – функция изменения данных;

– «Button3.clic» – функция нахождения нужных данных;

– «Button4.clic» – функция закрытия модуля.

Модуль «Form7.cs» это модуль «Жители», назначение:

– создание базы данных содержащей в себе паспортные данные о жите-

лях;

– дополнение, редактирование, а также удаление информации из базы данных.

Обладает следующими функциями:

– «Button1.clic» – функция добавления данных;

– «Button2.clic» – функция изменения данных;

– «Button3.clic» – функция нахождения нужных данных;

– «Button4.clic» – функция удаления данных;

– «Button5.clic» – функция закрытия модуля.

Модуль «Form8.cs» это модуль «Адреса», его назначение:

– создание базы данных содержащей в себе адреса;

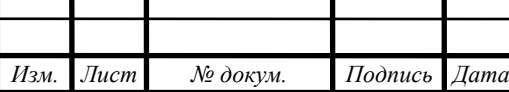

– дополнение, редактирование информации в базе данных.

Обладает следующими функциями:

– «Button1.clic» – функция добавления данных;

– «Button2.clic» – функция изменения данных;

– «Button3.clic» – функция нахождения нужных данных;

– «Button4.clic» – функция закрытия модуля.

Модуль «Form9.cs» это модуль «Настройки» реализовывает следующие функции:

– создание базы данных содержащей в себе логины и пароли;

– добавление, редактирование и удаление информации из базы данных.

Обладает следующими функциями:

– «Button1.clic» – функция добавления данных;

– «Button2.clic» – функция изменения данных;

– «Button3.clic» – функция нахождения нужных данных;

– «Button4.clic» – функция удаления данных;

– «Button5.clic» – функция закрытия модуля.

Функциональная модель информационной подсистемы и его декомпозиции представлена в приложении Е рисунок Е.1 и Е.2.

### **3.2 Руководство пользователя**

Разработанный в ходе выполнения программный продукт предназначен для ведения учета данных о личных подсобных хозяйствах, а именно: административного учета сельского населения. А также для выдачи справок лицам для отдела социальной защиты, справок о составе семьи.

Для того что бы начать работу, нужно запустить программный продукт, далее мы должны ввести логин и пароль. При неверном логине или пароле программа выдаст ошибку «Логин и пароль введены не верно» (рисунок 18).

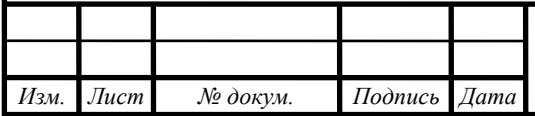

# *ВКР.145282 <sup>52</sup> .09.03.03.ПЗ*

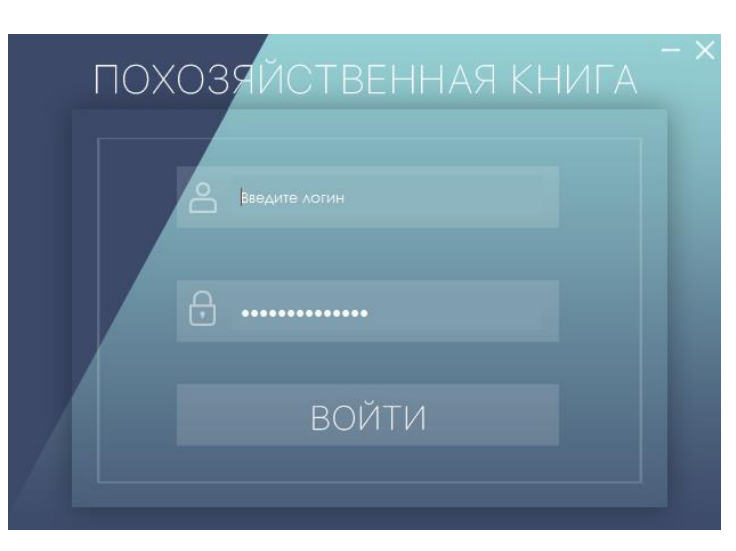

Рисунок 18 – Вход в систему

После входа в систему на экране появится меню приложения «Похозяйственной книги» (рисунок 19).

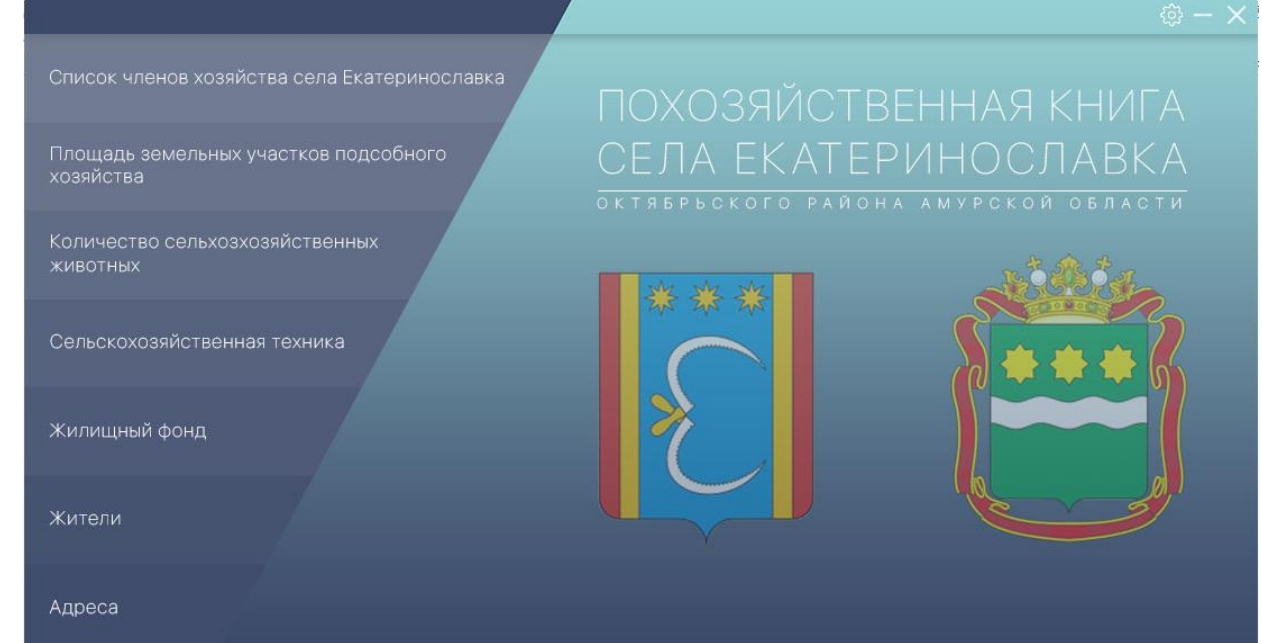

Рисунок 19 – Меню

При нажатии на кнопку «Список членов хозяйства села Екатеринославка» на экране появится окно «Список членов хозяйства» (рисунок 20).

Окно «Список членов хозяйства» дает возможность просматривать записи всех личных подсобных хозяйств, в которых проживают лица, зарегистрированные по месту жительства, временно проживающие на территории села Екатеринославка или осуществляющие ведение личного подсобного хозяйства.

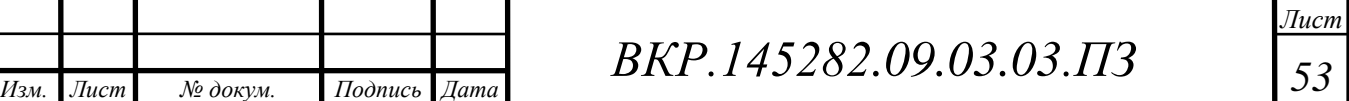

В строке «Введите адрес» указывают название улицы, номер дома, квартиры, затем нажав на кнопку «Найти» мы находим то подсобное хозяйство, которое нам нужно. При нажатии на кнопку «Добавить» можно добавить членов хозяйства, а кнопка «Изменить» изменяет данные которые нуждаются в корректировке. При нажатии на кнопку «Печать» печатается «Справка о составе семьи» (рисунок 21).

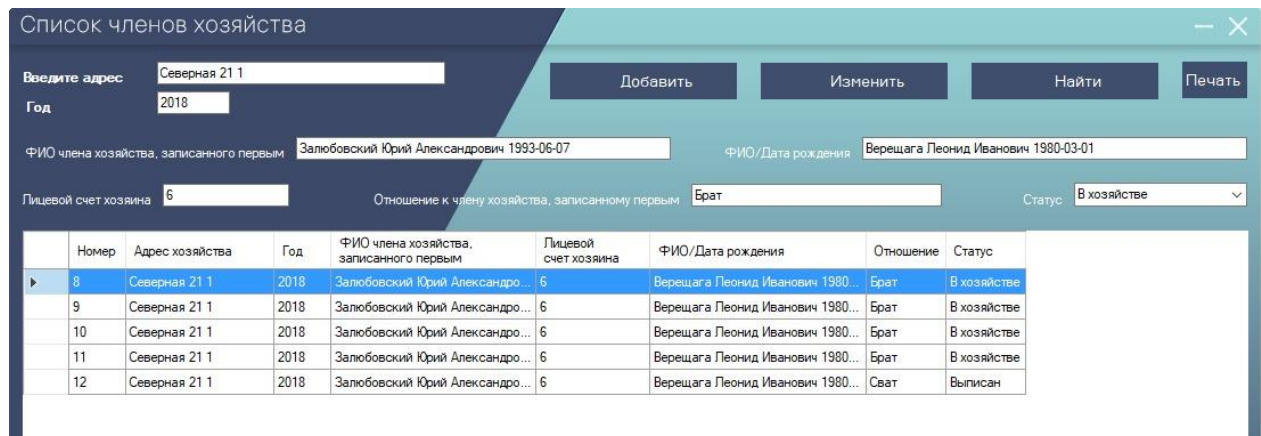

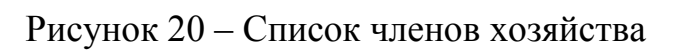

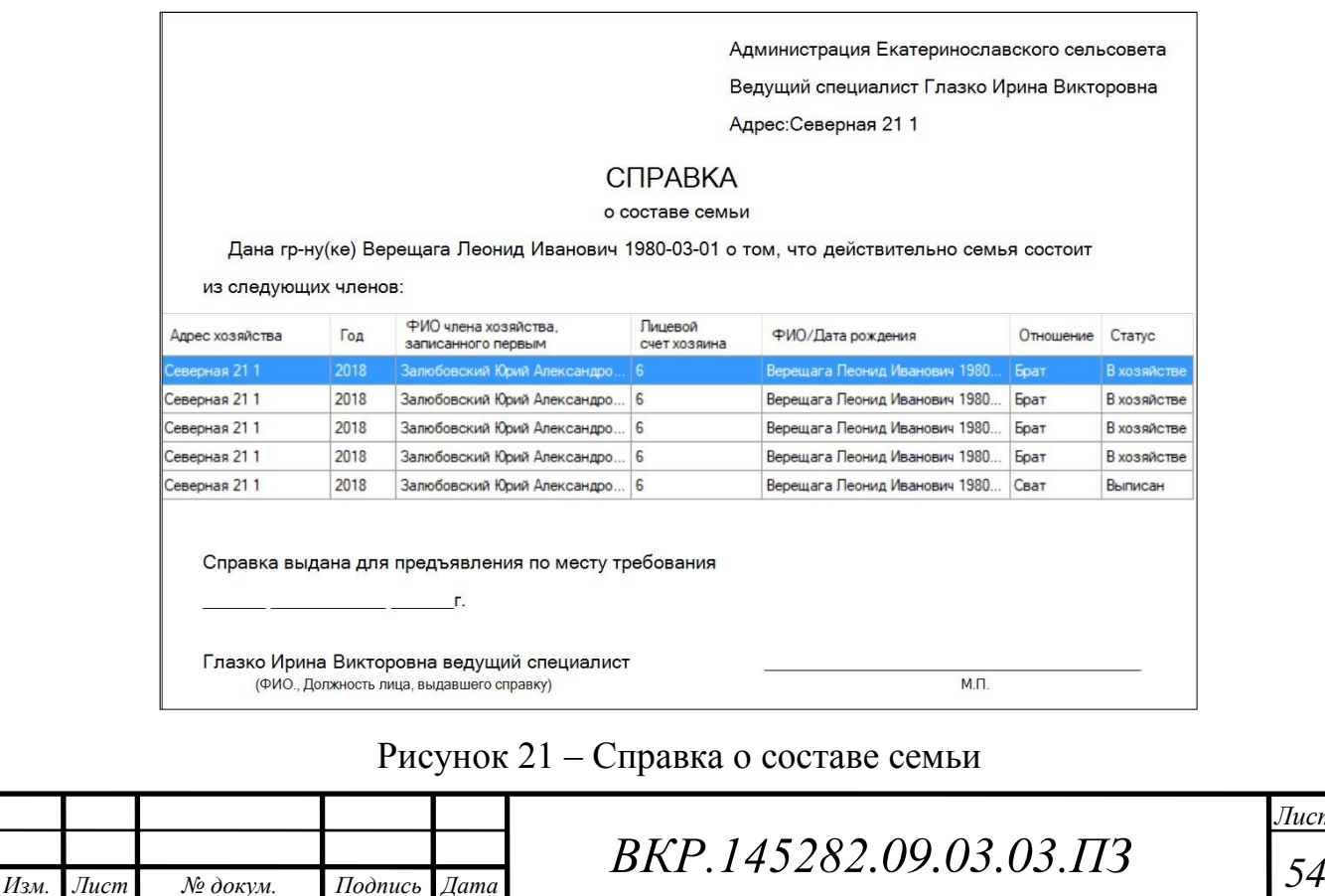

При нажатии на кнопку «Площадь земельных участков подсобного хозяйства» на экране появляется окно «Площадь земельных участков подсобного хозяйства». Здесь ведется учет земельных ресурсов, площадь земельного участка, занятого посевами и посадками сельскохозяйственных культур, плодовыми, ягодными насаждениями в целях накопления статистических и архивных данных. С помощью строки «Введите адрес» указывают название улицы, номер дома, квартиры, затем нажав на кнопку «Найти» находим сведения о земельных участках этого адреса.

С помощью кнопок «Добавить» и «Изменить» можно управлять данными (рисунок 22).

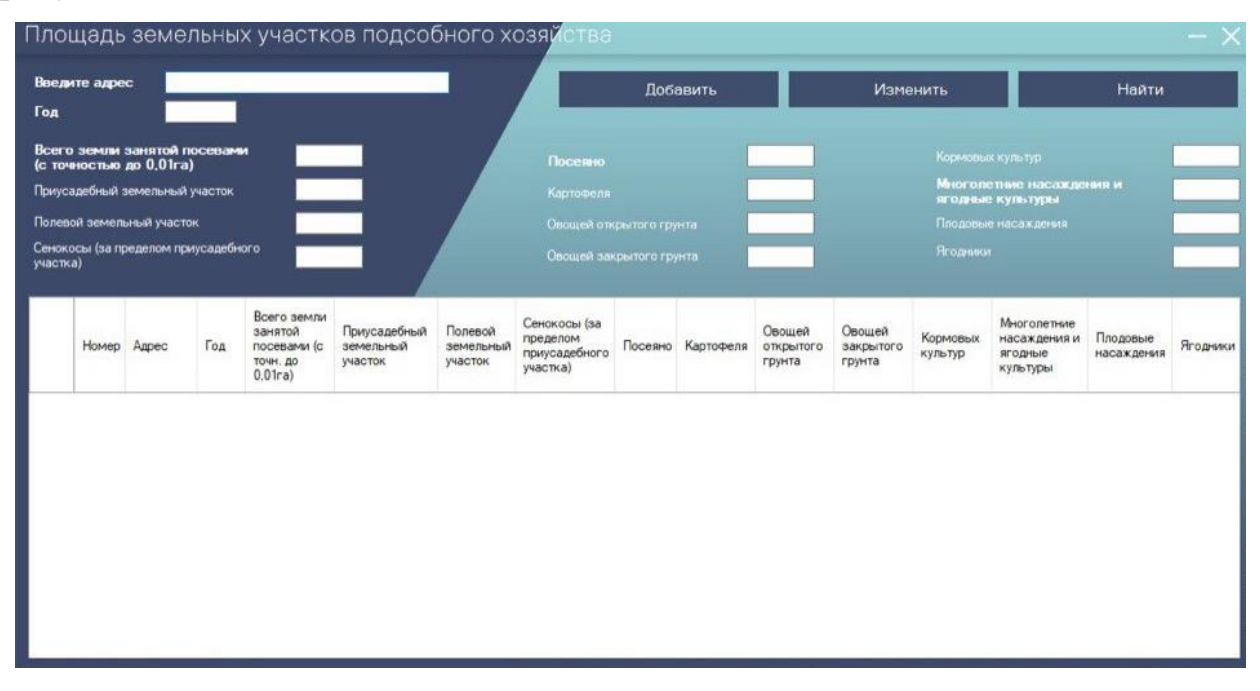

Рисунок 22 – Площадь земельных участков подсобного хозяйства

При нажатии на кнопку «Жилищный фонд» на экране появится окно «Жилищный фонд» (рисунок 23). Это окно дает возможность просматривать записи всех жилищных фондов села Екатеринославка. С помощью строки «Введите адрес» указывают название улицы, номер дома, квартиры, затем нажав на кнопку «Найти» находим нужный жилищный фонд и информацию о нем, которую можно просмотреть в таблице. Новые данные также можно добавить или изменить с помощью кнопок «Добавить» и «Изменить».

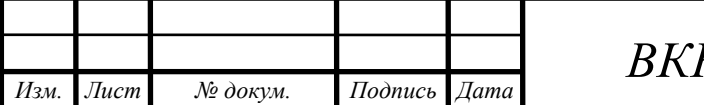

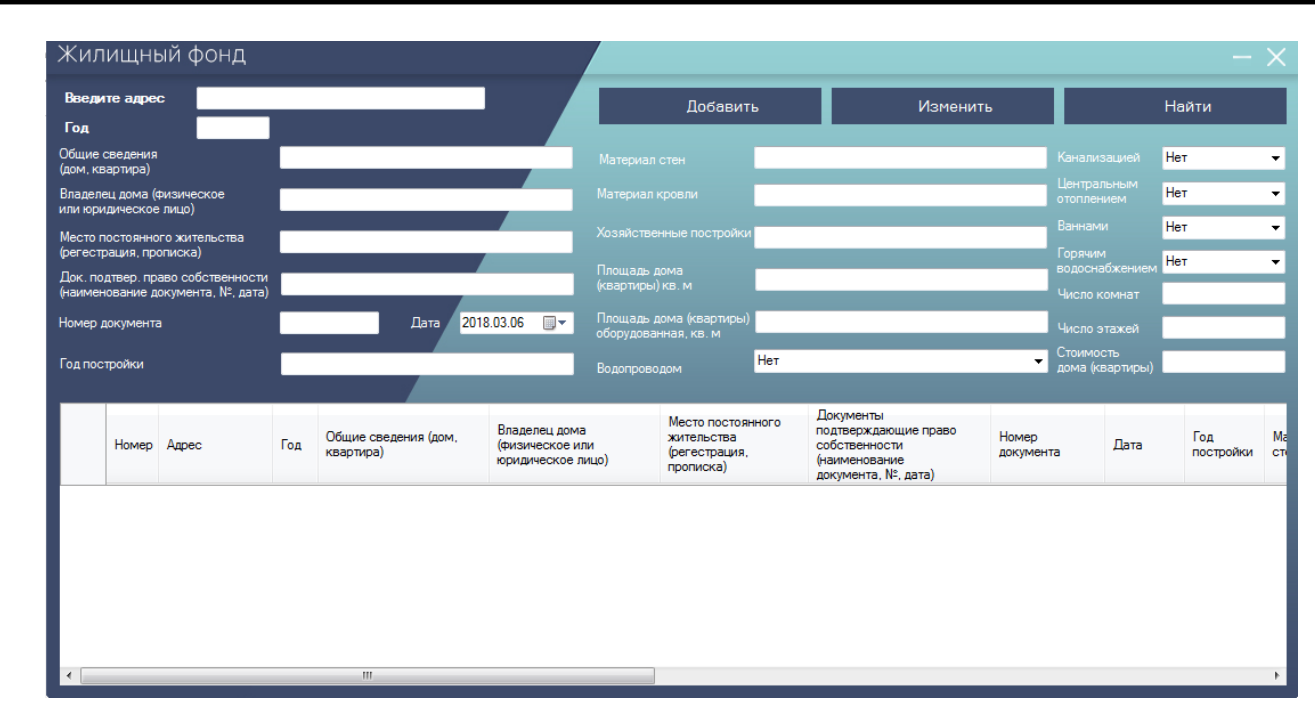

Рисунок 23 – Жилищный фонд

При нажатии на кнопку «Количество сельскохозяйственных животных» появляется окно «Количество сельскохозяйственных животных», оно содержит информацию о количестве сельскохозяйственных животных, птиц и пчел принадлежащие на праве собственности или ином праве гражданину, ведущему личное подсобное хозяйство проживающем на территории села Екатеринославка.

При нажатии на кнопки, находящиеся в окне, «Добавить», «Изменить», «Найти» можно так же управлять данными (рисунок 24).

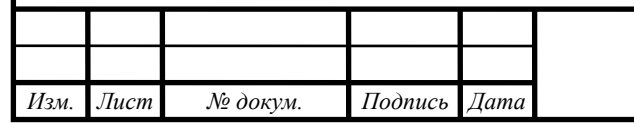

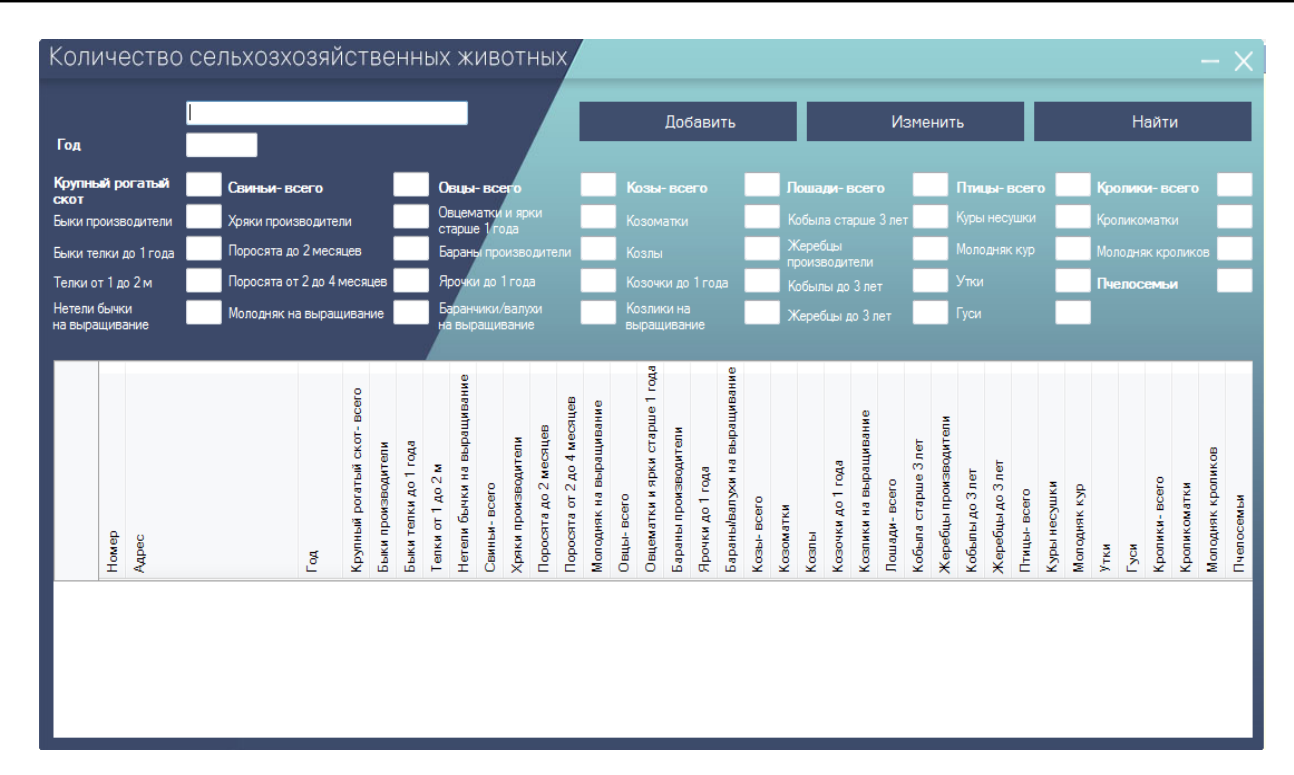

Рисунок 24 – Количество сельскохозяйственных животных

При нажатии на кнопку «Сельскохозяйственная техника» открывается окно «Сельскохозяйственная техника». В окне содержится информация о количестве сельскохозяйственной техники, оборудования, транспортных средств, принадлежащих по праву собственности или иному праву гражданину, ведущему личное подсобное хозяйство.

Что бы просмотреть информацию, нужно в поле «Введите адрес» ввести адрес проживания и после нажатия на кнопку «Найти» выйдет вся информация данного адреса. Так же можно добавить или изменить данные (рисунок 25).

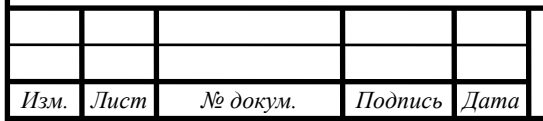

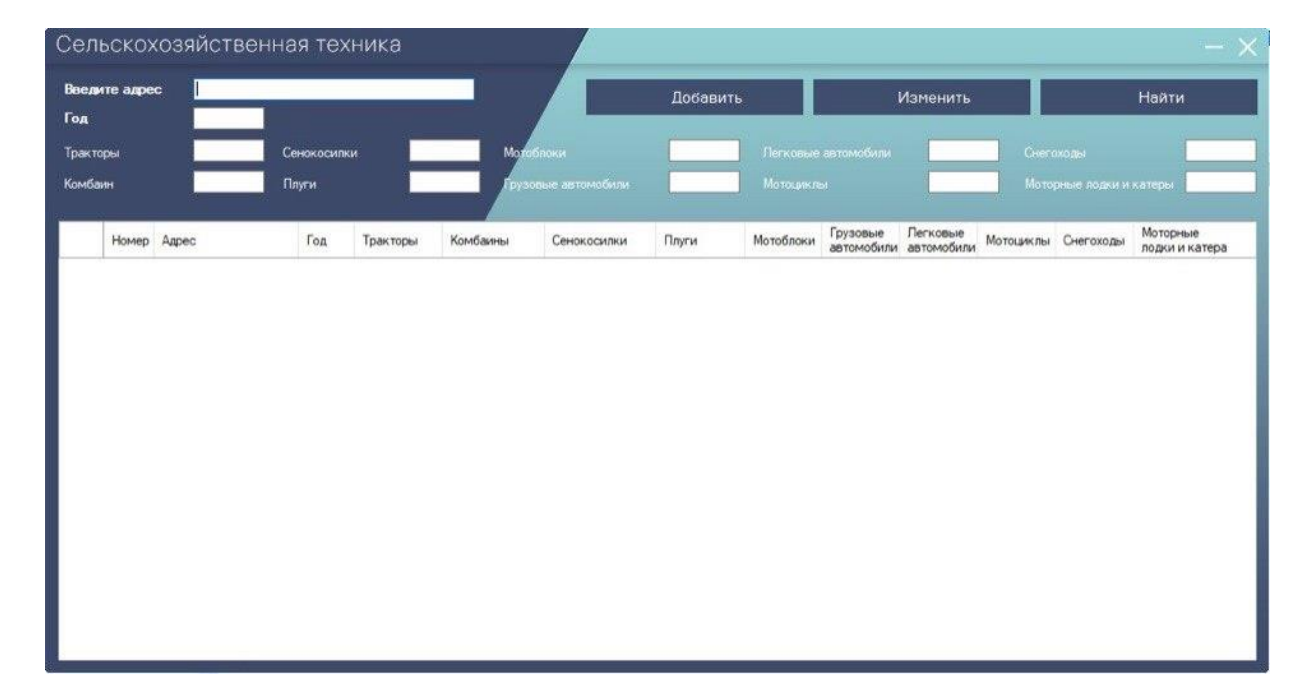

Рисунок 25 – Сельскохозяйственная техника

При нажатии на кнопку «Жители» на экране появится окно «Жители села Екатеринославка» (рисунок 26). В этом окне в таблице содержится вся информация о жителях, а именно паспортные данные, зарегистрированных по месту жительства или временно проживающих на территории села Екатеринославка. Данные так же можно добавить, изменить, найти или удалить с помощью кнопок, расположенных в окне.

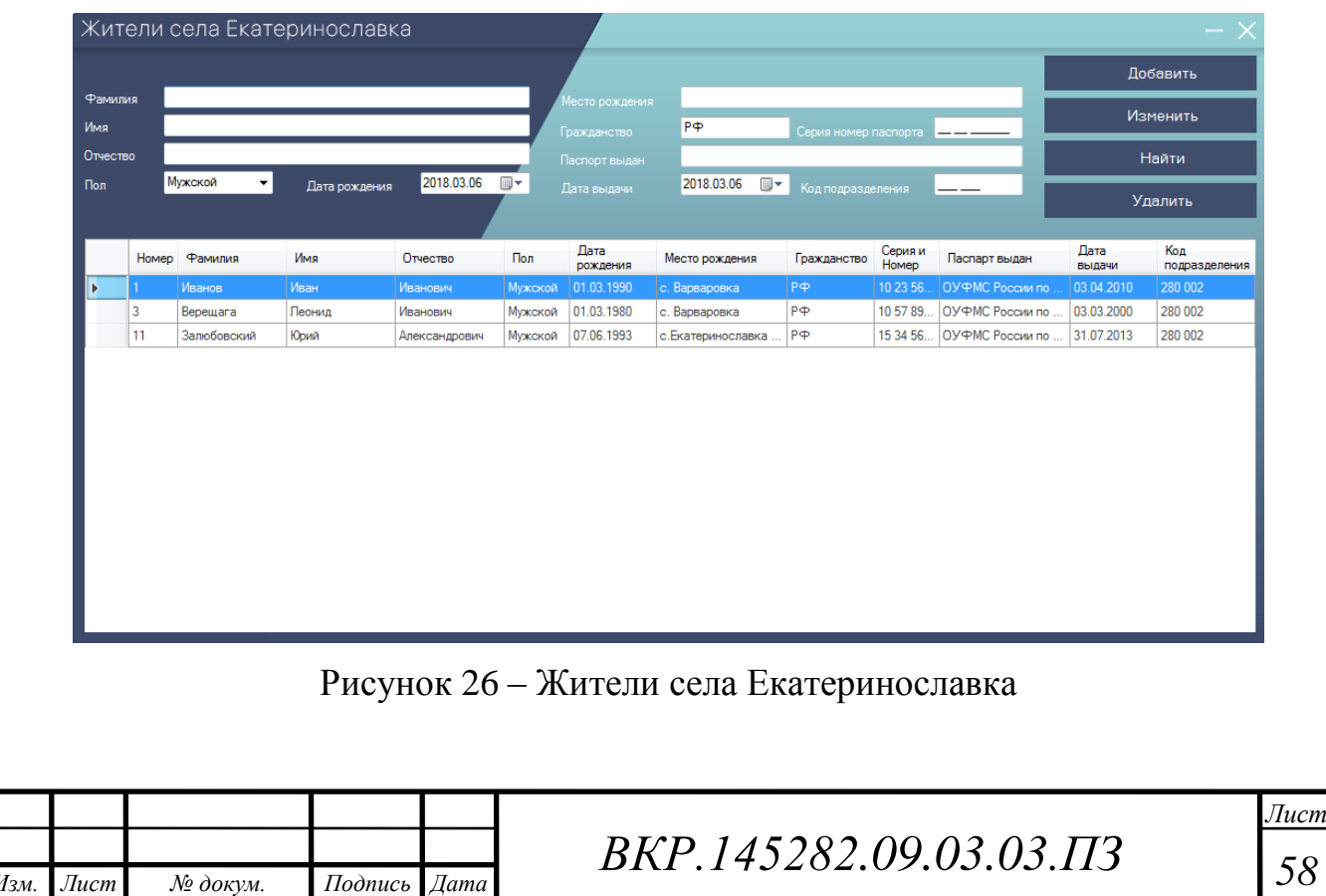

Для просмотра адресов их добавления или изменения необходимо нажать на кнопку «Адреса» (рисунок 27).

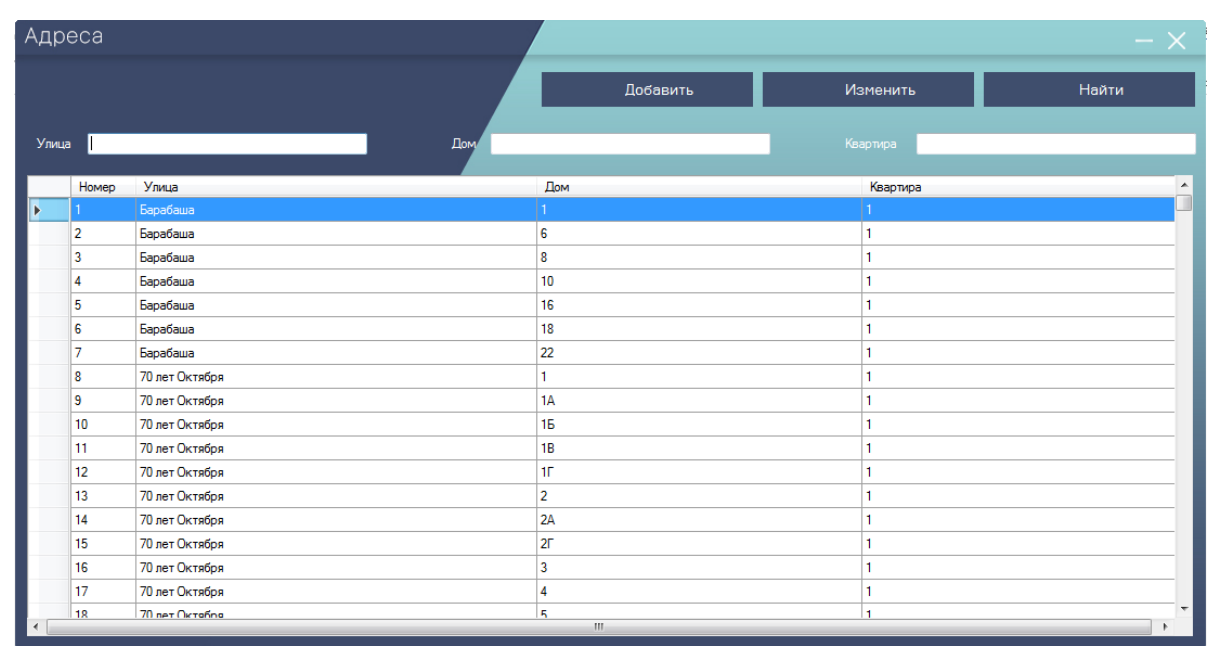

Рисунок 27 – Адреса

Для того что бы поменять логин и пароль вводимый при входе в приложение, нужно в окне «Меню» в правом углу нажать на значок «Шестеренка». Появится окно «Вход в настройки», здесь мы вводим логин и пароль необходимый для входа в настройки (рисунок 28). После ввода открывается окно «Настройки», где мы можем добавить новые логин и пароль или удалить старый (рисунок 29).

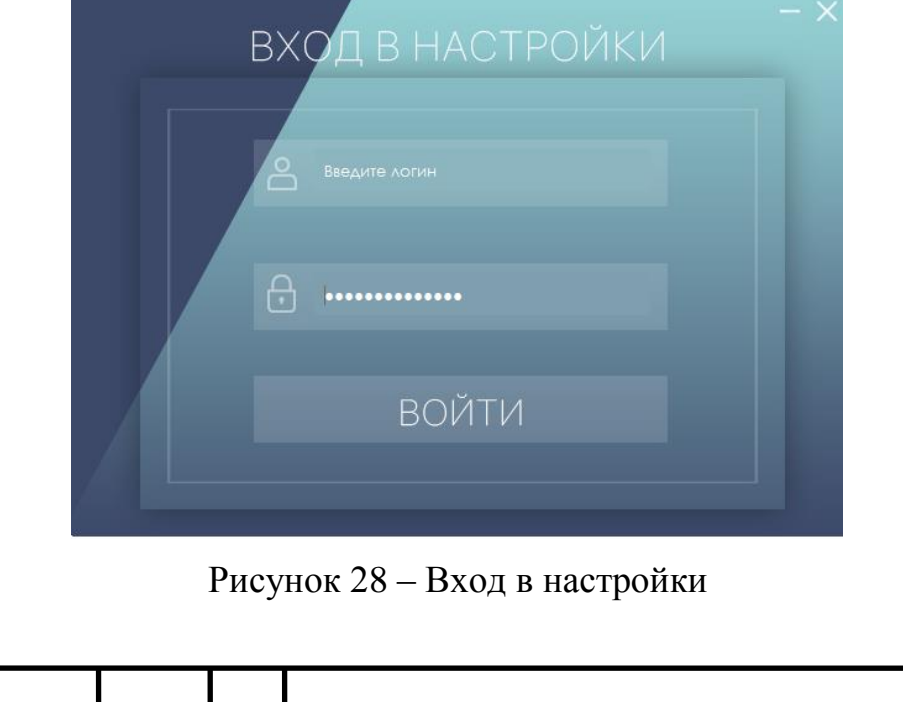

*Изм. Лист № докум. Подпись Дата*

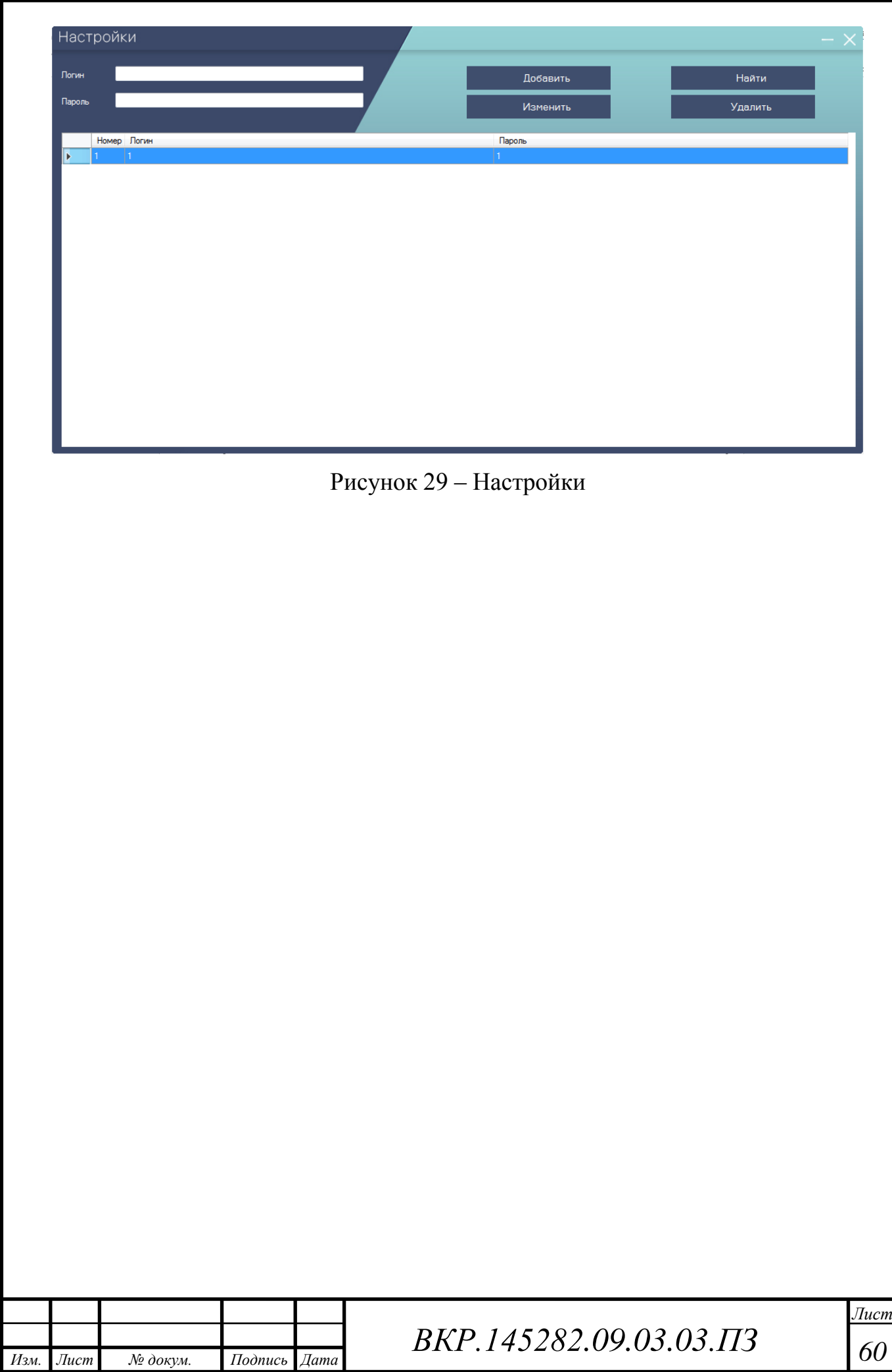

# 4 ОХРАНА ТРУДА ПРИ ЭКСПЛУАТАЦИИ АВТОМАТИЗИРОВАН-НОЙ ПОДСИСТЕМЫ «ПОХОЗЯЙСТВЕННАЯ КНИГА»

#### **4.1 Безопасность**

#### 4.1.1 Анализ помещения для работы с ПЭВМ

Охрана труда – это система сохранения жизни и здоровья наемных работников и приравненных к ним лиц в процессе трудовой деятельности, включающая в себя правовые, социально-экономические, организационно-технические, санитарно- гигиенические, лечебно-профилактические, реабилитационные и иные мероприятия. Рабочее место – это неделимое в организационном отношении звено производственного процесса, обслуживаемое одним или несколькими рабочими, предназначенное для выполнения одной или нескольких производственных, или обслуживающих операций, оснащённое соответствующим оборудованием и технологической оснасткой.

Помещение с ПЭВМ сотрудников работающих в администрации Екатеринославского сельсовета соответствует действующему СанПин 2.2.2/2.4.1340-03, и отводит влияние неблагоприятных факторов на здоровье человека в ходе работы с ПК.

В помещение имеется 3 оборудованных рабочих места, они включают в себя 3 стола, на них по одному компьютеру, а также клавиатура и мышь. На каждом рабочем месте стоит принтер. Возле каждого стола стоит стул с регулируемой высотой и спинкой. Так же в помещении имеется 2 шкафа с документацией.

Ширина рабочей поверхности сотрудника ПЭВМ равна 1,3 м, глубина – 0,55 м, высота – 0,72 м. Расстояние от монитора до глаз пользователя – 0,65 м. Расстояние между рабочими столами составляет более 2 м.

Помещение имеет естественное и искусственное освещение. В качестве источников искусственного освещения применены люминесцентные лампы. Окна ориентированы на северо-восток. Рабочие места по отношению к световым проемам расположены так, что свет падает слева. Оконные проем оборудованы регулируемыми жалюзи.

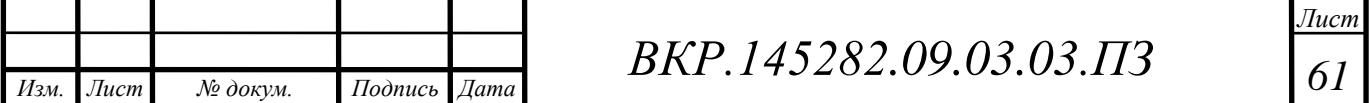

Естественное и искусственное освещение соответствует требованиям действующей нормативной документации.

Звукоизоляция ограждающих конструкций помещения с ПЭВМ отвечает гигиеническим требованиям и обеспечивает нормируемые параметры шума.

В помещении с ПЭВМ ежедневно проводится влажная уборка. Так же проводится чистка стекол, оконных рам и светильников не реже двух раз в год.

4.1.2 Микроклимат

В производственных помещениях, в которых работа с использованием ПЭВМ является основной (диспетчерские, операторские, расчетные, кабины и посты управления, залы вычислительной техники и др.) и связана с нервно-эмоциональным напряжением, должны обеспечиваться оптимальные параметры микроклимата в соответствии с действующими санитарно- эпидемиологическими нормативами микроклимата производственных помещений.

Параметры микроклимата в СанПин 2.2.2/2.4.1340-03 указано, что на рабочих местах пользователей должны обеспечиваться оптимальные параметры микроклимата. Температура воздуха:

– в холодный период года не более (22-24)℃;

– в теплый период года (20-25)℃;

– относительная влажность должна составлять (40-60) %;

– скорость движения воздуха – 0,1 м/с.

Помещение администрации Екатеринославского сельсовета оборудовано системами отопления и кондиционирования воздуха.

4.1.3 Режим труда и отдыха при работе с компьютером

Режимы труда и отдыха при работе с ПЭВМ должны организовываться в зависимости от категории трудовой деятельности.

Виды трудовой деятельность на персональном компьютере делятся на 3 группы: группа А – работа по считыванию информации с экрана ПЭВМ с предварительным запросом; группа Б – работа по вводу информации; группа В – творческая работа в режиме диалога с компьютером. Если в течении рабочего

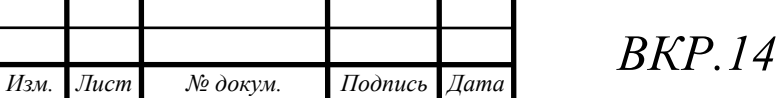

дня пользователь выполняет различные виды работ, то его деятельность относится к той группе работ, на которую он тратит более 50% рабочего времени.

Сотрудники администрации Екатеринославского сельсовета, работающие с ПЭВМ, относятся к группе А и Б. В администрации проходит восьмичасовая рабочая смена.

При восьмичасовой рабочей смене и работе с ПЭВМ устанавливаются регламентированные перерывы: для 1-й категории работ – через 2 часа от начала смены и через 2 часа после обеденного перерыва продолжительностью 15 минут каждый; для 2-й категории работ – через 2 часа от начала рабочей смены и через 1,5-2,0 часа после обеденного перерыва продолжительностью 15 минут каждый или продолжительностью 10 минут через каждый час работы; для 3-й категории работ – через 1,5-2,0 часа от начала рабочей смены и через 1,5-2,0 часа после обеденного перерыва продолжительностью 20 минут каждый или продолжительностью 15 минут через каждый час работы.

Во время регламентированных перерывов с целью снижения нервно- эмоционального напряжения, утомления зрительного анализатора, устранения влияния гиподинамии и гипокинезии, предотвращения развития познотонического утомления целесообразно выполнять комплексы упражнений и гимнастики для глаз, а также пальцев рук.

4.1.4 Эргономика программного продукта

Взаимодействие пользователя с системой происходит через интерфейс, оно состоит из нескольких шагов:

– формирование цели действия;

– определение общей направленности действия;

– определение конкретных действий;

– выполнение действий;

– восприятие нового состояния системы;

– оценка результатов.

Пользовательский интерфейс разработанного программного продукта выполняет следующие эргономические требования:

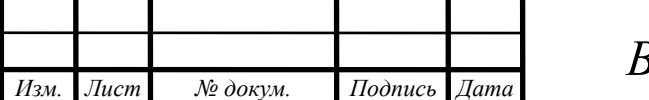

*ВКР.145282 <sup>63</sup> .09.03.03.ПЗ*

– облегчает освоение пользователем работу с программным продуктом и вырабатывает у пользователя стандартные навыки работы;

– оснащает ввод данных пользователем в удобном для него формате;

– предоставляет простое и интуитивное управление программным продуктом пользователем.

Интерфейс программного продукта «Похозяйственная книга» для администрации Екатеринославского сельсовета представлен на рисунке 30. На рисунке 31 показана форма которая выходит при нажатии на кнопку «Список членов хозяйства».

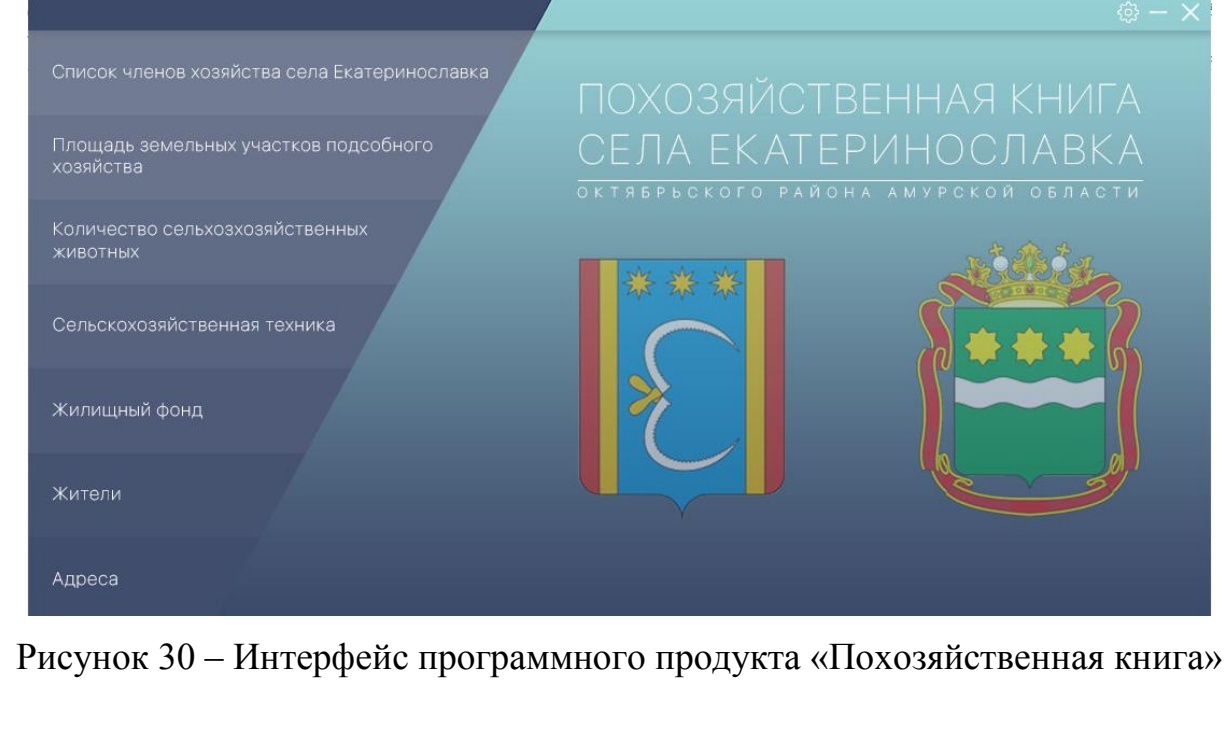

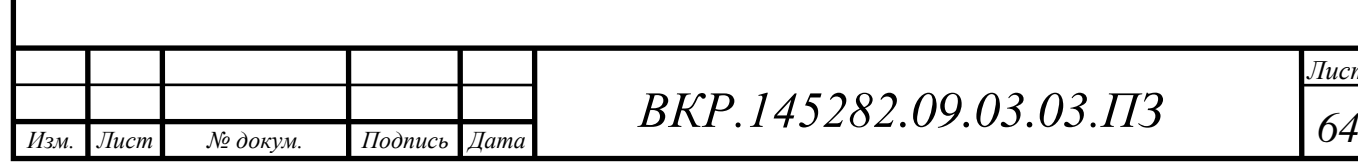

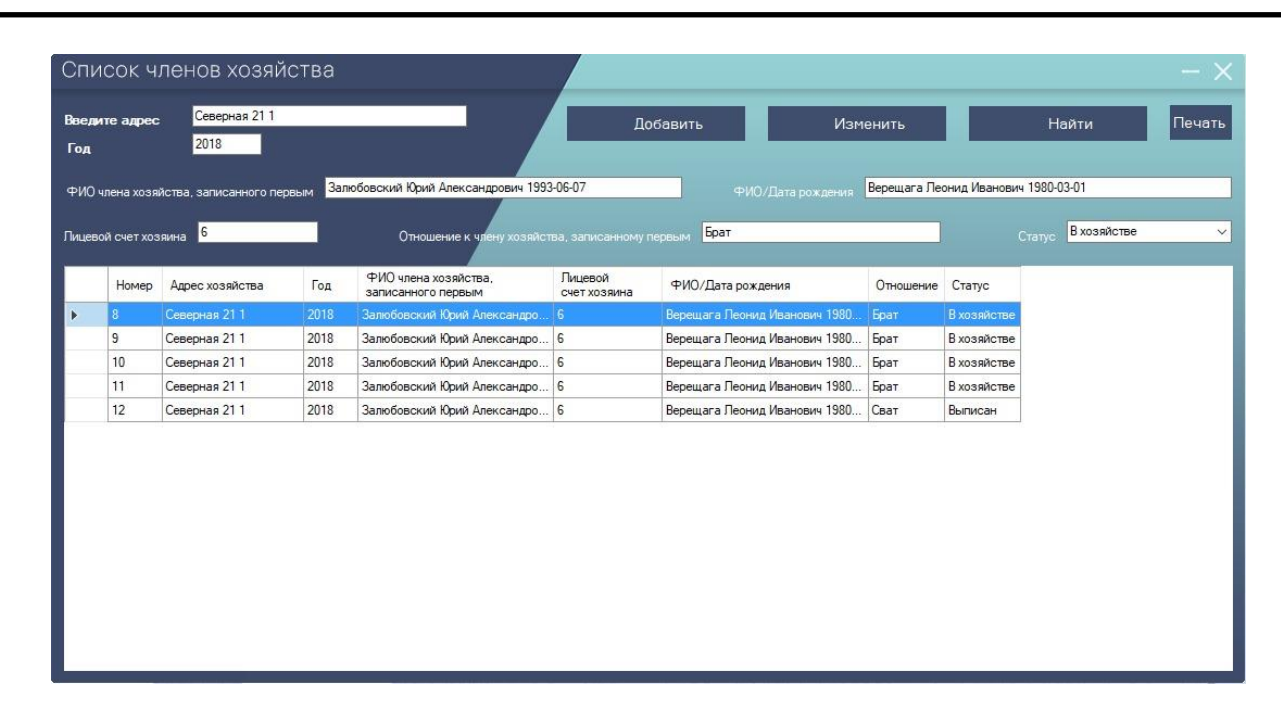

Рисунок 31 – Форма «Список членов хозяйства»

В левой части экрана находятся кнопки перехода во вкладки, которые подписаны крупным шрифтом. Такое размещение предоставляет быстро и удобно управлять приложением. Интерфейс инстинктивно ясен пользователю, соответствует всем необходимым требованиям, а также прост в управлении.

#### **4.2 Экологичность**

Экологичность – безопасность для природы, влияние на сохранность чистоты окружающей среды.

Что бы обеспечить экологичность на предприятии есть Федеральный закон №89-ФЗ г.Москва «Об отходах производства и потребления» от 24 июня 1998 (ред. От 28.12.2016). Настоящий Федеральный закон определяет правовые основы обращения с отходами производства и потребления в целях предотвращения вредного воздействия отходов производства и потребления на здоровье человека и окружающую среду.

Для утилизации макулатуру, необходимо в специальном помещении измельчить бумагу и затем передать в пункт приема макулатуры. Для утилизации компьютерной техники в Благовещенске необходимо связаться с компанией – ФПК «Сервис». Лампы дневного света, содержащие ртуть нельзя утилизировать

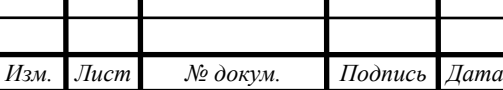

вместе с обычными бытовыми отходами. В Благовещенске по вопросам утилизации ртутьсодержащих отходов можно обратиться в ООО «Центр демеркуризации».

#### **4.3 Чрезвычайные ситуации**

Наиболее распространенным процессом, характеризующим социальный и экономический ущерб, является пожар.

Пожарная безопасность объекта обеспечивается системами предотвращения пожара и противопожарной защиты. Помещения в которых находятся ПЭВМ относятся к пожароопасной категории.

ГОСТ 12.1.004-91 устанавливает следующие требования пожарной безопасности:

Противопожарная защита помещения должна достигаться применением одного из следующих способов или их комбинацией [21]:

– применением средств пожаротушения и соответствующих видов пожарной техники;

– применением автоматических установок пожарной сигнализации и пожаротушения;

– применением основных строительных конструкций и материалов, в том числе используемых для облицовок конструкций, с нормированными показателями пожарной опасности;

– устройствами, обеспечивающими ограничение распространения пожара;

– организацией с помощью технических средств, включая автоматические, своевременного оповещения и эвакуации людей;

– применением средств коллективной и индивидуальной защиты людей от опасных факторов пожара;

– применением средств противодымной защиты.

Здание должно иметь такое объемно-планировочное и техническое исполнение, чтобы эвакуация людей из него была завершена до наступления пре-

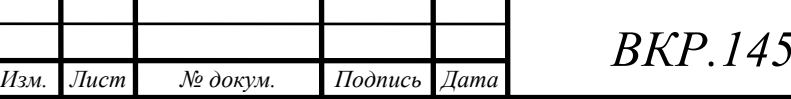

дельно допустимых значений опасных факторов пожара, а при нецелесообразности эвакуации была обеспечена защита людей в объекте. Для обеспечения эвакуации необходимо:

– установить количество, размеры, и соответствующее конструктивное исполнение эвакуационных путей и выходов;

– обеспечить возможность беспрепятственного движения людей по эвакуационным путям;

– организовать при необходимости управление движением людей по эвакуационным путям (световые указатели, звуковое и речевое оповещение и т. п.);

– система противодымной защиты должна обеспечивать незадымление, снижение температуры и удаление продуктов горения и термического разложения на путях эвакуации в течение времени, достаточного для эвакуации людей.

Должно быть обеспечено своевременное оповещение людей и (или) сигнализация о пожаре в его начальной стадии техническими или организационными средствами.

В зданиях и сооружениях необходимо предусмотреть технические средства (лестничные клетки, противопожарные стены, лифты, наружные пожарные лестницы, аварийные люки и т. п.), имеющие устойчивость при пожаре и огнестойкость конструкций не менее времени, необходимого для спасения людей при пожаре и расчетного времени тушения пожара.

Организационно-технические мероприятия должны включать:

– паспортизацию веществ, материалов, изделий, технологических процессов, зданий и сооружений объектов в части обеспечения пожарной безопасности;

– привлечение общественности к вопросам обеспечения пожарной безопасности;

– организацию обучения работающих правилам пожарной безопасности на производстве, а населения – в порядке, установленном правилами пожарной безопасности соответствующих объектов пребывания людей;

– разработку и реализацию норм и правил пожарной безопасности, инструкций о порядке обращения с пожароопасными веществами и материалами, о

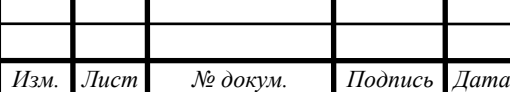

соблюдении противопожарного режима и действиях людей при возникновении пожара;

– изготовление и применение средств наглядной агитации по обеспечению пожарной безопасности;

– порядок хранения веществ и материалов, тушение которых недопустимо одними и теми же средствами, в зависимости от их физико-химических и пожароопасных свойств;

– нормирование численности людей на объекте по условиям безопасности их при пожаре;

– разработку мероприятий по действиям администрации, рабочих, служащих и населения на случай возникновения пожара и организацию эвакуации людей.

Применяемая пожарная техника должна обеспечивать эффективное тушение пожара (загорания), быть безопасной для природы и людей.

**4.4 Комплексы физических упражнений для укрепления и сохранения индивидуального здоровья и обеспечения полноценной профессиональной деятельности**

4.3.1 Комплексы упражнений для глаз

Упражнения выполняются стоя, а также сидя, развернувшись от экрана, при нормальном дыхании, с максимальной амплитудой движения глаз.

Закрыть глаза, напрягая глазные мышцы, на счет 1 – 5, затем раскрыть глаза, расслабив мышцы глаз, посмотреть прямо на счет  $1 - 7$ . Повторить  $3 - 4$ раз.

Смотреть на переносицу и задержать взгляд на счет 1 – 5. До усталости глазных яблок не доводить. Далее раскрыть глаза, посмотреть вдаль на счет 1 – 5. Продолжать 3 – 4раз.

4.3.2 Комплексы упражнений физкультурных минуток

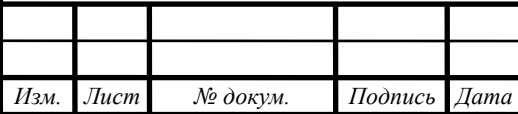

*ВКР.145282 <sup>68</sup> .09.03.03.ПЗ*

Физкультминутка – это кратковременные перерывы в работе для проведения комплекса упражнений (преимущественно физических), направленных на предупреждение выраженного утомления и устранение неблагоприятных для здоровья последствий трудовой деятельности.

Исходное положение – встать на носки, руки поднять вверх-наружу, потянуться вверх за руками. Дугами в стороны руки вниз и расслабленно скрестить перед грудью, голову наклонить вперед. Повторить 6 – 8 раз. Темп быстрый.

Исходное положение – ноги поставить врозь, руки вытянуть на против груди вперед, 1 – поворот туловищем направо, мах левой рукой вправо, правой назад за спину. 2 исходное положение то же самое только в другую сторону. Упражнения выполняются размашисто, динамично. Повторить 6 – 8 раз. Темп быстрый.

4.3.3 Физкультминутка для улучшения мозгового кровообращения

Наклоны и повороты головы оказывают механическое воздействие на стенки шейных кровеносных сосудов, повышают их эластичность; раздражение вестибулярного аппарата вызывает расширение кровеносных сосудов головного мозга. Дыхательные упражнения, особенно дыхание через нос, изменяют их кровенаполнение. Все это усиливает мозговое кровообращение, повышает его интенсивность и облегчает умственную деятельность.

Исходное положение – руки за голову; локти развести по шире, голову наклонить назад. Далее локти вперед. Потом руки расслабленно вниз, голову наклоняем вперед. Повторить 4 – 5 раз. Темп медленный.

Исходное положение – сидя на стуле. Во-первых, отвести голову назад и плавно наклонить назад. Во-вторых – голову наклонить вперед, плечи не поднимать. Повторить 4 – 5 раз. Темп медленный.

4.3.4 Физкультминутка для снятия утомления с плечевого пояса и рук

Динамические упражнения с чередованием напряжения и расслабления отдельных мышечных групп плечевого пояса и рук улучшают кровоснабжение, снижают напряжение.

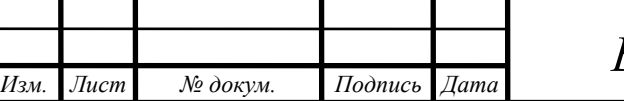

*ВКР.145282 <sup>69</sup> .09.03.03.ПЗ*

Исходное положение – руки согнуты перед собой. Два пружинящих рывка назад согнутыми руками. То же прямыми руками. Повторить 4 – 6 раз. Темп средний.

Исходное положение – стойка ноги врозь по ширине плеч. Четыре последовательных круга руками назад. То же вперед. Руки не напрягать, туловище не поворачивать. Повторить 4 – 6 раз. Закончить расслаблением. Темп средний.

4.3.5 Физкультминутка для снятия утомления с туловища и ног

Физические упражнения для мышц ног, живота и спины усиливают венозное кровообращение в этих частях тела и способствуют предотвращению застойных явлений кровообращения, отечности в нижних конечностях.

Исходное положение – шаг влево, руки к плечам, прогнуться. Потом повторить то же самое в другую сторону. Повторить 6 – 8 раз. Темп медленный.

Исходное положение – стойка ноги врозь. Делаем наклон вперед, руки впереди. Возвращаемся в исходное положение. Повторить 6 – 8 раз. Темп средний.

Ставим ноги врозь, руки за голову. Делаем круговые движения тазом в одну сторону. Потом то же самое в другую сторону. 7 – 8 – руки вниз и расслабленно потрясти кистями. Повторить 4 – 6 раз. Темп средний.

4.3.6 Комплексы упражнений физкультурных пауз

Физкультурная пауза – повышает двигательную активность, стимулирует деятельность нервной, сердечно-сосудистой, дыхательной и мышечной систем, снимает общее утомление, повышает умственную работоспособность.

Ходьба на месте 20 – 30 с. Темп средний.

Исходное положение – руки вперед, ладони книзу. Разводим руки в стороны, ладони кверху, встаем на носки, руки вверх, прогнуться. Возвращаемся в исходное положение. Повторяем 4 – 6 раз. Темп медленный.

Ставим ноги врозь, немного шире плеч. Делаем наклон назад, руки за спину. Возвращаемся в исходное положение. Повторить 6 – 8 раз. Темп средний.

Исходное положение – руки к плечам. Делаем выпад вправо, руки в стороны. Далее приседаем, руки вверх. Возвращаемся в исходное положение. Проделываем то же самое в другую сторону. Повторить 6 раз. Темп средний.

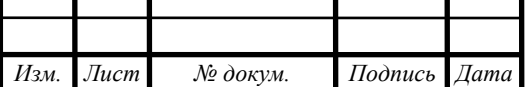

### ЗАКЛЮЧЕНИЕ

Разработанная в ходе выполнения бакалаврской работы информационная подсистема «Похозяйственная книга», является актуальной на сегодняшний день и имеет большую практическую значимость. Она помогает в работе сотрудников Администрации Екатеринославского сельсовета по сбору данных, необходимых при записи всех личных подсобных хозяйств, в которых проживают лица, зарегистрированные (прописанные) по месту жительства, временно проживающие на территории поселений или осуществляющие ведение личного подсобного хозяйства.

СУБД была разработана в среде MySQL, создано программное обеспечение на языке C# и в среде разработки Microsoft Visual Studio для администрации сельсовета.

Информационная подсистема «Похозяйственная книга» позволяет осуществлять добавление, изменение, поиск и удаление данных, печать справок, а также просматривать данные. Разработанное программное обеспечение призвано упростить и автоматизировать работу администрации Екатеринославского сельсовета по хозяйственному учету населения.

В результате выполнения данной бакалаврской работы были решены задачи, поставленные в начале работы. Разработанная программа устойчиво выполняет все свои функции.

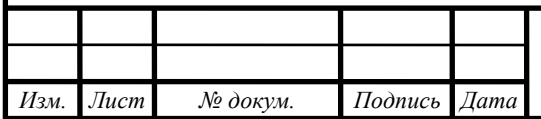

### БИБЛИОГРАФИЧЕСКИЙ СПИСОК

1 Вигерс, К. Разработка требований к программному обеспечению. пер. с англ. / К. Вигерс. – М.: Издательско-торговый дом «Русская редакция», 2013. – 230 с.

2 Избачков, Ю.С. Информационные системы. Учебник для вузов / Ю.С. Избачков, В.Н. Петров. – 2-е изд. – СПб.: Питер, 2014. – 739 с.

3 Microsoft Corporation Проектирование и реализация баз данных Microsoft SQL Server 2000. Учебный курс MCAD/MCSE, MCDBA/Пер. с англ. – 2-е изд., испр. – М.: Издательско-торговый дом Русская Редакция, 2013. – 324 с.

4 Бейли, Л. Изучаем SQL. –: Питер, 2012. – 573 с.

5 Грофф, Дж. Р. Энциклопедия SQL. / Дж. Р. Грофф, П. Н. Вайнберг.: Пер. с англ. – СПб: «Питер», 2013. – 896 с.

6 Джесс Либерти. Microsoft Visual C# Создание Net приложений: Пер. с англ. – К.: ВЕК+, М.: ЭНТРОП, 2014. – 704 с.

7 Сайт Администрации Екатеринославского сельсовета Амурской области Октябрьского района //[электронный ресурс]/ URL: [http://admekaterinoslavsky.ru/.](http://admekaterinoslavsky.ru/) 25.05.2018

8 Карпова, И.П. Базы данных [Текст]: учебное пособие / И.П. Карпова. – Московский государственный институт электроники и математики (Технический университет). – М., 2015. – 118 с.

9 Евсеева, О.Н. Отладка и тестирование приложений в среде Visual Studio: учебное пособие/ сост. О.Н. Шамшев. – Ульяновск : УлГТУ, 2014. – 96 с.

10 Йордан, Э. Объектно-ориентированный анализ и проектирование систем / Э. Йордан, С. Аргила. – М.: Издательство «ЛОРИ», 2014. – 264 с.

11 Емельянова, Н.З. Основы построения автоматизированных систем: учеб. пособие / Н.З. Емельянова. – М.: ИНФРА-М, 2013. – 269 с.

12 Карпова, Т.С. Базы данных: модели, разработка, реализация / Т.С.Карпова. – СПб.: Питер, 2014. – 304 с.

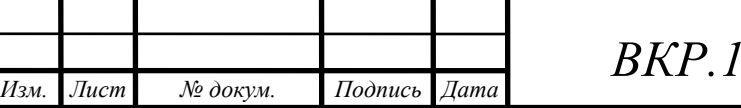

*ВКР.145282 <sup>72</sup> .09.03.03.ПЗ*
13 Виейра, Р. Программирование баз данных Microsoft SQL Server для профессионалов / Р. Виейра. – Диалектика, 2015. – 1072 c.

14 Рубен, А. Эффективная работа с СУБД. / А. Рубен, А. Горев, С. Макшари- пов. – СПб.: Питер, 2014. – 822 с.

15 Бройдо, В.Л. Вычислительные системы, сети и телекоммуникации: Учебник для вузов. – 2-е изд. / В.Л. Бройдо – СПб.: Питер, 2013. – 703 с.

16 Санитарно-эпидемиологические правила и нормативы. СанПиН 2.2.2/2.4.1340-03. Гигиенические требования к персональным электронно- вычислительным машинам и организации работы

17 Нормы пожарной безопасности. НПБ 105-03. Определение категорий помещений, зданий и наружных установок по взрывопожарной и пожарной опасности. – введ. 2003-08-01.

18 Плахов, А.М. Безопасность жизнедеятельности: Учебное пособие/ А.М. Плахов. – Томск: Изд-во ТПУ, 2013. – 180 с.

19 Попов, Ю.П. Охрана труда. Учебное пособие / Ю.П.Попов. – М.: КНО-РУС, 2009. – 224 с.

20 Федеральный закон РФ от 24.06.1998 № 89-ФЗ «Об отходах производства и потребления» (Официальный интернет-портал правовой информации www.pravo.gov.ru ). 15.05.2018

21 Федеральный закон от 22 июля 2008 г. N 123-ФЗ «Технический регламент о требованиях пожарной безопасности» [Электронный ресурс]. – Режим доступа: http://base.garant.ru/12161584/14/#friends. 01.06.2018

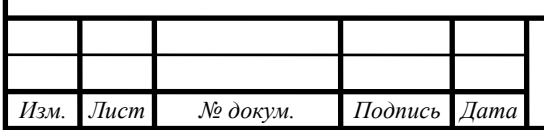

# ПРИЛОЖЕНИЕ А

#### Техническое задание

### 1 ОБЩИЕ СВЕДЕНИЯ

#### **1.1 Наименование программы**

Наименование программы: Разработка информационной подсистемы «Похозяйственная книга» для Администрации Екатеринославского сельсовета.

#### **1.2 Назначение и область применения**

Информационная подсистема «Похозяйственная книга» предназначена для автоматизации процесса ввода данных о подсобных хозяйствах на территории муниципальных образований работниками администрации в требуемых форматах в структурированные формы, хранения этих данных в базах данных, их обработки, формирования отчетов и справок населению.

# **1.3 Наименование учреждения разработчика и заказчика (пользователя) системы и их реквизиты**

Разработчик:

Студентка группы 454-об, факультета математики и информатики, специальности 09.03.03 − «Прикладная информатика» Амурского Государственного университета

Заказчик:

Администрация Екатеринославского сельсовета Амурской области Октябрьского района.

Почтовый адрес: 676630, Российская Федерация, Амурская область, Октябрьский район, село Екатеринославка, улица Коммунальная, дом 60.

Электронный адрес: ekaterinadm2@rambler.ru

Официальный электронный адрес: info $@$ admekaterinoslavsky.ru

Официальный сайт: admekaterinoslavsky.ru

Телефон приёмной - +7(416-52)22-2-88

Факс приёмной - +7(416-52)233-43.

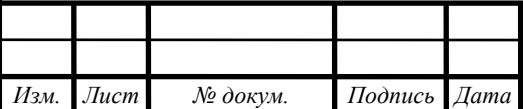

*ВКР.145282 <sup>74</sup> .09.03.03.ПЗ*

#### 2 ТРЕБОВАНИЯ К ПРОГРАММЕ

#### **2.1 Требования к функциональным характеристикам**

Программа должна обеспечивать возможность выполнения перечисленных ниже функций:

1) ведение базы данных «Похозяйственная книга»:

– формирование и ведение справочников и реестров данных;

– хранение введенной информации в таблицах информационной подсистемы;

– поиск, фильтрация и просмотр хранимых данных;

– просмотр истории значений записей данных;

2) формирование и печать в установленных форматах справок;

3) формирование отчетности;

4) обработка запросов;

5) администрирование:

– разграничение прав доступа, идентификация и аутентификация пользователей информационной подсистемы способом: логин/пароль;

### **2.2 Требования к надежности**

2.2.1 Требования к обеспечению надежного функционирования программы

Надежное (устойчивое) функционирование программы должно быть обеспечено выполнением Заказчиком совокупности организационно-технических мероприятий, перечень которых приведен ниже:

1) организацией бесперебойного питания технических средств;

2) использованием лицензионного программного обеспечения;

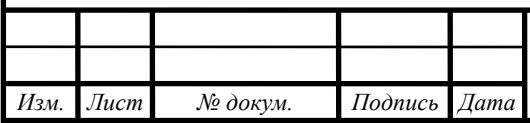

*BKP.145282.09.03.03.ПЗ* 75

3) регулярным выполнением рекомендаций Министерства труда и социального развития РФ, изложенных в Постановлении от 23 июля 1998 г. Об утверждении межотраслевых типовых норм времени на работы по сервисному обслуживанию ПЭВМ и оргтехники и сопровождению программных средств»;

4) регулярным выполнением требований ГОСТ 51188-98. Защита информации. Испытания программных средств на наличие компьютерных вирусов.

2.2.2 Время восстановления после отказа

Время восстановления после отказа, вызванного сбоем электропитания технических средств (иными внешними факторами), не фатальным сбоем (не крахом) операционной системы, не должно превышать 30-ти минут при условии соблюдения условий эксплуатации технических и программных средств.

Время восстановления после отказа, вызванного неисправностью технических средств, фатальным сбоем (крахом) операционной системы, не должно превышать времени, требуемого на устранение неисправностей технических средств и переустановки программных средств.

2.2.3 Отказы из-за некорректных действий пользователя

Отказы программы возможны вследствие некорректных действий пользователя при взаимодействии с операционной системой.

Во избежание возникновения отказов программы по указанной выше причине следует обеспечить работу конечного пользователя без предоставления ему административных привилегий.

### **2.3 Требования к видам обеспечения**

2.3.1 Требования к техническому обеспечению

Техническое обеспечение – это комплекс технических средств, предназначенных для работы информационной системы, а также соответствующая документация на эти средства и технологические процессы.

*ВКР.145282 <sup>76</sup> .09.03.03.ПЗ Изм. Лист № докум. Подпись Дата Лист*

Программное обеспечение работает в среде операционных систем Windows XP, Windows Server 2003, Windows Vista, Windows 7, Windows 8 или Windows 10. Рабочий компьютер не нуждается в установке тяжеловесного программного обеспечения, все, что требуется для полноценной работы - это браузер, обычно поставляемый вместе с операционной системой, и доступ по сети.

К персональному компьютеру должна быть прикреплен мышь, клавиатура, сетевой шнур и принтер.

обеспечение Программное может эксплуатироваться ОДНИМ пользователем. Пользователь должен обладать практическими навыками работы с графическим пользовательским интерфейсом, должен быть знаком со спецификой работы по ведению похозяйственной книги.

2.3.2 Требования к информационному обеспечению

Хранение данных должно осуществляться на основе современных реляционных или СУБД. Для обеспечения целостности данных должны использоваться встроенные механизмы СУБД.

Средства СУБД, а также средства используемых операционных систем должны обеспечивать документирование и протоколирование обрабатываемой в системе информации.

Структура базы данных должна поддерживать кодирование хранимой и обшероссийскими обрабатываемой информации  $\mathbf{B}$ соответствии  $\mathbf{c}$ классификаторами (там, где они применимы).

Доступ к данным должен быть предоставлен только авторизованным пользователям с учетом их служебных полномочий, а также с учетом категории запрашиваемой информации.

Структура базы данных должна быть организована рациональным способом, исключающим единовременную полную выгрузку информации, содержащейся в базе данных системы.

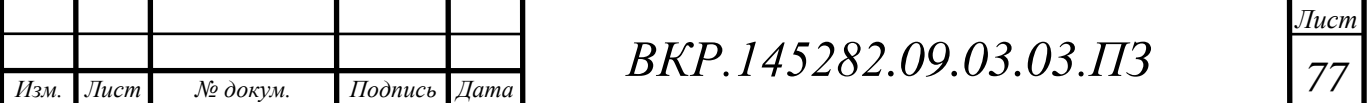

Технические средства, обеспечивающие хранение информации, должны использовать современные технологии, позволяющие обеспечить повышенную належность хранения ланных  $\overline{\mathbf{M}}$ оперативную замену оборудования (распределенная избыточная запись/считывание данных; независимые дисковые массивы; кластеризация).

При проектировании и развертывании системы необходимо рассмотреть возможность использования информации накопленной **ИЗ** уже функционирующих информационных систем.

2.3.3 Требования к лингвистическому обеспечению

Лингвистическое обеспечение – позволяет осуществлять диалог человека с машиной, то есть информационные языки для описания структурных единиц информационной базы АИТ (документов, показателей, реквизитов), языки управления и манипулирования данными информационной базы АИТ, языковые средства информационно- поисковых систем, языковые средства автоматизации проектирования АИТ, диалоговые языки специального назначения и другие языки, система терминов определений.

Из множества языков программирования, для создания данной подсистемы использовался С#.

Требования к лингвистическому обеспечению так же предполагают единого логически понятного интерфейса для пользователей. Ввод и вывод данных должен выполняться в удобном формате на русском языке.

2.3.4 Требования к технологическому обеспечению

Технологическое обеспечение - это совокупность методов и средств сбора, хранения, передачи, обработки и защиты информации на базе вычислительной техники и средств коммуникаций.

Для хранения данных в базе, будет применена база данных MySQL. С помощью MySQL можно осуществить такие функции как:

- формировать базы данных;

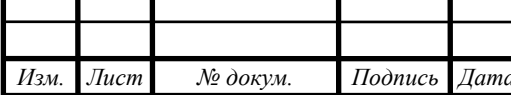

BKP.145282.09.03.03.173

 $\pi$ ucn 78

– создавать таблицы;

– заносить необходимые данные в таблицу;

– изменять данные;

– работать с двумя или более таблицами одновременно;

– удалять данные.

2.3.5 Требования к организационному обеспечению

Организационное обеспечение – это совокупность методов и средств, регламентирующих взаимодействие работников с техническими средствами и между собой в процессе разработки и эксплуатации информационной системы.

Для работы с информационной подсистемой необходимо разработать руководство пользователя, провести инструктаж сотрудников.

2.3.6 Требования к правовому обеспечению

Правовое обеспечение – это совокупность правовых норм, определяющих создание, юридический статус и функционирование информационных систем, регламентирующих порядок получения, преобразования и использование информации.

Правовую основу местного самоуправления в муниципальном образовании составляют общепризнанные принципы и Конституция Российской Федерации, федеральные конституционные законы, федеральные законы, издаваемые в соответствии с ними иные нормативные правовые акты Российской Федерации, Устав Амурской области, законы и иные нормативные правовые акты Амурской области, должностные инструкции, настоящий Устав, решения, принятые на местных референдумах, и иные муниципальные правовые акты.

#### 3 УСЛОВИЯ ЭКСПЛУАТАЦИИ

#### **3.1 Климатические условия эксплуатации**

Климатические условия эксплуатации, при которых должны обеспечиваться заданные характеристики, должны удовлетворять требованиям, предъявляемым к техническим средствам в части условий их эксплуатации.

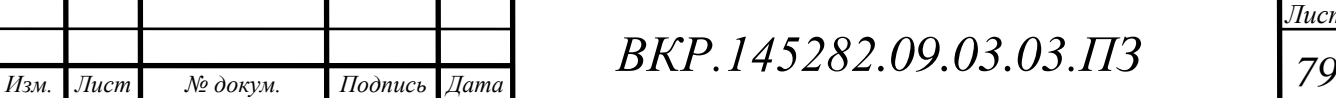

#### 3.2 Требования к квалификации и численности персонала

Количество персонала, требуемого для работы программы, должно составлять 1 штатная единица. Работой с похозяйственной книгой занимается ведущий специалист сельсовета.

#### 3.3 Требования к составу и параметрам технических средств

3.3.1 В состав технических средств должен входить программное обеспечение, работающее в среде операционных систем Windows XP, Windows Server 2003, Windows Vista, Windows 7, Windows 8 или Windows 10. Рабочий компьютер не нуждается в установке тяжеловесного программного обеспечения, все, что требуется для полноценной работы - это браузер, обычно поставляемый вместе с операционной системой, и доступ по сети.

К персональному компьютеру должна быть прикреплен мышь, клавиатура, сетевой шнур и принтер.

### 3.4 Требования к информационной и программной совместимости

3.4.1 Требования к информационным структурам и методам решения

База данных работает под управлением My SQL. Используется много поточный доступ к базе данных. Необходимо обеспечить одновременную работу с программой с той же базой данной модулей экспорта внешних данных.

3.4.2 Требования к программным средствам, используемым программой

Системные программные средства, используемые программой, должны быть представлены лицензионной локализованной версией операционной системы Windows XP, Windows Server 2003, Windows Vista, Windows 7, Windows 8 или Windows 10.

3.4.3 Требования к защите информации и программ

Механизм защиты данных от несанкционированного доступа данного программного продукта является аутентификация пользователя. Данная мера требует, чтобы пользователь выполнял процедуру входа в программу, используя это как средство для идентификации в начале работы. Для аутентификации личности

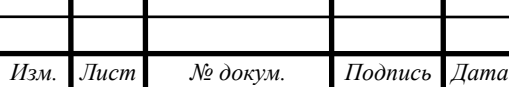

BKP.145282.09.03.03.173

пользователя нужно использовать уникальные логин и пароль которые знает только пользователь этой программы. Доступ к программе имеет главный специалист, остальные сотрудники не имеют доступа к данным этой программы.

# 4 ТРЕБОВАНИЯ К ПРОГРАММНОЙ ДОКУМЕНТАЦИИ

# **4.1 Предварительный состав программной документации**

Состав программной документации должен включать в себя:

1) техническое задание;

2) программу и методики испытаний;

3) руководство пользователя.

5 СТАДИИ И ЭТАПЫ РАЗРАБОТКИ

# **5.1 Стадии разработки**

Разработка должна быть проведена в три стадии:

1) разработка технического задания;

2) рабочее проектирование;

3) внедрение.

# **5.2 Этапы разработки**

На стадии разработки технического задания должен быть выполнен этап разработки, согласования и утверждения настоящего технического задания. На стадии рабочего проектирования должны быть выполнены перечисленные ниже этапы работ:

1) разработка программы;

2) разработка программной документации;

3) испытания программы.

На стадии внедрения должен быть выполнен этап разработки подготовка и передача программы.

### **5.3 Содержание работ по этапам**

На этапе разработки технического задания должны быть выполнены перечисленные ниже работы:

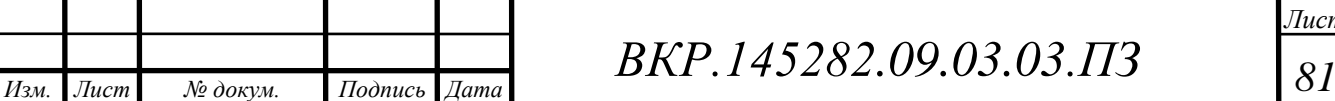

1) постановка задачи;

2) определение и уточнение требований к техническим средствам;

3) определение требований к программе;

4) определение стадий, этапов и сроков разработки программы и документации на неё;

5) согласование и утверждение технического задания.

На этапе разработки программы должна быть выполнена работа по программированию (кодированию) и отладке программы.

На этапе разработки программной документации должна быть выполнена разработка программных документов в соответствии с требованиями к составу документации.

На этапе испытаний программы должны быть выполнены перечисленные ниже виды работ:

1) разработка, согласование и утверждение и методики испытаний;

2) проведение приемо-сдаточных испытаний;

3) корректировка программы и программной документации по результатам испытаний.

На этапе подготовки и передачи программы должна быть выполнена работа по подготовке и передаче программы и программной документации в эксплуатацию на объектах Заказчика.

6 ПОРЯДОК КОНТРОЛЯ И ПРИЕМКИ

### **6.1 Виды испытаний**

Приемо-сдаточные испытания должны проводиться на объекте Заказчика в оговоренные сроки.

Приемо-сдаточные испытания программы должны проводиться согласно разработанной Исполнителем и согласованной Заказчиком Программы и методик испытаний.

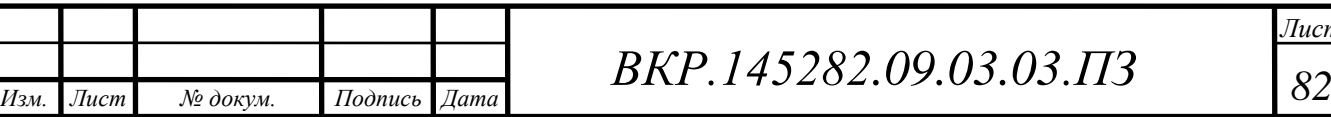

Ход проведения приемо-сдаточных испытаний Заказчик и Исполнитель документируют в Протоколе проведения испытаний

### **6.2 Общие требования к приемке работы**

На основании Протокола проведения испытаний Исполнитель совместно с Заказчиком подписывает Акт приемки-сдачи программы в эксплуатацию.

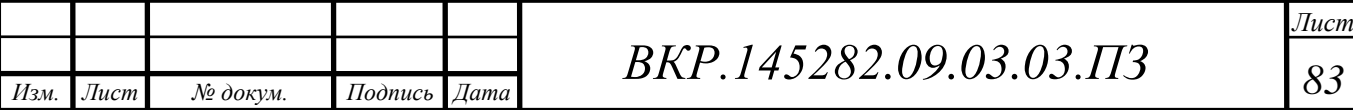

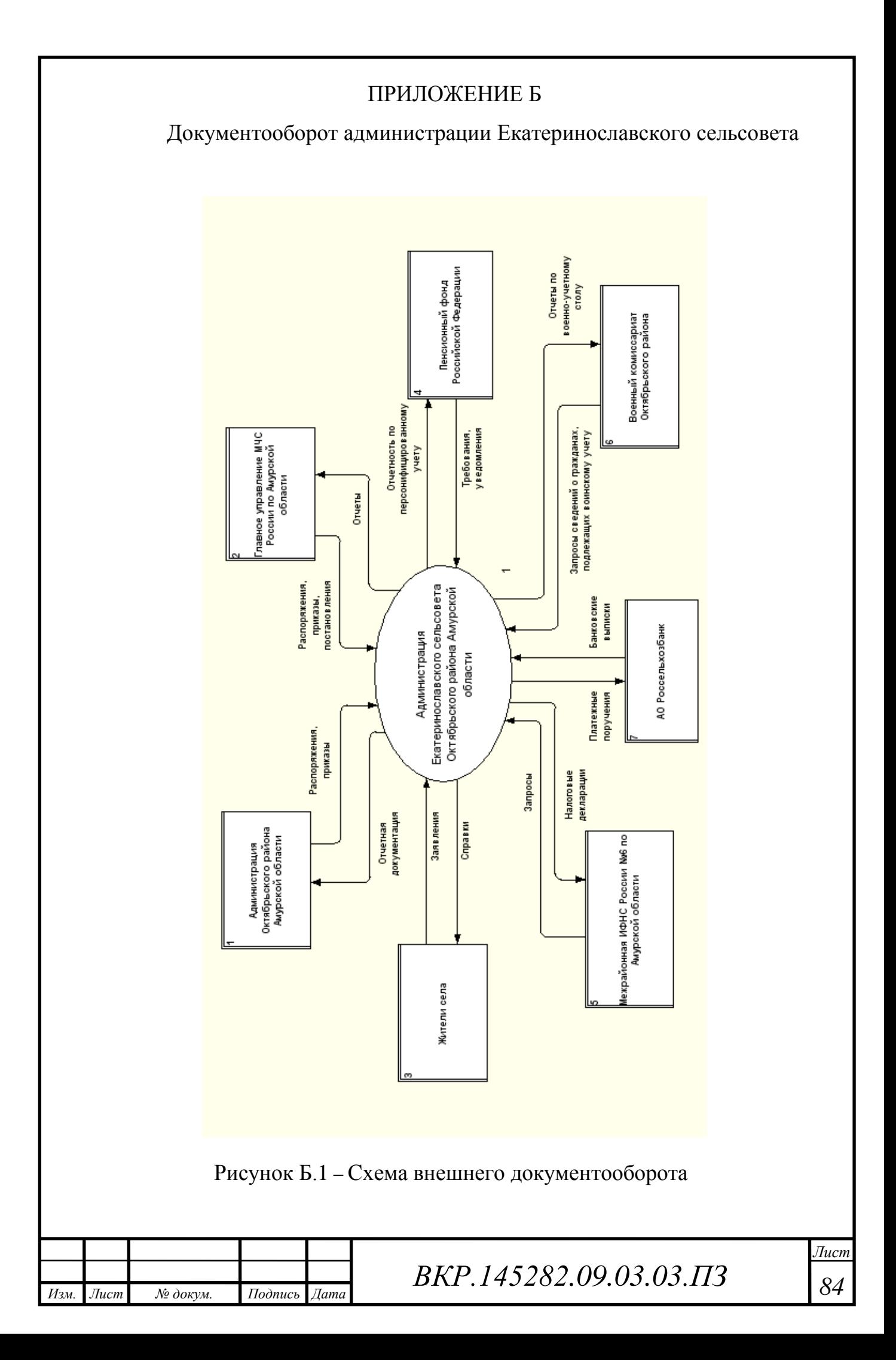

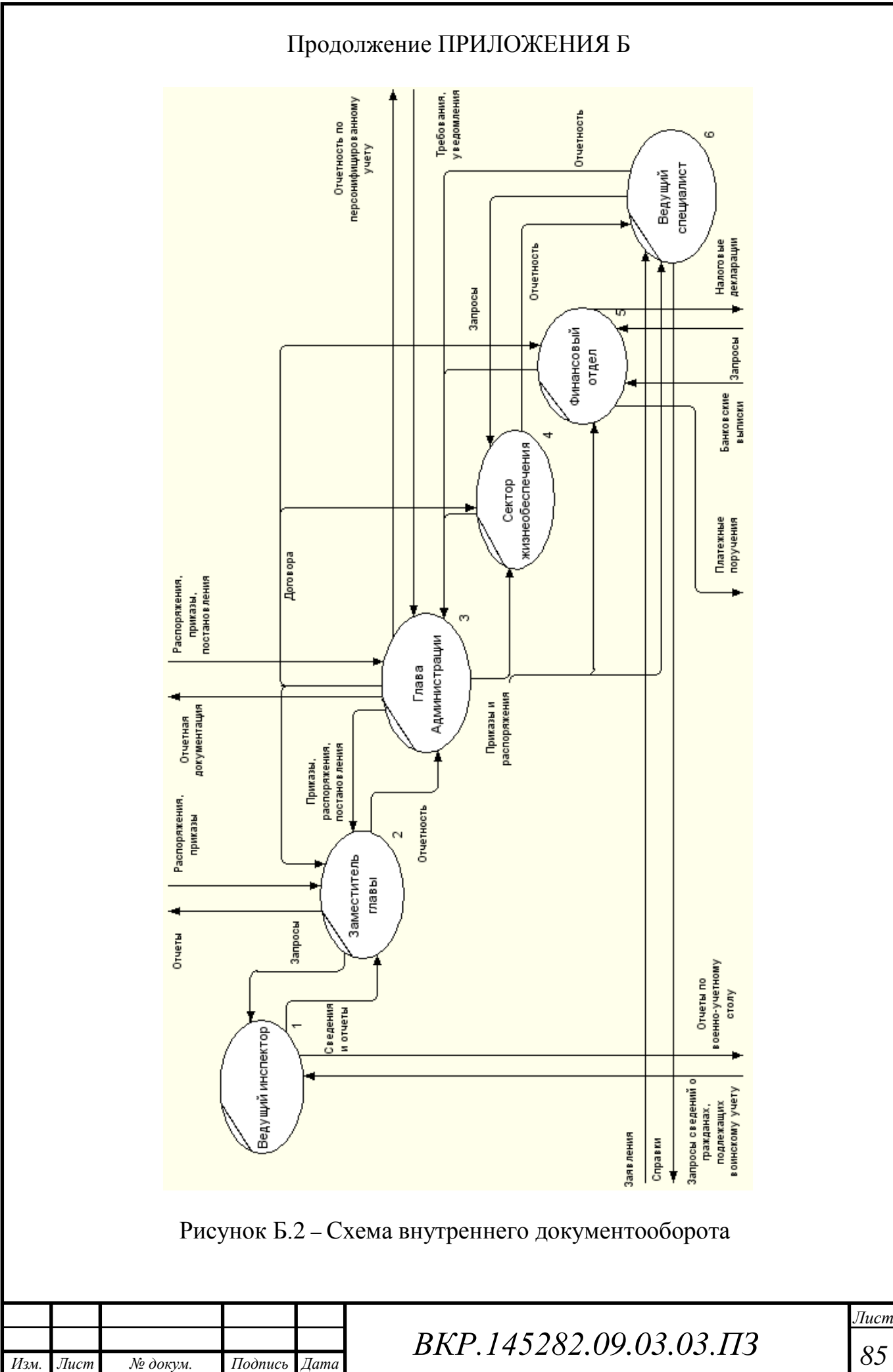

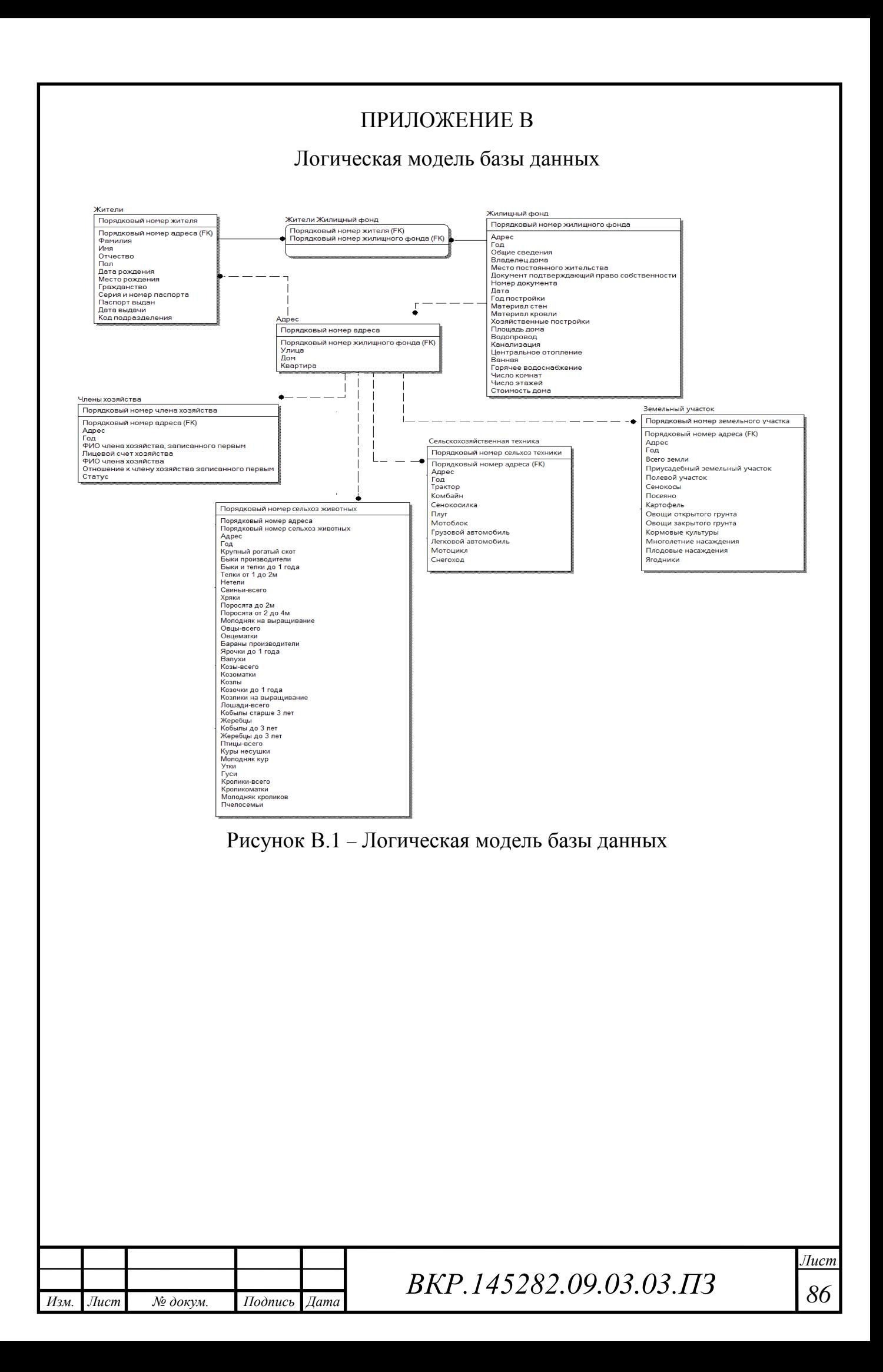

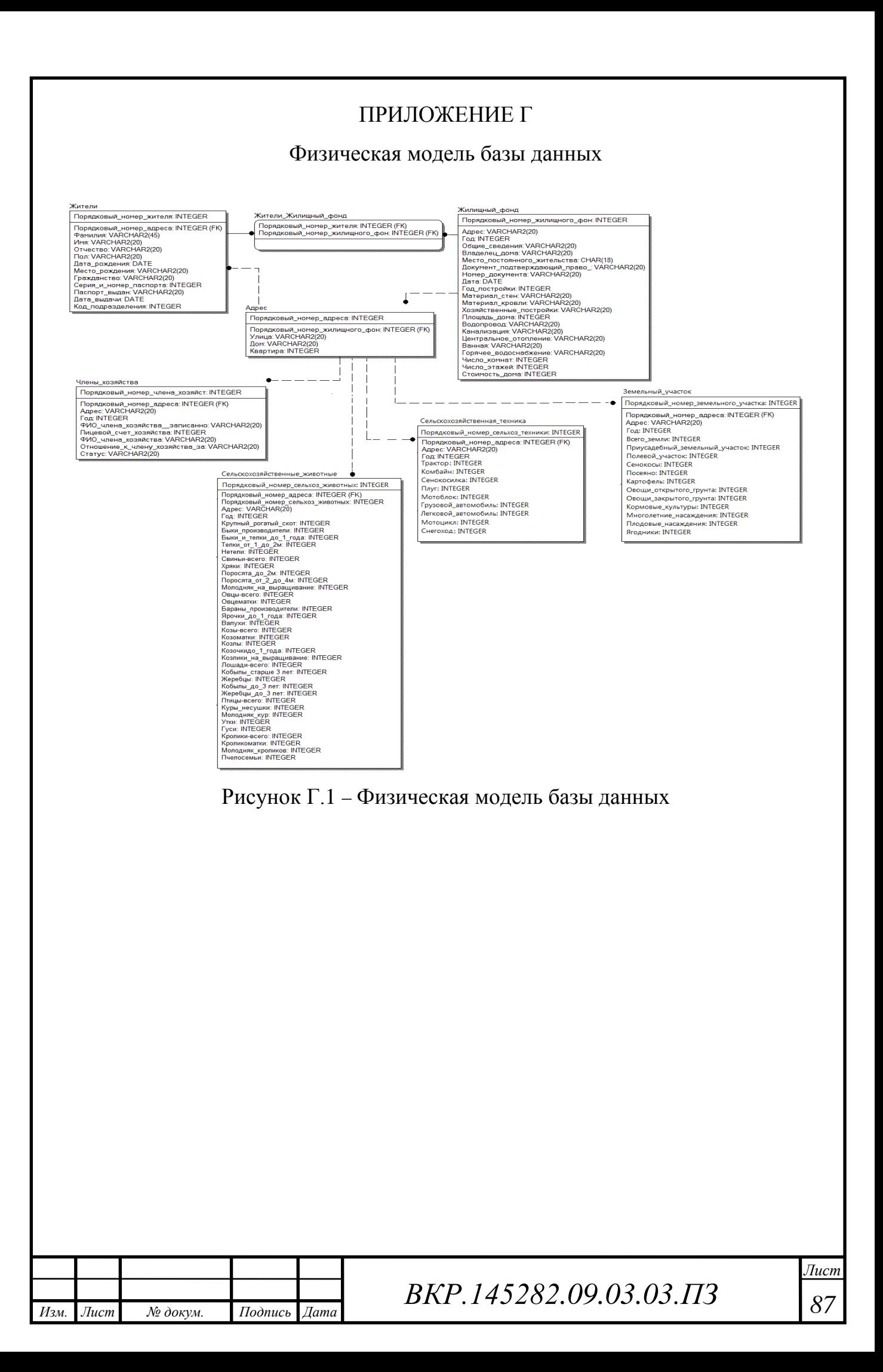

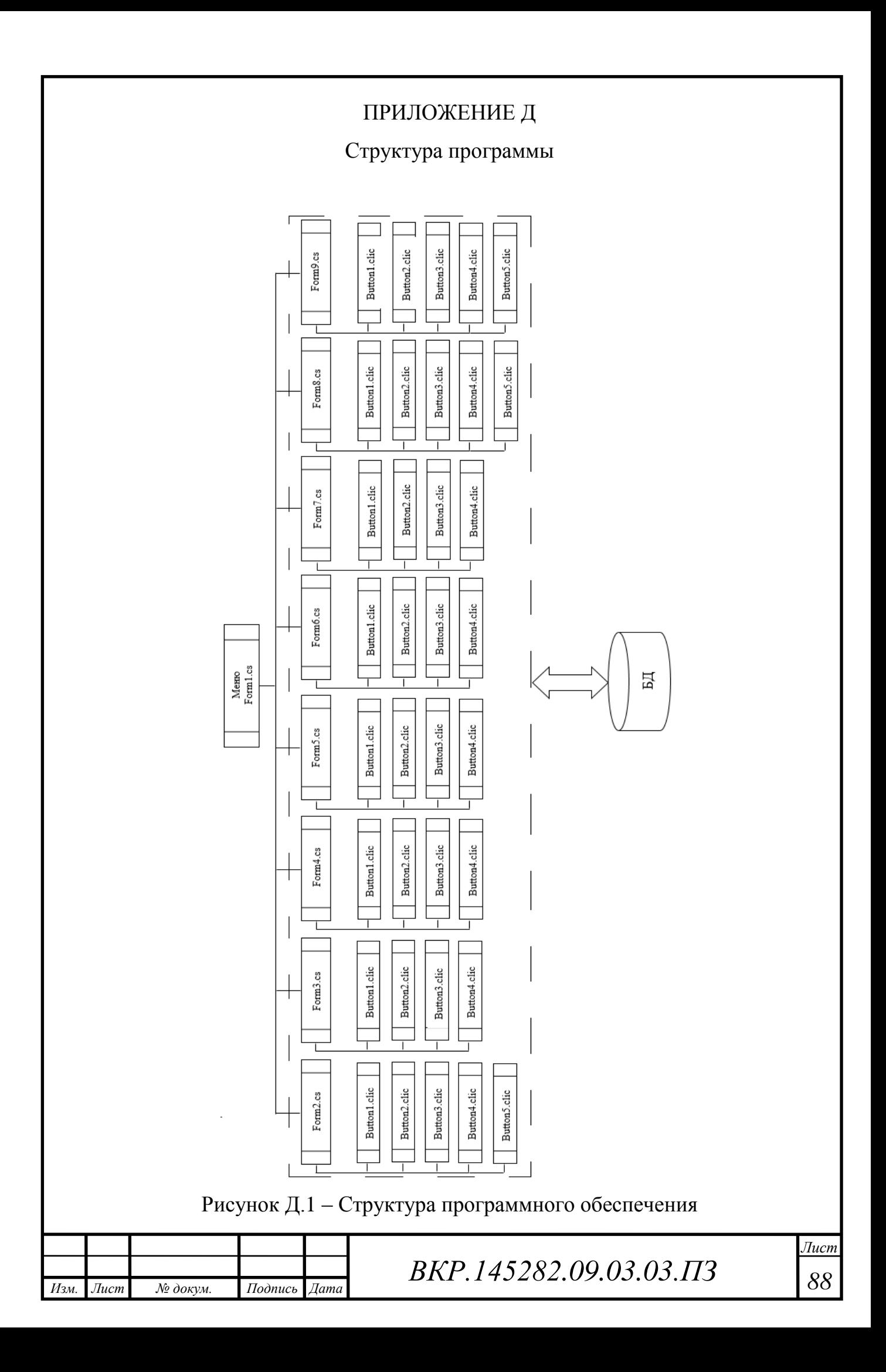

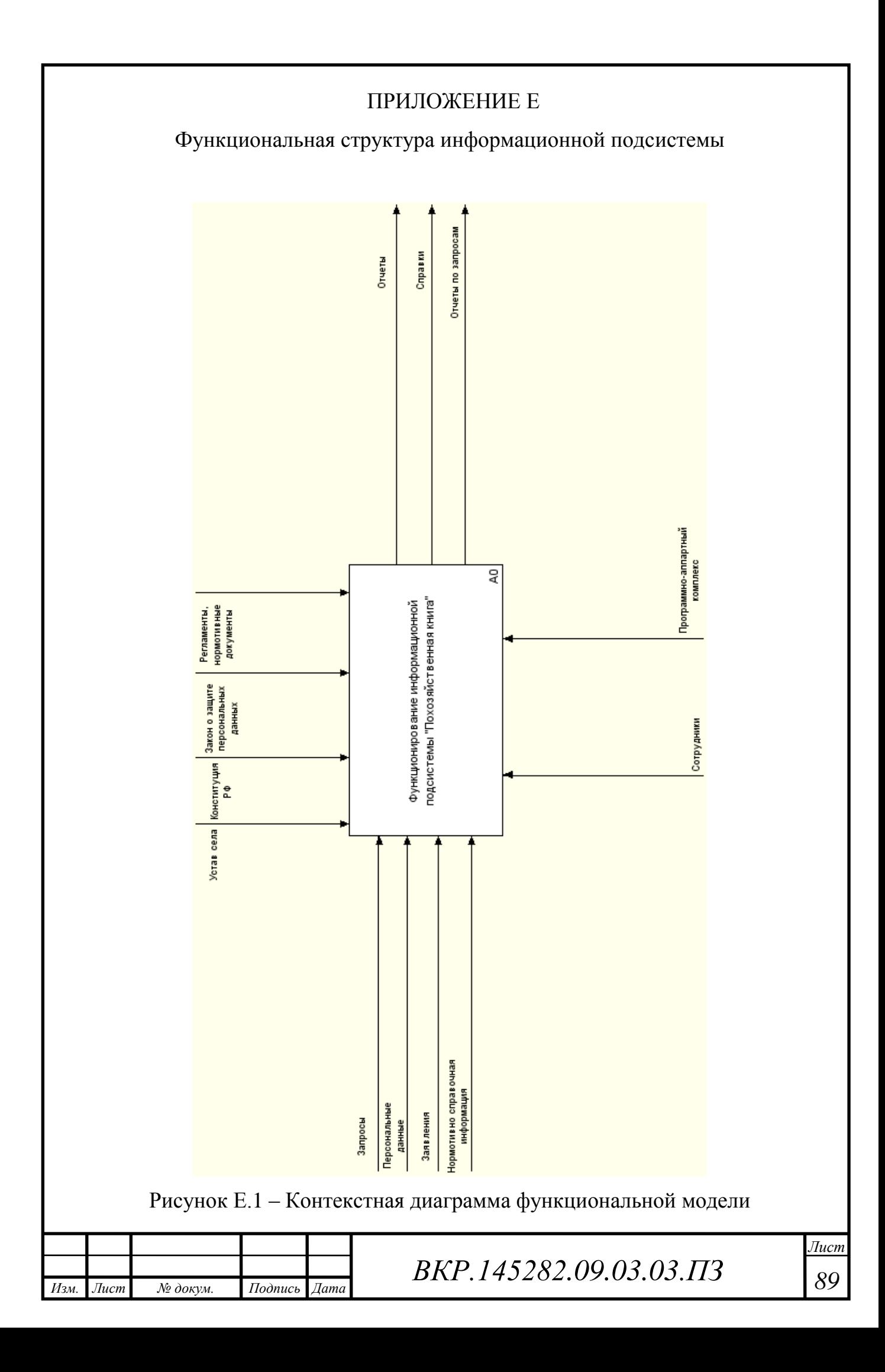

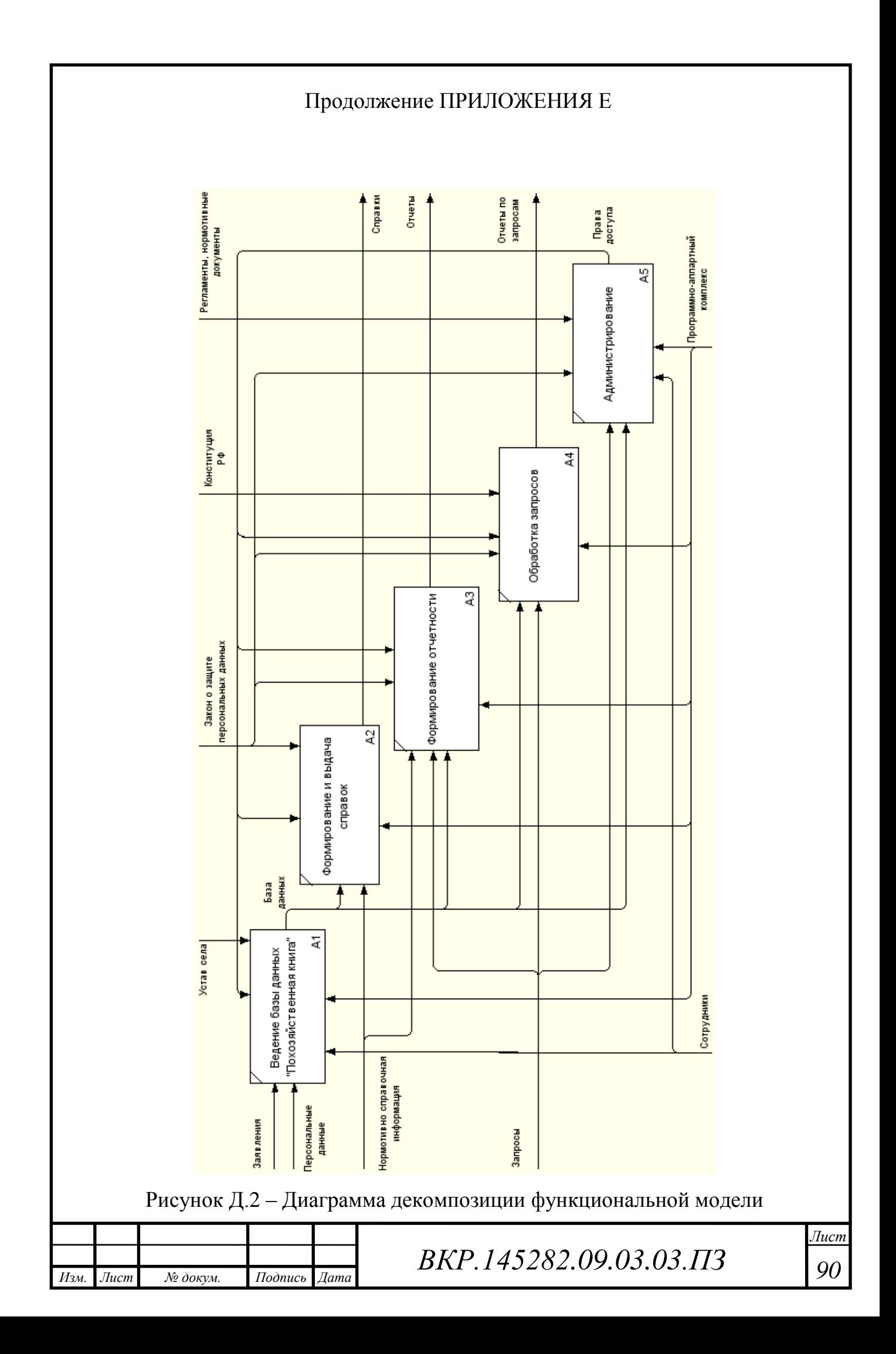